# Veritas Access Installation Guide

Linux

7.4.2

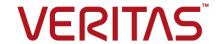

# Veritas Access Installation Guide

Last updated: 2019-09-30

Document version: 7.4.2 Rev 2

#### Legal Notice

Copyright © 2018 Veritas Technologies LLC. All rights reserved.

Veritas, the Veritas Logo, Veritas InfoScale, and NetBackup are trademarks or registered trademarks of Veritas Technologies LLC or its affiliates in the U.S. and other countries. Other names may be trademarks of their respective owners.

This product may contain third-party software for which Veritas is required to provide attribution to the third party ("Third-Party Programs"). Some of the Third-Party Programs are available under open source or free software licenses. The License Agreement accompanying the Software does not alter any rights or obligations you may have under those open source or free software licenses. Refer to the third-party legal notices document accompanying this Veritas product or available at:

#### https://www.veritas.com/licensing/process

The product described in this document is distributed under licenses restricting its use, copying, distribution, and decompilation/reverse engineering. No part of this document may be reproduced in any form by any means without prior written authorization of Veritas Technologies LLC and its licensors, if any.

THE DOCUMENTATION IS PROVIDED "AS IS" AND ALL EXPRESS OR IMPLIED CONDITIONS, REPRESENTATIONS AND WARRANTIES, INCLUDING ANY IMPLIED WARRANTY OF MERCHANTABILITY, FITNESS FOR A PARTICULAR PURPOSE OR NON-INFRINGEMENT, ARE DISCLAIMED, EXCEPT TO THE EXTENT THAT SUCH DISCLAIMERS ARE HELD TO BE LEGALLY INVALID. VERITAS TECHNOLOGIES LLC SHALL NOT BE LIABLE FOR INCIDENTAL OR CONSEQUENTIAL DAMAGES IN CONNECTION WITH THE FURNISHING, PERFORMANCE, OR USE OF THIS DOCUMENTATION. THE INFORMATION CONTAINED IN THIS DOCUMENTATION IS SUBJECT TO CHANGE WITHOUT NOTICE.

The Licensed Software and Documentation are deemed to be commercial computer software as defined in FAR 12.212 and subject to restricted rights as defined in FAR Section 52.227-19 "Commercial Computer Software - Restricted Rights" and DFARS 227.7202, et seq. "Commercial Computer Software and Commercial Computer Software Documentation," as applicable, and any successor regulations, whether delivered by Veritas as on premises or hosted services. Any use, modification, reproduction release, performance, display or disclosure of the Licensed Software and Documentation by the U.S. Government shall be solely in accordance with the terms of this Agreement.

Veritas Technologies LLC 500 E Middlefield Road Mountain View. CA 94043

#### http://www.veritas.com

#### **Technical Support**

Technical Support maintains support centers globally. All support services will be delivered in accordance with your support agreement and the then-current enterprise technical support policies. For information about our support offerings and how to contact Technical Support, visit our website:

https://www.veritas.com/support

You can manage your Veritas account information at the following URL:

https://my.veritas.com

If you have questions regarding an existing support agreement, please email the support agreement administration team for your region as follows:

Worldwide (except Japan) CustomerCare@veritas.com

Japan CustomerCare\_Japan@veritas.com

#### Documentation

Make sure that you have the current version of the documentation. Each document displays the date of the last update on page 2. The document version appears on page 2 of each guide. The latest documentation is available on the Veritas website:

https://sort.veritas.com/documents

#### Documentation feedback

Your feedback is important to us. Suggest improvements or report errors or omissions to the documentation. Include the document title, document version, chapter title, and section title of the text on which you are reporting. Send feedback to:

accessdocs@veritas.com

You can also see documentation information or ask a question on the Veritas community site:

http://www.veritas.com/community/

## Veritas Services and Operations Readiness Tools (SORT)

Veritas Services and Operations Readiness Tools (SORT) is a website that provides information and tools to automate and simplify certain time-consuming administrative tasks. Depending on the product, SORT helps you prepare for installations and upgrades, identify risks in your datacenters, and improve operational efficiency. To see what services and tools SORT provides for your product, see the data sheet:

https://sort.veritas.com/data/support/SORT Data Sheet.pdf

# Contents

| Chapter 1 | Licensing in Veritas Access                                     | 8  |
|-----------|-----------------------------------------------------------------|----|
|           | About Veritas Access product licensing                          | 8  |
|           | Per-TB licensing model                                          |    |
|           | TB-Per-Core licensing model                                     | 10 |
|           | Per-Core licensing model                                        | 12 |
|           | Add-on license for using Veritas Data Deduplication             |    |
|           | Notes and functional enforcements for licensing                 | 13 |
| Chapter 2 | System requirements                                             | 15 |
|           | Important release information                                   | 15 |
|           | System requirements                                             |    |
|           | Linux requirements                                              | 17 |
|           | Software requirements for installing Veritas Access in a VMware |    |
|           | ESXi environment                                                | 27 |
|           | Hardware requirements for installing Veritas Access virtual     |    |
|           | machines                                                        | 27 |
|           | Management Server Web browser support                           | 28 |
|           | Required NetBackup versions                                     | 28 |
|           | Required OpenStack versions                                     | 28 |
|           | Required Oracle versions and host operating systems             | 29 |
|           | Required IP version 6 Internet standard protocol                | 29 |
|           | Network and firewall requirements                               | 29 |
|           | NetBackup ports                                                 | 32 |
|           | OpenDedup ports and disabling the iptable rules                 | 33 |
|           | CIFS protocols and firewall ports                               | 34 |
|           | Maximum configuration limits                                    | 35 |
| Chapter 3 | Preparing to install Veritas Access                             | 37 |
|           | Overview of the installation process                            | 37 |
|           | Hardware requirements for the nodes                             | 39 |
|           | About using LLT over the RDMA network for Veritas Access        | 39 |
|           | environment                                                     | 40 |

|           | How LLT supports RDMA for faster interconnections between          |    |
|-----------|--------------------------------------------------------------------|----|
|           | applications                                                       |    |
|           | Configuring LLT over RDMA for Veritas Access                       |    |
|           | How the Veritas Access installer configures LLT over RDMA          |    |
|           | LLT over RDMA sample /etc/llttab                                   |    |
|           | Connecting the network hardware                                    |    |
|           | About obtaining IP addresses                                       |    |
|           | About calculating IP address requirements                          | 46 |
|           | Reducing the number of IP addresses required at installation time  | 40 |
|           | About checking the storage configuration                           | -  |
|           | About checking the storage configuration                           | 50 |
| Chapter 4 | Deploying virtual machines in VMware ESXi for                      |    |
|           | Veritas Access installation                                        | 51 |
|           | Setting up networking in VMware ESXi                               | 51 |
|           | Creating a datastore for the boot disk and LUNs                    | 51 |
|           | Creating a virtual machine for Veritas Access installation         |    |
|           | Creating a virtual machine for ventas Access installation          | 55 |
| Chapter 5 | Installing and configuring a cluster                               | 57 |
|           | Installation overview                                              | 57 |
|           | Summary of the installation steps                                  | 58 |
|           | Before you install                                                 | 59 |
|           | Installing the operating system on each node of the cluster        | 60 |
|           | About the driver node                                              | 61 |
|           | Installing the RHEL operating system on the target Veritas Access  |    |
|           | cluster                                                            | 62 |
|           | Installing the Oracle Linux operating system on the target Veritas |    |
|           | Access cluster                                                     | 63 |
|           | Installing Veritas Access on the target cluster nodes              | 65 |
|           | Installing and configuring the Veritas Access software on the      |    |
|           | cluster                                                            | 66 |
|           | Veritas Access Graphical User Interface                            | 72 |
|           | About managing the NICs, bonds, and VLAN devices                   | 73 |
|           | Selecting the public NICs                                          | 74 |
|           | Selecting the private NICs                                         | 77 |
|           | Excluding a NIC                                                    | 80 |
|           | Including a NIC                                                    | 84 |
|           | Creating a NIC bond                                                | 88 |
|           | Removing a NIC bond                                                |    |
|           | Removing a NIC from the bond list                                  |    |
|           | About VLAN tagging                                                 |    |
|           | Creating a VLAN device                                             |    |

|            | Removing a VLAN device                                                 |     |
|------------|------------------------------------------------------------------------|-----|
|            | Limitations of VLAN Tagging                                            |     |
|            | Replacing an Ethernet interface card                                   |     |
|            | Configuring I/O fencing                                                |     |
|            | About configuring Veritas NetBackup                                    |     |
|            | About enabling kdump during an Veritas Access configuration            | 108 |
|            | Reconfiguring the Veritas Access cluster name and network              |     |
|            | Configuring a KMS server on the Veritas Access cluster                 | 110 |
| Chapter 6  | Automating Veritas Access installation and                             | 444 |
|            | configuration using response files                                     |     |
|            | About response files                                                   |     |
|            | Performing a silent Veritas Access installation                        |     |
|            | Response file variables to install and configure Veritas Access        | 112 |
|            | Sample response file for Veritas Access installation and configuration | l   |
|            |                                                                        | 121 |
| Chapter 7  | Displaying and adding nodes to a cluster                               | 124 |
|            | About the Veritas Access installation states and conditions            | 124 |
|            | Displaying the nodes in the cluster                                    |     |
|            | Before adding new nodes in the cluster                                 |     |
|            | Adding a node to the cluster                                           |     |
|            | Adding a node in mixed mode environment                                |     |
|            | Deleting a node from the cluster                                       |     |
|            | Shutting down the cluster nodes                                        |     |
| Chapter 8  | Upgrading the operating system and Veritas                             |     |
|            | Access                                                                 | 136 |
|            | Supported upgrade paths for upgrades on RHEL                           | 136 |
|            | Upgrading the operating system and Veritas Access                      |     |
| Chapter 9  | Performing a rolling upgrade                                           | 144 |
| •          | About rolling upgrade                                                  | 111 |
|            | Performing a rolling upgrade using the installer                       |     |
| Chapter 10 |                                                                        |     |
| Chapter 10 | Uninstalling Veritas Access                                            |     |
|            | Before you uninstall Veritas Access                                    | 151 |
|            | Uninstalling Veritas Access using the installer                        |     |
|            | Removing Veritas Access 7.4.2 RPMs                                     | 153 |
|            | Running uninetall from the Veritae Access 7.4.2 disc                   | 154 |

| Appendix A | Installation reference                                               | 155 |
|------------|----------------------------------------------------------------------|-----|
|            | Installation script options                                          | 155 |
| Appendix B | Configuring the secure shell for communications                      |     |
|            |                                                                      | 157 |
|            | Manually configuring passwordless secure shell (ssh)                 | 157 |
|            | Setting up ssh and rsh connections using the pwdutil.pl utility      | 160 |
| Appendix C | Manual deployment of Veritas Access                                  | 165 |
|            | Deploying Veritas Access manually on a two-node cluster in a non-SSH |     |
|            | environment                                                          |     |
|            | Enabling internal sudo user communication in Veritas Access          | 180 |
| Index      |                                                                      | 184 |

Chapter

# Licensing in Veritas Access

This chapter includes the following topics:

- About Veritas Access product licensing
- Per-TB licensing model
- TB-Per-Core licensing model
- Per-Core licensing model
- Add-on license for using Veritas Data Deduplication
- Notes and functional enforcements for licensing

# **About Veritas Access product licensing**

You need to procure a license to use the Veritas Access software.

Veritas Access supports the following base licensing models:

Per-TBSee "Per-TB licensing model" on page 9.

**Note:** Veritas recommends that you use the Per-TB license model with Veritas Access 7.4.2.

- TB-Per-Core
   See "TB-Per-Core licensing model" on page 10.
- Per-Core

See "Per-Core licensing model" on page 12.

You can also procure an add-on license to use the Veritas Data Deduplication service.

See "Add-on license for using Veritas Data Deduplication" on page 12.

The licensing models support the following licensing methods:

- Perpetual
- Subscription
- Trialware

For more information about functional enforcements and notes related to licensing:

See "Notes and functional enforcements for licensing" on page 13.

# Per-TB licensing model

In this release, Veritas introduces the Per-TB licensing model. The license model is based on both capacity and time-period. You can use the license model for Veritas Access as per your requirement for the raw capacity.

You can use the Veritas Access software to manage the license model. The licensing model uses the Per-TB license meter. Veritas provides support of 12 months, 24 months, and 36 months for the licensing model.

The Per-TB license model supports the following licensing methods:

- Perpetual license: You can procure a perpetual license to use the Veritas Access software for an unlimited period.
- Subscription license: You can procure a subscription license to use the Veritas Access software for a specified period. After the subscription period is over, you need to renew the subscription license. The subscription period can be of 1 year, 2 years, 3 years, and so on.

Two types of maintenance support are available based on pricing for the subscription license method:

- Basic
- Essential
- Trialware license: You can download a trial version of the Veritas Access software from the Veritas website to evaluate it for 60 days.

If you exceed the licensed storage capacity, the product usage is not affected. However, Veritas recommends that you procure a new license or renew your license to a higher storage capacity.

| Customer<br>type | Purchase options | Existing licensing model | New licensing model          | Existing meter | New<br>meter |
|------------------|------------------|--------------------------|------------------------------|----------------|--------------|
| New              | New Licenses     | N/A                      | Perpetual                    | N/A            | Per-TB       |
|                  |                  |                          | Subscription                 |                |              |
| Existing         | New Licenses     | Perpetual                | Perpetual                    | Per-Core       | Per-TB       |
|                  |                  | Subscription             | Perpetual or<br>Subscription |                |              |
|                  | Renewal          | Perpetual                | Perpetual                    | Per-Core       | Per-Core     |
|                  |                  | Subscription             | Subscription                 |                |              |

Table 1-1 Licensing for new and existing customers

Note: The Per-Core and TB-Per-Core licensing models of the earlier releases are supported in this release only if you upgrade to Veritas Access 7.4.2 from an earlier version of Veritas Access that uses any one of the two license models. However, Veritas recommends that you use the Per-TB licensing model instead of the Per-Core and TB-Per-Core licensing models.

For more information about the Per-Core and TB-Per-Core licensing models, see the following sections:

See "Per-Core licensing model" on page 12.

See "TB-Per-Core licensing model" on page 10.

See "Notes and functional enforcements for licensing" on page 13. for more information about functional enforcements and notes related to licensing.

You can use the vxlicrep command to see the details of the installed licenses. The **Count** field displays the licensed capacity.

# TB-Per-Core licensing model

The TB-Per-Core licensing model is based on both capacity per-core and time period. You can license Veritas Access as per your requirement for the raw capacity. You can use the Veritas Access software to manage the license model. Veritas provides support of 12 months, 24 months, and 36 months for the licensing model. Note: The TB-Per-Core licensing model is supported in this release only if you upgrade an earlier version of Veritas Access that uses this license model to Veritas Access 7.4.2. However, Veritas recommends that you use the Per-TB licensing model.

For more information on the Per-TB licensing model:

See "Per-TB licensing model" on page 9.

When you exceed the licensed storage capacity, the product usage is not affected. However, Veritas recommends that in such cases, you must procure or renew your license to a higher capacity.

Veritas recommends the tier that is best suited for your needs based on your current system configuration across the clusters. The new metering and recommended tier is based on the capacity utilization to the core ratio. Capacity utilization is the raw capacity that is used while the core refers to the physical cores present across the cluster. This information is also available in the Veritas Access Management Console in the Recommended Tier.

Table 1-2 Licensing methods

| Tiering model | TB-Per-Core meter capacity          | Capacity tier range | Time-based licensing                        |
|---------------|-------------------------------------|---------------------|---------------------------------------------|
| Premium       | TB to core ratio <= 4 TB/core       | 2001 TB - Unlimited | Subscription - 1 year, 2 years, and 3 years |
|               |                                     |                     | Perpetual - Unlimited for a product version |
|               |                                     |                     | Trialware- 60 days                          |
| Standard      | TB to core ratio  Between 4 TB/core | 2001 TB - Unlimited | Subscription - 1 year, 2 years, and 3 years |
|               | and 25 TB/core                      |                     | Perpetual - Unlimited for a product version |
| Basic         | TB to core ratio > 25 TB/core       | 2001 TB - Unlimited | Subscription - 1 year, 2 years, and 3 years |
|               |                                     |                     | Perpetual - Unlimited for a product version |

The trialware has the premium tier licensing model with a storage capacity range of 2001 TB – Unlimited. You can upgrade to any valid Per-Core license from the trialware.

For more information about functional enforcements and notes related to licensing:

See "Notes and functional enforcements for licensing" on page 13.

# Per-Core licensing model

The Per-Core licensing model is based on time period. You can license Veritas Access as per your requirement for the raw capacity. Veritas provides support of 12 months, 24 months, and 36 months for the licensing model.

Note: The Per-Core licensing model is supported in this release only if you upgrade to Veritas Access 7.4.2 from an earlier version of Veritas Access that uses this license model. However, Veritas recommends that you use the Per-TB licensing model.

For more information about the Per-TB licensing model:

See "Per-TB licensing model" on page 9.

The time-based license category includes the following licenses:

- Perpetual license: You can procure a perpetual license to use the Veritas Access software for an unlimited period.
- Subscription license: You can procure a subscription license to use the Veritas Access software for a specified period. After the subscription period is over, you need to renew the subscription license. The subscription period can be of 1 year, 2 years, 3 years, and so on.
- Trialware license: You can download a trial version of the Veritas Access software from the Veritas website to evaluate it for 60 days.

For more information about functional enforcements and notes related to licensing:

See "Notes and functional enforcements for licensing" on page 13.

# Add-on license for using Veritas Data **Deduplication**

In addition to the base license, you can also procure an add-on license to use the Veritas Data Deduplication service. The deduplication functionality is licensed separately and is generated based on your requirement. The add-on deduplication license is applied when the base license key is present and is associated with both capacity and time period. The validity of the add-on license may be different from the base license.

The add-on license can also be purchased together with the base Veritas Access license. The new license includes the base license (Per-TB) along with the deduplication license.

If you already have a valid Veritas Access license, and you want to upgrade to Veritas Access 7.4.2, you can procure the add-on deduplication license, or you can purchase the combined license with the Per-TB license along with deduplication.

You can install your license key using the Veritas Access command-line interface or the Veritas Access GUI.

Note: Even if you have installed the add-on deduplication license, the licensing reports display only the base licensing information. All the functionalities are also with respect to the base key only.

If you have installed either the add-on deduplication license or the combined base license with deduplication, you can see the information on the deduplication license using the following command that displays all the valid licenses installed on your system.

/sbin/slic/vxlicrep

# Notes and functional enforcements for licensing

This section provides details about functional enforcements and notes for licensing.

- You must provide a valid license during the product installation. If you do not provide a valid license, a 60 days of trialware license is installed.
- If you fail to procure or renew your license before the expiry date, a grace period of 60 days is provided without any effect on the product usage.
- If you fail to procure or renew your license after the grace period, the services fail to start after a system restart or when the services such as, NFS, CIFS, FTP, S3, and Veritas Data Deduplication are restarted.
- Veritas reserves the right to ensure entitlement and compliance through auditing.
- If you encounter problems while licensing this product, visit the Veritas Licensing Support website.

https://www.veritas.com/licensing/process

Table 1-3 Functional enforcements of Veritas Access licensing

| Enforcement     | Action |
|-----------------|--------|
| During Validity | None   |

**Enforcement** Action **During Grace period** Persistent message (in the Veritas Access Management Console only) Post Grace Period Before you restart the node, you can stop the NFS, CIFS, FTP, S3, and Veritas Data Deduplication services, but you cannot start the services again (even if you have not restarted the node). After you restart the node, the NFS, CIFS, FTP, S3, and Veritas Data Deduplication do not come online on the restarted node.

Table 1-3 Functional enforcements of Veritas Access licensing (continued)

If you add the Veritas Access license using the command line interface:

- When you restart a node after the license is expired, the NFS, CIFS, FTP, S3, and Veritas Data Deduplication services are stopped on that node. You can use the support services show command to display the node-wise status of the service.
- You can start, stop, and check the status of NFS, CIFS, FTP, S3, and Veritas Data Deduplication services.
- You can add the license by using the System> license add command. The license add command provides support for the scp path as well.
- The System> license list and System> license list details commands provide details for the license that is installed on each node of the cluster.

Chapter 2

# System requirements

This chapter includes the following topics:

- Important release information
- System requirements
- Network and firewall requirements
- Maximum configuration limits

# Important release information

Review the *Veritas Access Release Notes* for the latest information before you install the product.

The hardware compatibility list contains information about supported hardware and is updated regularly. You can use any commodity hardware that is certified and mentioned in the hardware compatibility list.

For the latest information on supported hardware, see the Hardware Compatibility List (HCL) at:

https://sort.veritas.com/documents/doc\_details/isa/7.4.2/Linux/CompatibilityLists/

For important updates regarding this release, review the Late-Breaking News TechNote on the Veritas Technical Support website:

https://vzone.community.veritas.com/KBEditor/article/100044001

# System requirements

Table 2-1 lists the per-node system requirements for running the Veritas Access system software.

System requirements for Veritas Access Table 2-1

| Minimum                                                                                                    | Recommended                                                                                                    |
|----------------------------------------------------------------------------------------------------|----------------------------------------------------------------------------------------------------|
| Each Veritas Access node using a 64-bit Intel-based server architecture that is compatible with Red Hat Enterprise Linux (RHEL) 7 Update 4 and 5, Oracle Linux (OL) 7 Update 4 and 5, or AMD64, and Intel EMT. Itanium is not supported. | Two nodes of dual or quad core processors at 2.0 GHz or later for optimal performance.                                                                                                    |
| 32 GB Error Correcting Code<br>(ECC) RAM                                                                                                    | The recommended values depend on the expected workload.                                                                                                    |
| One internal drive with size equal to size of RAM + 60 GB                                                                                                    | Dual boot drives each of size RAM + 60 GB or more capacity. In an FSS-based environment, additional internal drives (SSD + HDD) are required.                                                                               |
| Four 1G Ethernet interfaces (Two ethernet interface are used for public and two for private network.)                                                                                                    | Four 10G ethernet interfaces (Two ethernet interface are used for public and two for private network.).                                                                                                    |
| One Fibre Channel Host Bus<br>Adapters (HBA)                                                                                                    | Two Fibre Channel Host Bus Adapters (HBAs) for high availability (HA) if you use shared LUNs that need to be mapped over a Fibre Channel protocol. If the environment has only DAS or iSCSI disks, the HBA is not required. |
| Internal/external USB DVD-ROM DVD drive                                                                                                    | N/A                                                                                                    |
| Redundant power supply                                                                                                    | Veritas recommends it but it is not required.                                                                                                    |
| SmartIO caching feature                                                                                                    | A PCI-based SSD card if you want to use the SmartIO caching feature.                                                                                                    |
| Minimum number of servers required is 1                                                                                                    | N/A                                                                                                    |

Table 2-2 lists the operating system (OS) partition requirements for running the Veritas Access system software.

| Partition | Recommended size (Minimum) | Details                                                     |
|-----------|----------------------------|-------------------------------------------------------------|
| /opt      | 100 GB                     | To store the Veritas Access software, logs, and core dumps. |
| /usr      | 3 GB                       | To install the dependent OS rpms.                           |
| swap      | 8 GB                       | To swap space when physical memory is full.                 |
| 1         | 30 GB                      | Used for operating system.                                  |

Table 2-2 Operating system partition requirements for Veritas Access

Note: The aforementioned operating system (OS) partition requirements are only for Veritas Access, additional space is required for OS specific packages, which needs to be accounted and allocated as required.

# Linux requirements

The Veritas Access 7.4.2 release requires the following one of the following OS versions:

- RHEL 7 Update 4 and 5
- OL 7 Update 4 and 5 (only in RHEL compatible mode)

The certification of the RHEL OS updates requires a new minor version of Veritas Access. You need an agreement with Veritas to install the RHEL OS updates.

The minimum OS requirements are enforced during the Veritas Access installation. A Kickstart file is also available on request for Veritas Access 7.4.2 to assist partners with the OS installation requirements.

You can install OS patches, including security vulnerability patches, without requiring certification from Veritas. However, OS Kernel RPMs should not be patched without specific approval from Veritas.

Table 2-3 lists the OS requirements for Veritas Access.

| Operating<br>System/Kernel/<br>RPMs | Version                                                       | Version                                                       |
|-------------------------------------|---------------------------------------------------------------|---------------------------------------------------------------|
| RHEL                                | RHEL 7 Update 4                                               | RHEL 7 Update 5                                               |
| OL                                  | OL 7 Update 4                                                 | OL 7 Update 5                                                 |
| Kernel                              | 3.10.0-693.el7                                                | 3.10.0-862.el7                                                |
| RHEL RPMs                           | See "Required operating system RPMs for RHEL 7.4" on page 23. | See "Required operating system RPMs for RHEL 7.5" on page 25. |
| OL RPMs                             | See "Required operating system RPMs for OL 7.4" on page 20.   | See "Required operating system RPMs for OL 7.5" on page 22.   |

Table 2-3 OS requirements for Veritas Access

## Required operating system RPMs and patches

Veritas has categorized the operating system (OS) RPMs into four groups. Before you install Veritas Access, you need to install these OS RPMs.

#### Category 1

- This set of RPMs are kernel RPMs that are required to be installed with exact predefined RPM versions only.
- The required RPM versions are different for:
  - RHEL 7.4 and RHEL 7.5
  - OL 7.4, and OL 7.5

Note: The RPMs in this category should not be patched without specific approval from Veritas.

- See "Required kernel RPMs" on page 19.
- See "Required Oracle Linux kernel RPMs" on page 20.

#### Category 2

- This set of RPMs include the OS libs and OS packages that must be installed with minimum predefined RPM versions.
- The required RPM versions are different for:
  - RHEL 7.4 and RHEL 7.5
  - OL 7.4, and OL 7.5

**Note:** The RPMs in this category can be patched using official Red Hat patches.

- An approval or certification from Veritas is not required to patch these RPMs.
- See "Required operating system RPMs for OL 7.4" on page 20.
- See "Required operating system RPMs for RHEL 7.4" on page 23.
- See "Required operating system RPMs for OL 7.5" on page 22.
- See "Required operating system RPMs for RHEL 7.5" on page 25.

#### Category 3

- This set of RPMs are required by Category 2 RPMs as dependencies, their installation is enforced by Red Hat.
- Veritas Access does not require any specific versions of these RPMs to be installed.
- The versions of these RPMs are determined by Red Hat.
- The RPMs in this category can be patched using official Red Hat patches.
- An approval or certification from Veritas is not required to patch these RPMs.
- Veritas does not document these RPMs as required RPMs for Veritas Access.

#### Category 4

- These are third-party RPMs that are included in the Veritas Access ISO.
- These RPMs are not operating system RPMs. It includes Samba, Ganesha, and other third-party products.
- The RPMs in this category should not be patched without specific approval from Veritas.
- Veritas installs these RPMs as they are included in the Veritas Access ISO.

## Required kernel RPMs

After you install RHEL OS, install the following RPMs and then restart the system.

Table 2-4 lists the RPMs requirements for Veritas Access.

| Kernel packages |
|-----------------|
| RHEL 7 Update 4 |
|                 |
|                 |
|                 |
| RHEL 7 Update 5 |
|                 |
|                 |
| L 7 Update 4    |

Table 2-4 RPMs requirements for Veritas Access

**Note:** These RPMs are included in the DVD image under the **os rpms** directory and are installed using the CPI installation.

## Required Oracle Linux kernel RPMs

You must install one of the following OS with the Red Hat compatible kernels:

- OL 7.4
- OL 7.5

**Note:** For the OL 7.x operating system, the uek kernel is not supported.

#### Example:

```
[root@oel 01 ~]# cat /etc/redhat-release
Red Hat Enterprise Linux Server release 7.5 (Maipo)
[root@oel 01 ~] # cat /etc/oracle-release
Oracle Linux Server release 7.5
[root@oel 01 ~] # uname -r
3.10.0-693.el7.x86 64
```

## Required operating system RPMs for OL 7.4

The RPM version numbers specified in these lists are the minimum required version numbers for these operating system RPMs.

```
Required OS packages for OL 7.4:
PyYAML 3.10-11
apr-util-devel 1.5.2-6
```

at 3.1.13-22 autogen-libopts 5.18-5 avahi-libs 0.6.31-17 bash 4.2.46-28 binutils 2.25.1-31 cairo 1.14.8-2 coreutils 8.22-18 cups-libs 1.6.3-29 ethtool 4.8-1 fuse 2.9.2-8 fuse-devel 2.9.2-8 fuse-libs 2.9.2-8 glibc-common 2.17.196 glibc-devel.x86 64 2.17.196 glibc-utils 2.17.196 glibc-headers 2.17.196 glibc.i686 2.17.196 glibc.x86 64 2.17.196 httpd 2.4.6-67 httpd-devel 2.4.6-67 httpd-manual 2.4.6-67 httpd-tools 2.4.6-67 infiniband-diags 1.6.7-1 initscripts 9.49.39-1 iproute 3.10.0-87 ipvsadm 1.27-7 iscsi-initiator-utils 6.2.0.874-4 jansson 2.10-1kmod 20-15 krb5-devel 1.15.1-8 krb5-libs 1.15.1-8 krb5-workstation 1.15.1-8 libibumad 13-7 libibverbs-utils 13-7 libjpeg-turbo 1.2.90-5 libpcap 1.5.3-9 libtirpc 0.2.4-0.10 libyaml 0.1.4-11 lshw B.02.18-7 lsof 4.87-4 lsscsi 0.27-6 memcached 1.4.15-10 mlocate 0.26-6 mod ssl 2.4.6-67 mod wsgi 3.4-12 net-snmp 5.7.2-28 net-snmp-utils 5.7.2-28 net-tools 2.0-0.22 nfs-utils 1.3.0-0.48 nmap-ncat 6.40-7 nscd 2.17-196 nss-pam-ldapd 0.8.13-8 ntp 4.2.6p5-25 ntpdate 4.2.6p5-25 open1dap 2.4.44-5 openIdap-clients 2.4.44-5 opensm 3.3.19-1 opensm-libs 3.3.19-1 openssl 1.0.2k-12.el7 openssl-devel 1.0.2k-12.el7 openssl-libs 1.0.2k-12.el7 pango 1.40.4-1 perl 5.16.3 perl-Convert-ASN1 0.26-4 perl-JSON 2.59-2 perl-LDAP 0.56-5 perl-Net-Telnet 3.03-19.el7 perl-XML-Parser 2.41-10 psmisc 22.20-15 python-backports 1.0-8 python-backports-ssl match hostname 3.4.0.2-4 python-chardet 2.2.1-1 python-memcached 1.59-1.noarch python-paramiko 1.7.7.1-3 python-requests 2.6.0-1 python-setuptools 0.9.8-7 python-six 1.9.0-2 python-urllib3 1.10.2-3 rrdtool 1.4.8-9 rsh 0.17-76 sg3 utils 1.37-12 sg3 utils-libs 1.37-12 strace 4.12-4 sysstat 10.1.5-12 targetcli 2.1.fb46-1 telnet 0.17-64

traceroute 2.0.22-2 unzip 6.0-16 vsftpd 3.0.2-22 yp-tools 2.14-5 zip 3.0-11

tzdata-java vim-enhanced 7.4.160 wireshark 1.10.14-14 ypbind 1.37.1-9

### Required operating system RPMs for OL 7.5

The RPM version numbers specified in these lists are the minimum required version numbers for these operating system RPMs.

Required OS lib rpms for OL 7.5: bc.x86 64 1.06.95-13.el7 ed.x86 64 1.9-4.el7 glibc.i686 2.17-222.e17 kernel-headers 3.10.0-862.e17 kernel-debuginfo-common 3.10.0-862.el7 libacl.x86 64 2.2.51-14.el7 libstdc++.x86 64 4.8.5-28.e17 perl-Exporter.noarch 5.68-3.el7 perl.x86 64 5.16.3-292.e17 python-libs.x86 64 2.7.5-68.el7 zlib.x86 64 1.2.7-17.el7

coreutils.x86 64 8.22-21.el7 findutils.x86 64 4.5.11-5.el7 glibc.x86 64 2.17-222.e17 kernel-debuginfo 3.10.0-862.e17 ksh.x86 64 20120801-137.el7 libgcc.x86 64 4.8.5-28.e17 openssl-libs.x86 64 1.0.2k-12.el7 perl-Socket.x86 64 2.010-4.el7 policycoreutils.x86 64 2.5-22.el7 python.x86 64 2.7.5-68.el7

Required OS packages for OL 7.5: bash 4.2.46-30 nmap-ncat 6.40-13 perl-Convert-ASN1 0.26-4 net-snmp-utils 5.7.2-32 openIdap-clients 2.4.44-13 rrdtool 1.4.8-9 vsftpd 3.0.2-22 openssl-devel 1.0.2k-12 lsscsi 0.27-6 libtirpc 0.2.4-0.10 krb5-devel 1.15.1-18 krb5-workstation 1.15.1-18 telnet 0.17-64 apr-util-devel 1.5.2-6 glibc-headers 2.17.222 glibc.x86 64 2.17.222 glibc-utils 2.17.222 initscripts 9.49.41-1

perl 5.16.3 perl-LDAP 0.56-5 net-snmp 5.7.2-32open1dap 2.4.44-13 nss-pam-ldapd 0.8.13-16 wireshark 1.10.14-14 openssl 1.0.2k-12 iscsi-initiator-utils 6.2.0.874-7 libpcap 1.5.3-11 nfs-utils 1.3.0-0.54 krb5-libs 1.15.1-18 per1-JSON 2.59-2 apr-devel 1.4.8-3 glibc-common 2.17.222 glibc.i686 2.17.222 glibc-devel.x86 64 2.17.222 nscd 2.17-222 sysstat 10.1.5-13

```
libibverbs-utils 15-6
                                                    libibumad 15-7
opensm 3.3.20-2
                                                    opensm-libs 3.3.20-2
infiniband-diags 2.0.0-1
                                                    iproute 4.11.0-14
sg3 utils-libs 1.37-12
                                                    sg3 utils 1.37-12
libyaml 0.1.4-11
                                                   memcached 1.4.15-10
python-memcached 1.59-1
                                                   python-paramiko 2.1.1-4
python-requests 2.6.0-1
                                                   python-backports 1.0-8
python-backports-ssl match hostname 3.5.0.1-1
                                                   python-chardet 2.2.1-1
python-six 1.9.0-2
                                                   python-urllib3 1.10.2-5
python-setuptools 0.9.8-7
                                                   python-ipaddress 1.0.16-2
                                                    fuse 2.9.2-10
targetcli 2.1.fb46-1
fuse-devel 2.9.2-10
                                                    fuse-libs 2.9.2-10
PvYAML 3.10-11
                                                   arptables 0.0.4-8
ipvsadm 1.27-7
                                                   ntpdate 4.2.6p5-28
ntp 4.2.6p5-28
                                                    autogen-libopts 5.18-5
kmod 20-21
                                                   ethtool 4.8-7
coreutils 8.22-21
                                                   binutils 2.27-27
net-tools 2.0-0.22
                                                   cups-libs 1.6.3-35
avahi-libs 0.6.31-19
                                                   psmisc 22.20-15
strace 4.12-6
                                                   vim-enhanced 7.4.160
at 3.1.13-23
                                                   rsh 0.17-76
unzip 6.0-19
                                                   zip 3.0-11
bzip2 1.0.6-13
                                                   mlocate 0.26-8
lshw B.02.18-7
                                                   jansson 2.10-1
ypbind 1.37.1-9
                                                   yp-tools 2.14-5
perl-Net-Telnet 3.03-19.e17
                                                   tzdata-java
                                                   lsof 4.87-5
perl-XML-Parser 2.41-10
cairo 1.14.8-2
                                                   pango 1.40.4-1
libjpeg-turbo 1.2.90-5
                                                   sos 3.5-9
traceroute 2.0.22-2
                                                   rsync 3.1.2
```

## Required operating system RPMs for RHEL 7.4

The RPM version numbers specified in this list are the minimum required version numbers for this operating system RPM.

```
Required OS lib rpms for RHEL 7.4:
bc-1.06.95-13.el7.x86 64
                                    coreutils-8.22-18.el7.x86 64
                                    findutils-4.5.11-5.el7.x86 64
ed-1.9-4.el7.x86 64
glibc-2.17-222.el7.x86 64
                                    libacl-2.2.51-12.el7.x86 64
libgcc-4.8.5-28.el7 5.1.x86 64.rpm libstdc++-4.8.5-16.el7.x86 64
                                    perl-Exporter-5.68-3.el7.noarch
openssl-libs-1.0.2k-12.el7.x86 64
perl-Socket-2.010-4.el7.x86 64
                                    policycoreutils-2.5-22.el7.x86 64
python-libs-2.7.5-58.el7.x86 64
                                    zlib-1.2.7-17.el7.x86 64
```

Required OS packages for RHEL 7.4: apr-devel 1.4.8-3 apr-util-devel 1.5.2-6 arptables 0.0.4-8 at 3.1.13-22 autogen-libopts 5.18-5 avahi-libs 0.6.31-19 bash 4.2.46-28 binutils 2.25.1-31 cairo 1.14.8-2 coreutils 8.22-18 cups-libs 1.6.3-35 ethtool 4.8-1 fuse 2.9.2-8 fuse-devel 2.9.2-10 fuse-libs 2.9.2-8 glibc-common 2.17.222 glibc-devel 2.17-222 glibc-headers 2.17.222 glibc-utils 2.17.222 glibc 2.17.196 infiniband-diags 2.0.0-1 initscripts 9.49.39-1 iproute 3.10.0-87 ipvsadm 1.27-7 iscsi-initiator-utils 6.2.0.874-7 jansson 2.10-1kmod 20-15 krb5-devel 1.15.1-19 krb5-libs 1.15.1-19 krb5-workstation 1.15.1-19 libibumad 15-7 libibverbs-utils 15-7 libjpeg-turbo 1.2.90-5 libpcap 1.5.3-11 libtirpc 0.2.4-0.10 libyaml 0.1.4-11 lshw B.02.18-12 lsof 4.87-5 lsscsi 0.27-6 memcached 1.4.15-10 mlocate 0.26-8 net-snmp 5.7.2-33 net-snmp-utils 5.7.2-33 net-tools 2.0-0.22 nfs-utils 1.3.0-0.54 nmap-ncat 6.40-13 nscd 2.17-222 nss-pam-ldapd 0.8.13-16 ntp 4.2.6p5-28 ntpdate 4.2.6p5-28 openldap 2.4.44-15 openldap-clients 2.4.44-15 opensm 3.3.20-2 opensm-libs 3.3.20-2 openssl-devel 1.0.2k-12.el7 openssl 1.0.2k-12 openssl-libs 1.0.2k-12 pango 1.40.4-1 perl 5.16.3-292 perl-Convert-ASN1 0.26-4 perl-JSON 2.59-2 perl-LDAP 0.56-5 perl-Net-Telnet 3.03-19 perl-XML-Parser 2.41-10 psmisc 22.20-15 python-backports 1.0-8 python-backports-ssl match hostname 3.5.0.1-1 python-chardet 2.2.1-1 python-memcached 1.59-1.noarch python-paramiko 2.1.1-4 python-requests 2.11.1-1 python-six 1.9.0-2 python-setuptools 0.9.8-7 python-urllib3 1.16-1 PvYAML 3.10-11 rsh 0.17-76 rrdtool 1.4.8-9 sg3 utils-libs 1.37-12 strace 4.12-6 sysstat 10.1.5-13 targetcli 2.1.fb46-6

telnet 0.17-64 traceroute 2.0.22-2 tzdata-java-2018e-3 unzip 6.0-19 vim-enhanced 7.4.160-4 vsftpd 3.0.2-22 wireshark 1.10.14-14 yp-tools 2.14-5 ypbind 1.37.1-9 zip 3.0-11

### Required operating system RPMs for RHEL 7.5

The RPM version numbers specified in this list are the minimum required version numbers for this operating system RPM.

```
Required OS lib rpms for RHEL 7.5:
bc.x86 64 1.06.95-13.el7
                                           policycoreutils-2.5-22.e17
ed.x86 64 1.9-4.el7
                                           findutils.x86 64 4.5.11-5.el7
glibc.i686 2.17-222.e17
                                           glibc.x86 64 2.17-222.e17
kernel-headers 3.10.0-862.e17
                                           kernel-debuginfo 3.10.0-862.e17
                                           ksh.x86 64 20120801-137.el7
kernel-debuginfo-common 3.10.0-862.el7
libacl.x86 64 2.2.51-14.el7
                                           libgcc.x86 64 4.8.5-28.e17
libstdc++.x86 64 4.8.5-28.e17
                                           openssl-libs.x86 64 1.0.2k-12.el7
perl-Socket.x86 64 2.010-4.el7
                                           perl.x86 64 5.16.3-292.e17
policycoreutils.x86 64 2.5-22.e17
                                           python-libs.x86 64 2.7.5-68.el7
zlib.x86 64 1.2.7-17.el7
Required OS packages for RHEL 7.5:
bash 4.2.46-30
                                                   perl 5.16.3-292
nmap-ncat 6.40-13
                                                   perl-LDAP 0.56-5
perl-Convert-ASN1 0.26-4
                                                   net-snmp 5.7.2-33
net-snmp-utils 5.7.2-33
                                                   open1dap 2.4.44-15
openIdap-clients 2.4.44-15
                                                   nss-pam-ldapd 0.8.13-16
rrdtool 1.4.8-9
                                                   wireshark 1.10.14-14
vsftpd 3.0.2-22
                                                   openssl 1.0.2k-12
openssl-devel 1.0.2k-12
                                                   iscsi-initiator-utils 6.2.0.874-7
lsscsi 0.27-6
                                                   libpcap 1.5.3-11
                                                   nfs-utils 1.3.0-0.54
libtirpc 0.2.4-0.10
krb5-devel 1.15.1-19
                                                   krb5-libs 1.15.1-19
krb5-workstation 1.15.1-19
                                                   perl-JSON 2.59-2
telnet 0.17-64
                                                   apr-devel 1.4.8-3
apr-util-devel 1.5.2-6
                                                   glibc-common 2.17.222
glibc-headers 2.17.222
                                                   glibc.i686 2.17.222
                                                   glibc-devel.x86 64 2.17.222
glibc.x86 64 2.17.222
glibc-utils 2.17.222
                                                   nscd 2.17-222
initscripts 9.49.41-1
                                                   sysstat 10.1.5-13
                                                   libibumad 15-7
libibverbs-utils 15-7
```

opensm 3.3.20-2 opensm-libs 3.3.20-2 infiniband-diags 2.0.0-1 iproute 4.11.0-14 sg3 utils-libs 1.37-12 sg3 utils 1.37-12 libyaml 0.1.4-11 memcached 1.4.15-10 python-memcached 1.59-1 python-paramiko 2.1.1-4 python-requests 2.11.1-1 python-backports 1.0-8 python-backports-ssl match hostname 3.5.0.1-1 python-chardet 2.2.1-1 python-six 1.9.0-2 python-urllib3 1.16-1 python-setuptools 0.9.8-7 python-ipaddress 1.0.16-2 targetcli 2.1.fb46-6 fuse 2.9.2-10 fuse-devel 2.9.2-10 fuse-libs 2.9.2-10 PvYAML 3.10-11 arptables 0.0.4-8 ipvsadm 1.27-7 ntpdate 4.2.6p5-28 ntp 4.2.6p5-28 autogen-libopts 5.18-5 kmod 20-21 ethtool 4.8-7 binutils 2.27-27 coreutils 8.22-21 net-tools-2.0-0.22.20131004git cups-libs 1.6.3-35 avahi-libs 0.6.31-19 psmisc 22.20-15 strace 4.12-6 vim-enhanced 7.4.160-4 at 3.1.13-23 rsh 0.17-76 unzip 6.0-19 zip 3.0-11 bzip2 1.0.6-13 mlocate 0.26-8 jansson 2.10-1 lshw B.02.18-7 ypbind 1.37.1-9 yp-tools 2.14-5 perl-Net-Telnet 3.03-19.el7 tzdata-java 2018e-3 lsof 4.87-5 perl-XML-Parser 2.41-10 cairo 1.14.8-2 pango 1.40.4-1 libjpeg-turbo 1.2.90-5 sos 3.5-9 traceroute 2.0.22-2 rsync 3.1.2

## Software requirements for installing Veritas Access in a VMware ESXi environment

Table 2-5 Software requirements for installing Veritas Access in a VMware ESXi environment

| Operating system (OS)                  | VMware Versions                           | IP addresses                                                                                                    |
|----------------------------------------|-------------------------------------------|----------------------------------------------------------------------------------------------------|
| RHEL 7.4 and 7.5<br>OL 7.4. and OL 7.5 | VMware ESXi 5.5, 6.0 (certified versions) | Nine IPs are required for a two-node cluster with two public NICs:                                                                                                    |
|                                        |                                           | <ul> <li>Four IP addresses are used to configure physical IPs.</li> <li>Four IP addresses are used to configure virtual IPs.</li> <li>One IP address is used for the management console.</li> <li>One IP address is used for replication.</li> </ul> |

# Hardware requirements for installing Veritas Access virtual machines

Table 2-6 Hardware requirements for installing Veritas Access virtual machines

| Item                         | Description                                                                                                    |
|------------------------------|----------------------------------------------------------------------------------------------------|
| CPU                          | 1 CPU – 64 bit, dual, or quad core, 2.0 GHz or later                                                                                                  |
| RAM                          | <ul> <li>32 GB of RAM for physical servers</li> <li>60 GB (or more) RAM size internally available storage capacity for boot disk</li> </ul>           |
| Network interface card (NIC) | Four NIC cards  Two NIC cards for public network (minimum)  Two NIC cards for private network                                                         |
| Fibre Channel HBA            | Two-port Fibre Channel HBAs are required if you want to use shared LUNs. If the environment has only DAS disks, then the HBA requirement is optional. |

## Management Server Web browser support

The following are the supported Web browsers for Veritas Access:

Table 2-7

| Browser        | Version       | Comments            |  |
|----------------|---------------|---------------------|--|
| Microsoft Edge | 40.x          | JavaScript: Enabled |  |
|                |               | Cookies: Enabled    |  |
| Firefox        | 4.x and later | JavaScript: Enabled |  |
|                |               | Cookies: Enabled    |  |
| Google Chrome  | 10 and later  | JavaScript: Enabled |  |
|                |               | Cookies: Enabled    |  |

Additional considerations for supported Web browsers:

- Your browser must support JavaScript 1.2 or later.
- If you use pop-up blockers (including Yahoo Toolbar or Google Toolbar), either disable them or configure them to accept pop-ups from the Veritas Access node to which you connect.
- If you cannot add the site to the list of trusted sites, enable the Binary and script Behaviors option in security settings.
- You must install Adobe Flash plug-in version 10, or later.

## Required NetBackup versions

Veritas Access supports NetBackup version 7.7.3 or later.

# Required OpenStack versions

The OpenStack drivers, Cinder and Manila, are supported on the RHEL 7 OS and the OpenStack Kilo, Mitaka, Newton, or Ocata releases.

The Cinder and Manila drivers were tested with the following:

- OpenStack Kilo, Mitaka, Newton, or Ocata versions from the DevStack repository
- OpenStack RDO

**Note:** The Manila driver works only with kernel NFS. It does not work with NFS-Ganesha.

## Required Oracle versions and host operating systems

Veritas Access supports Oracle using Direct NFS. Veritas Access Direct NFS supports only NFS protocol version 3.

Veritas Access supports Oracle single instance only. OracleRAC is not supported.

Following are the supported Oracle versions for Veritas Access:

- Oracle version 11gR2 (11.2.0.4 or later)
- Oracle 12c (12.1.0.1)

Following are the supported Oracle host operating systems in the order of importance for Veritas Access:

- Linux
- AIX
- Solaris
- HP-UX
- Oracle Linux

# Required IP version 6 Internet standard protocol

Table 2-8 describes the IP version 6 (IPv6) Internet standard protocol.

Table 2-8 IPv6 Internet standard protocol

| Description     | Example format                          |
|-----------------|-----------------------------------------|
| Preferred form  | ABCD:EF01:2345:6789:ABCD:EF01:2345:6789 |
| Compressed form | FF01::101                               |
| Mixed form      | 0:0:0:0:0:FFFF:129.144.52.38            |

# **Network and firewall requirements**

Table 2-9 displays the default ports that Veritas Access uses to transfer information.

Default Veritas Access ports Table 2-9

| Port | Protocol or<br>Service | Purpose                                                   | Impact if blocked                                                                                                    |
|------|------------------------|-----------------------------------------------------------|----------------------------------------------------------------------------------------------------|
| 21   | FTP                    | Port where the FTP server listens for connections.        | FTP features are blocked.                                                                                                   |
|      |                        | <b>Note:</b> Users can configure another port if desired. |                                                                                                    |
| 22   | SSH                    | Secure access to the<br>Veritas Access server             | Veritas Access is not accessible.                                                                                           |
| 25   | SMTP                   | Sending SMTP messages.                                    | The SMTP messages that are sent from Veritas Access are blocked.                                                            |
| 53   | DNS queries            | Communication with the DNS server                         | Domain name mapping fails.                                                                                                  |
| 111  | rpcbind                | RPC portmapper services                                   | RPC services fail.                                                                                                    |
| 123  | NTP                    | Communication with the NTP server                         | Server clocks are not<br>synchronized across<br>the cluster.<br>NTP-reliant features<br>(such as DAR) are<br>not available. |
| 139  | CIFS                   | CIFS client to server communication                       | CIFS clients cannot access the Veritas Access cluster                                                                       |
| 161  | SNMP                   | Sending SNMP alerts                                       | SNMP alerts cannot be broadcast.                                                                                            |
| 445  | CIFS                   | CIFS client to server communication                       | CIFS clients cannot access the Veritas Access cluster.                                                                      |
| 514  | syslog                 | Logging program messages                                  | Syslog messages are not recorded.                                                                                           |

Default Veritas Access ports (continued) Table 2-9

| Port          | Protocol or<br>Service | Purpose                                                 | Impact if blocked                                                               |
|---------------|------------------------|---------------------------------------------------------|---------------------------------------------------------------------------------|
| 756, 757, 755 | statd                  | NFS statd port                                          | NFS v3 protocol cannot function correctly.                                      |
| 2049          | NFS                    | NFS client to server communication                      | NFS clients cannot access the Veritas Access cluster.                           |
| 3172, 3173    | ServerView             | ServerView port                                         | ServerView cannot work.                                                         |
| 3260          | iscsi                  | iSCSI target and initiator communication                | Initiator cannot communicate with the target.                                   |
| 4001          | mountd                 | NFS mount protocol                                      | NFS clients cannot mount file systems in the Veritas Access cluster.            |
| 4045          | lockd                  | Processes the lock requests                             | File locking services are not available.                                        |
| 5634          | HTTPS                  | Management Server connectivity                          | Web GUI may not be accessible.                                                  |
| 56987         | Replication            | File synchronization,<br>Veritas Access<br>replication  | Veritas Access<br>replication daemon is<br>blocked. Replication<br>cannot work. |
| 8088          | REST server            | REST client to server communication                     | REST client cannot access REST API of Veritas Access.                           |
| 8143          | S3                     | Data port for Veritas<br>Access S3 server               | User will not able to use Veritas Access object server.                         |
| 8144          | ObjectAccess service   | Administration port for<br>Veritas Access S3<br>server. | User cannot create access or secret keys for using Objectaccess service.        |

| Port        | Protocol or<br>Service | Purpose                                               | Impact if blocked                                                                                                    |
|-------------|------------------------|-------------------------------------------------------|----------------------------------------------------------------------------------------------------|
| 10082       | spoold                 | Veritas Data<br>Deduplication engine                  | Cannot use the<br>Veritas Data<br>Deduplication service<br>for deduplicating data                                            |
| 10102       | spad                   | Veritas Data<br>Deduplication<br>manager              | Cannot use the<br>Veritas Data<br>Deduplication service<br>for deduplicating data                                            |
| 11211       | Memcached port         | Veritas Access<br>command-line<br>interface framework | Veritas Access<br>command-line<br>interface cannot<br>function correctly, and<br>cluster configuration<br>may get corrupted. |
| 30000:40000 | FTP                    | FTP passive port                                      | FTP passive mode fails.                                                                                                    |
| 14161       | HTTPS                  | Veritas Access GUI                                    | User is unable to access Veritas Access GUI                                                                                  |
| 51001       | UDP                    | LLT over RDMA                                         | LLT is not working.                                                                                                    |
| 51002       | UDP                    | LLT over RDMA                                         | LLT is not working.                                                                                                    |

Table 2-9 Default Veritas Access ports (continued)

# NetBackup ports

NetBackup uses TCP/IP connections to communicate between one or more TCP/IP ports. Depending on the type of operation and configuration on the environment, different ports are required to enable the connections. NetBackup has different requirements for operations such as backup, restore, and administration.

Table 2-10 shows some of the most-common TCP and UDP ports that Veritas Access NetBackup uses to transfer information. For more information, see the Veritas NetBackup Security and Encryption Guide.

| •                                | '        |
|----------------------------------|----------|
| Port Range                       | Protocol |
| 1556                             | TCP, UDP |
| 13701-13702, 13705-13706         | TCP      |
| 13711, 13713, 13715-13717, 13719 | TCP      |
| 13720-13722                      | TCP, UDP |
| 13723                            | TCP      |
| 13724                            | TCP, UDP |
| 13782-13783                      | TCP, UDP |
| 13785                            | ТСР      |

**Table 2-10** Default NetBackup TCP and UDP ports

# OpenDedup ports and disabling the iptable rules

This use case is specific to running OpenDedup on Veritas Access. Each time a SDFS volume is created and mounted on Veritas Access, it starts listening on a specific port. Initially, it starts with port 6442 and goes on incrementing +1 for further subsequent volumes.

Note: You must disable the iptable rules to allow communication to the OpenDedup port running on Veritas Access.

**Table 2-11** OpenDedup ports

| Port Range                                                | Protocol or<br>Service | Purpose                                                               | Impact if Blocked                                      |
|-----------------------------------------------------------|------------------------|-----------------------------------------------------------------------|--------------------------------------------------------|
| Starts from 6442 and increments +1 for subsequent volumes | ТСР                    | Allows<br>communication<br>between Veritas<br>Access and<br>OpenDedup | Veritas Access<br>cannot communicate<br>with OpenDedup |

#### To allow communication to the OpenDedup port running on Veritas Access

Run the df command to show that the SDFS volume is mounted and on which port it is listening.

The SDFS volume is already mounted as part of the LTR script.

```
[root@ltrclust 02 ~]# df -h | tail -2
sdfs:/etc/sdfs/pool100-volume-cfg.xml:6442
11G
      0 11G 0% /pool100
```

2 Use the netstat command to verify that the port is open.

```
[root@ltrclust 02 ~]# netstat -tulpn | grep 6442
               0 :::6442 :::*
3761/jsvc.exec
```

3 Disable the iptable rules to allow communication to the OpenDedup port once the volume is mounted and to disallow traffic to this port once the volume is unmounted.

Run the following commands to disable the iptable rules:

```
[root@ltrclust 02 ~]# iptables -F
[root@ltrclust 02 ~] # /etc/init.d/iptables stop
[root@ltrclust 02 ~]# iptables -L
```

Use the iptables -L command to verify that all the iptable rules are disabled.

The iptable rules should be run on all the Veritas Access cluster nodes and on the NetBackup media server if OpenDedup is installed on it.

An alternative to disable the iptable rules in Step 3 is to add an iptable rule to open the OpenDedup port, so that the existing iptable rules are also used.

#### Example:

```
[root@ltrclust 02 ~] # iptables -A INPUT -p tcp --dport 6442 -j ACCEPT
```

## CIFS protocols and firewall ports

For the CIFS service to work properly in an Active Directory (AD) domain environment, the following protocols and firewall ports need be allowed or opened to enable the CIFS server to communicate smoothly with Active Directory Domain Controllers and Windows/CIFS clients.

Internet Control Message Protocol (ICMP) protocol must be allowed through the firewall from the CIFS server to the domain controllers. Enable "Allow incoming echo request" is required for running the CIFS service.

Table 2-12 lists additional CIFS ports and protocols.

Additional CIFS ports and protocols **Table 2-12** 

| Port | Protocol | Purpose                                                       |
|------|----------|---------------------------------------------------------------|
| 53   | TCP, UDP | DNS                                                           |
| 88   | TCP, UDP | Kerberos                                                      |
| 139  | TCP      | DFSN, NetBIOS Session Service, NetLog                         |
| 445  | TCP, UDP | SMB, CIFS, SMB2, DFSN, LSARPC, NbtSS, NetLogonR, SamR, SrvSvc |
| 464  | TCP, UDP | Kerberos change or set a password                             |
| 3268 | TCP      | LDAP GC                                                       |
| 4379 | ТСР      | CTDB in CIFS                                                  |

Table 2-13 lists the ports that are required for LDAP with SSL.

Table 2-13 LDAP with SSL ports

| Port | Protocol | Purpose     |
|------|----------|-------------|
| 636  | TCP      | LDAP SSL    |
| 3269 | TCP      | LDAP GC SSL |

# **Maximum configuration limits**

The maximum configuration limits for configuring the Veritas Access system software are as follows:

 Table 2-14
 Maximum configuration limits

| Veritas Access<br>system software | Configuration limit                                                                                                    |
|-----------------------------------|----------------------------------------------------------------------------------------------------|
| File system size                  | 5 PB for non-scale-out file system without cloud tiering support 3 PB for scale-out file system with cloud tiering support                                        |
| Veritas Access nodes              | 20                                                                                                    |
| Supported LUNs                    | The maximum number of disks is theoretically limited to the number that can be attached to the operating system. However, it has only be tested in the thousands. |
| Supported file systems            | 500                                                                                                    |
| Tiers within a file system        | 2 (primary tier and secondary tier)                                                                                                    |

Chapter 3

# Preparing to install Veritas Access

This chapter includes the following topics:

- Overview of the installation process
- Hardware requirements for the nodes
- About using LLT over the RDMA network for Veritas Access
- Connecting the network hardware
- About obtaining IP addresses
- About checking the storage configuration

# Overview of the installation process

The Veritas Access cluster is a set of connected servers called "nodes." Together these nodes form a unified entity called a cluster.

Figure 3-1 shows an example of an Veritas Access cluster.

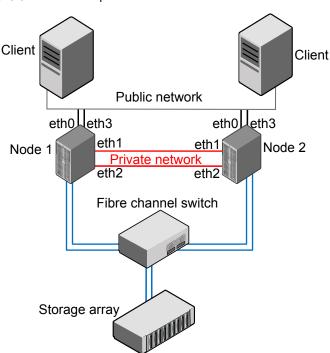

Figure 3-1 Sample of Veritas Access cluster overview

Note: The NIC names mentioned in Figure 3-1 are only for examples. You need to determine the actual names of your NICs during the installation.

An overview of the Veritas Access software installation includes the following steps:

- Gather network information from your network administrator.
- Connect your network hardware.
- Install the operating system on each of the nodes.
- Install Veritas Access on the node. If the driver node is one of the nodes of the cluster, you must start the installer from the console of the node. If the driver node is not part of the cluster, the installer can be run from the driver node to install and configure the cluster over an ssh connection.

From the Veritas Access 7.2 release, the installer can be run from any node of the cluster.

See "Installing and configuring the Veritas Access software on the cluster" on page 66.

See "About the driver node" on page 61.

Run the installation and configuration on the node to configure the entire cluster. Installation times vary depending on your configuration.

# Hardware requirements for the nodes

The following table summarizes the hardware requirements for each node.

Table 3-1 Hardware requirements for the nodes

|                        | •                                                                                                    |  |  |
|------------------------|----------------------------------------------------------------------------------------------------|--|--|
| Item                   | Requirements                                                                                                    |  |  |
| Network interface card | At least four NICs are required for each node.                                                                                                    |  |  |
| (NIC)                  | Two NICs connected to a private network.                                                                                                    |  |  |
|                        | For a two-node cluster, either cross connect two private NICs on each node or use a switch.                                                                                                    |  |  |
|                        | ■ If there are more than two nodes in the cluster, make sure that you have a dedicated switch (or a public or private switch with a dedicated VLAN) and that all the private NICs are connected to the switch. |  |  |
|                        | Connect two public NICs from each node to the public network.  The gateway must be reachable to each public NIC.                                                                                               |  |  |
| IP address             | For a two-node cluster, make sure that you have nine IP addresses available.                                                                                                    |  |  |
|                        | ■ Four IP addresses are used to configure physical IPs.                                                                                                    |  |  |
|                        | ■ Four IP addresses are used to configure virtual IPs.                                                                                                    |  |  |
|                        | One IP address is used to configure the Operations Manager console.                                                                                                    |  |  |
|                        | One IP address is used for replication, which is optional.                                                                                                    |  |  |
|                        | Make sure that these nine IP addresses are different from the IP addresses that are already assigned to the target cluster nodes to install Veritas Access over Secure Shell (ssh).                            |  |  |

# About using LLT over the RDMA network for **Veritas Access**

Remote direct memory access (RDMA) allows server-to-server data movement directly between application memories with minimal CPU involvement. RDMA provides fast interconnection between user-space applications or file systems between nodes over InfiniBand networks with RDMA-enabled network cards and switches. In a clustering environment, RDMA allows applications on separate nodes to transfer data at a faster rate with low latency and less CPU usage.

# RDMA over InfiniBand networks in the Veritas Access clustering environment

Veritas Access uses Low Latency Transport (LLT) for data transfer between applications on nodes. LLT functions as a high-performance, low-latency replacement for the IP stack, and is used for all cluster communications. It distributes (load balances) internode communication across all available private network links. This distribution means that all cluster communications are evenly distributed across all private network links (maximum eight) for performance and fault resilience. If a link fails, traffic is redirected to the remaining links. LLT is also responsible for sending and receiving heartbeat traffic over network links. Using LLT data transfer over an RDMA network boosts performance of both file system data transfer and I/O transfer between nodes.

Network interface cards (NICs) and network switches that support RDMA are required to enable the faster application data transfer between nodes. You also need to configure the operating system and LLT for RDMA.

See "Configuring LLT over RDMA for Veritas Access" on page 41.

# How LLT supports RDMA for faster interconnections between applications

Low Latency Transport (LLT) maintains two channels (RDMA and non-RDMA) for each of the configured RDMA links. Both RDMA and non-RDMA channels can transfer data between the nodes. LLT provides separate Application Program Interfaces (APIs) to the clients (such as CFS and CVM) to use these channels. The RDMA channel is mainly used for data transfer by the client; while the non-RDMA channel is created over the UDP layer, and LLT uses it mainly for sending and receiving heartbeats. Group Membership Services/Atomic Broadcast (GAB) decides cluster membership for the cluster according to the health of the non-RDMA channel. The connections of the RDMA and non-RDMA channels are under separate management, while the connect and disconnect operations for the RDMA channel are triggered based on the status of the non-RDMA channel.

If the non-RDMA channel is up while the RDMA channel is down, the data is transferred over the non-RDMA channel with lower performance until the RDMA channel is fixed. The system logs display a message when the RDMA channel is up or down.

LLT uses the Open Fabrics Enterprise Distribution (OFED) layer and the drivers on the operating system to communicate with the hardware. LLT over RDMA allows applications running on one node to directly access the memory of an application running on another node over an RDMA-enabled network. While over a non-RDMA network, LLT clients have to create intermediate data copies to complete the read or write operation on the application. The RDMA network brings low latency, higher throughput, and minimized CPU host usage, and boosts application performance. LLT and GAB clients CFS and CVM can use LLT over RDMA.

# Configuring LLT over RDMA for Veritas Access

During the Veritas Access installation, the installer automatically configures LLT over RDMA if there are InfiniBand NICs on the cluster nodes, unless the InfiniBand NICs are excluded.

This section describes the required hardware and configuration for LLT to support RDMA for Veritas Access. The high-level steps to configure LLT over RDMA are as follows:

1. Choose NICs, network switches, and cables that support RDMA.

| Table 3-2 RDIVIA-enabled nardwar | Table 3-2 | RDMA-enabled hardware |
|----------------------------------|-----------|-----------------------|
|----------------------------------|-----------|-----------------------|

| Hardware          | Supported types                                                                            | Reference                                                                          |
|-------------------|--------------------------------------------------------------------------------------------|------------------------------------------------------------------------------------|
| Network<br>card   | Mellanox-based Host Channel Adapters (HCAs) (VPI, ConnectX, ConnectX-2 and 3)              | For detailed installation information, refer to the hardware vendor documentation. |
| Network<br>switch | Mellanox, InfiniBand switches Ethernet switches must be Data Center Bridging (DCB) capable | For detailed installation information, refer to the hardware vendor documentation. |
| Cables            | Copper and Optical Cables, InfiniBand cables                                               | For detailed installation information, refer to the hardware vendor documentation. |

2. Connect the first two non-excluded InfiniBand NICs as private NICs.

Note: Cross-links connection is not supported for private NICs in an RDMA environment.

3. Make sure that the required packages to enable RDMA, InfiniBand drivers, and utilities are installed with the base operating system. Or they can be installed from the yum repository.

| Packages                                         | Drivers and utilities                                                           |
|--------------------------------------------------|---------------------------------------------------------------------------------|
| Device drivers for RDMA operations               | <ul><li>libmthca</li><li>libmlx4</li><li>rdma</li><li>librdmacm-utils</li></ul> |
| OpenSM-related package                           | <ul><li>opensm</li><li>opensm-libs</li><li>libibumad</li></ul>                  |
| InfiniBand troubleshooting and performance tests | <ul><li>ibutils</li><li>infiniband-diags</li><li>perftest</li></ul>             |
| libibverbs packages for InfiniBand operations    | <ul><li>libibverbs-devel</li><li>libibverbs-utils</li></ul>                     |

Table 3-3 Drivers and utilities required for RDMA, InfiniBand, or an Ethernet network

# How the Veritas Access installer configures LLT over RDMA

At a high level, the Veritas Access installer configures the InfiniBand NICs as LLT over RDMA for Veritas Access by the following steps:

- After the InfiniBand NICs are detected, the installer installs the required operating system packages.
- Choose InfiniBand NICs as private NICs, if the NIC is not excluded.
- 3 Assign static private IPs and configure LLT to use InfiniBand NICs.

# LLT over RDMA sample /etc/llttab

The following is a sample of LLT over RDMA in the etc/llttab file.

```
rdma 01:~ # cat /etc/llttab
set-node rdma 01
set-cluster 54791
link priveth0 udp - rdma 51001 - 172.16.0.3 172.16.0.255
link priveth1 udp - rdma 51002 - 172.16.1.3 172.16.1.255
set-flow highwater:1000
set-flow lowwater:800
```

# Connecting the network hardware

Before you install the Veritas Access software, you must assemble a cluster by configuring all the nodes with the required network hardware, and connecting the Ethernet interfaces to the private and the public networks.

To assemble the cluster, do the following:

- Determine a preferred location for the cluster.
- Make sure that each node has at least two redundant Ethernet interfaces (gigabit Ethernet) to connect to a private network for cluster internal control.
- Make sure that each node has at least two additional Ethernet interfaces (gigabit Ethernet) to connect to the public network. You can use the public Ethernet interfaces from the embedded interfaces on the motherboard or from the add-on (PCI) network adapter interfaces.
- To connect the public NICs, connect one end of the Ethernet cables to the Ethernet interfaces on the back of the nodes. Connect the other end of the Ethernet cables to your corporate network so that they can reach the gateway. At least two public interfaces are required for each node.
- To connect the private NICs, use the first two available NICs when sorted by NIC name. Available NICs are those not connected to the public network or excluded from the node.
  - For example, if your NICs are eth1, eth2, eth3, and eth4, and none of the NICs are connected to the public network or excluded, then use eth1 and eth2 as the private NICs.

Connect one end of the Ethernet cables to Ethernet interface 1 and 2 on the back of the nodes. For a 2-node cluster, connect the other end of the Ethernet cables to the corresponding Ethernet interfaces on the second node. For a cluster with more than 2 nodes, connect the other end of the Ethernet cables to a dedicated switch or VLAN.

Note: Veritas recommends to use InfiniBand NICs to configure LLT over RDMA for Veritas Access. Connect InfiniBand NICs as private or exclude the NICs when you install Veritas Access.

See "About using LLT over the RDMA network for Veritas Access" on page 39. See "Excluding a NIC" on page 80.

Ask your network administrator for the IP addresses to use in the Veritas Access installation. The number of IP addresses you need depends on the number of nodes and number of network interface cards in your cluster.

You need at least one IP address per node per public interface. For virtual IP addresses, you can configure the virtual IP addresses later using the Veritas Access command-line interface if you input 0 for the number of virtual IP addresses per NIC during installation time.

Veritas Access supports both Internet Protocol version 4 (IPv4) or Internet Protocol version 6 (IPv6), but they cannot be mixed.

| Physical IP address         | An IP address that is associated with a specific Ethernet interface address and cannot automatically be failed over.                                                                                                    |
|-----------------------------|----------------------------------------------------------------------------------------------------|
| Virtual IP address<br>(VIP) | An IP address whose association to a specific Ethernet interface (VIP) can be failed over to other interfaces on other nodes by the Veritas Access software.                                                                                                    |
| Console IP address          | A dedicated virtual IP address that is used to communicate with the Veritas Access cluster Management Console. This virtual IP address is assigned to the master node. If the master node fails, the Veritas Access software automatically selects a new master node from the cluster and fails the console IP address over to it. |

Figure 3-2 shows a diagram of a four-node cluster.

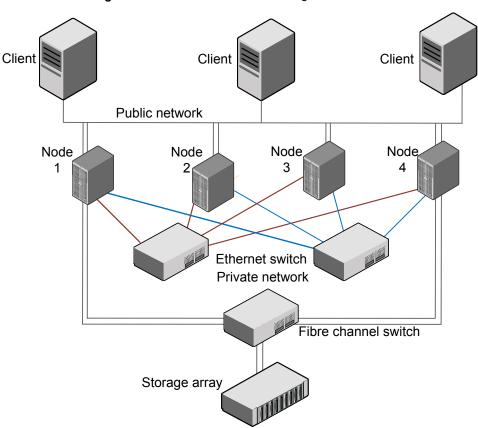

Figure 3-2 Private network configurations: four-node cluster

**Note:** Two or more Veritas Access private networks cannot be configured on the same IPv4 network.

# **About obtaining IP addresses**

The Veritas Access installation process lets you configure IP addresses for 1 to 20 nodes. The default is two nodes.

Note: You can configure either IPv4 addresses or IPv6 addresses (depending on what you use when installing Veritas Access), but not both. Do not use IP addresses starting with 172.16.X.X either as physical IP addresses or virtual IP addresses since this range of IP addresses are used for the private network.

You need to obtain physical IP addresses, virtual IP addresses, and a netmask for the chosen public network from the network administrator in charge of the facility where the cluster is located. All IP addresses (both physical and virtual) must be part of the same subnet and use the same netmask as the node's access IP.

By design, the installer does not support the use of the localhost (127.0.0.1) IP address during installation

Note: Netmask is used for IPv4 addresses. Prefix is used for IPv6 addresses. Accepted ranges for prefixes are 0-128 (integers) for IPv6 addresses.

The information you obtained from the network administrator is used to configure the following:

- Physical IP addresses
- Virtual IP addresses
- Console IP address
- Replication IP address (optional)
- IP address for the default gateway
- IP address for the Domain Name System (DNS) server
- DNS domain name
- IP address for the Network Time Protocol (NTP) server (optional)
- Virtual IP address for Veritas NetBackup (optional)

# About calculating IP address requirements

This section provides an example of how to calculate IP addresses for a two-node cluster. In this example, all the nodes in the cluster have the same hardware configuration. Therefore, the number of network interface cards (NICs) is the same for all the nodes in the cluster.

- Two private NICs and two public NICs should be connected to respective networks.
- One public IP address should be assigned to one of the public interface for installation over ssh. None of the private interfaces should have the IP address in the same network segment.
- The public IP address must be made permanent by writing it to the network configuration file /etc/sysconfig/network-scripts/ifcfg-ethX.

Table 3-4 Example calculation of required IPs for a standard configuration

| Number of IPs | Item                                                             |
|---------------|------------------------------------------------------------------|
| 2             | Number of nodes in the cluster                                   |
| 4             | Number of interfaces on each node                                |
| 2             | Number of the private interfaces that are required for each node |

After two private interfaces on each node are selected, all remaining interfaces act as public interfaces.

#### To calculate the number of public interfaces per node

The total number of interfaces on the node, minus the number of private interfaces that are required on a node, is equal to the remaining number of public interfaces on the node.

```
Total number of interfaces (4)
- Number of private interfaces (2)
= Number of public interfaces
4 - 2 = 2
```

#### To calculate the physical and the virtual IP addresses for the cluster

The total number of physical IP addresses that are required for the cluster installation is equal to the number of nodes in the cluster multiplied by the number of public interfaces on each node:

```
Total number of nodes (2)
x Number of public interfaces per node (2)
= Total number of physical IP addresses
= 2 \times 2 = 4
```

2 The number of nodes in the cluster multiplied by the number of public interfaces on each node is equal to the total number of virtual IP addresses that are required for the cluster installation:

```
Total number of nodes (2)
x Number of public interfaces per node (2)
= Total number of virtual IP addresses
= 2 \times 2 = 4
```

The number of IP addresses required for the Veritas Access Operations Manager is equal to one (1).

#### To calculate the total number of public IP addresses for the cluster

The number of physical IP addresses for the cluster, plus the number of virtual IP addresses for the cluster, plus the number of IP addresses for the Operations Manager is equal to the total number of public IP addresses that are required for the cluster.

```
Total number of physical IP addresses/cluster (4)
+ Total number of virtual IP addresses/cluster (4)
+ Number of IP addresses for the Management Console (1)
= Total number of public IP addresses required for the cluster
= 4 + 4 + 1 = 9
```

#### To request and specify IP addresses

- Request the public IP addresses that you need from your Network Administrator.
- For example, if the Network Administrator provides you with IP addresses 10.209.105.120 through 10.209.105.128, you can allocate the resources in the following manner:

```
Start of Physical IP address: 10.209.105.120
Start of Virtual IP address: 10.209.105.124
Management Console IP: "10.209.105.128"
```

This entry gives you four physical IP addresses (10.209.105.120 to 10.209.105.123), four virtual IP addresses (10.209.105.124 to 10.209.105.127), and one IP address for the Operations Manager (10.209.105.128).

10.209.105.120 and 10.209.105.121 are assigned to pubeth0 and pubeth1 as physical IP addresses on the first node.

10.209.105.122 and 10.209.105.123 are assigned to pubeth0 and pubeth1 as physical IP addresses on the second node.

10.209.105.124 to 10.209.105.127 are assigned to pubeth0 and pubeth1 as virtual IP addresses on the two nodes.

# Reducing the number of IP addresses required at installation time

You can reduce the number of IP addresses required at installation time by not configuring any virtual IP addresses. During the Veritas Access installation, input 0 for the number of virtual IP addresses per NIC.

Virtual IP addresses are not required at installation time. You can configure the virtual IP addresses later using the Network> ip addr add command in the Veritas Access command-line interface.

See the network (1) manual page for more information on adding NICs.

You need at least one IP address per node per public interface at installation time.

Table 3-5 Example configuration of required IP addresses at installation time for a two-node cluster with two public NICs per node

| Number of IP addresses | Item                                                              |
|------------------------|-------------------------------------------------------------------|
| 4                      | Number of physical IP addresses.                                  |
|                        | The four IP addresses include the original physical IP addresses. |

Table 3-5 Example configuration of required IP addresses at installation time for a two-node cluster with two public NICs per node (continued)

| Number of IP addresses | Item                                       |
|------------------------|--------------------------------------------|
| 1                      | One IP address for the management console. |

# About checking the storage configuration

Warning: Do not connect the Fibre Channel HBAs until you finish installing the operating system. If the local disks are bad, connecting the Fibre Channel HBAs prevents the operating system from being installed on the local disks. Because the disk is scanned, it takes longer to install the software on a local disk.

Veritas Access supports Flexible Storage Sharing (FSS), which allows the users to configure and manage direct-attached storage on the Veritas Access appliance.

After you install the operating system, check the storage configuration. If you don't want to use FSS, make sure that each node has the following:

- One or two Fibre Channel Host Bus Adapters (HBAs) for connection to the Storage Area Network (SAN) switch.
  - Two Fibre Channel HBAs are recommended, but only one is required. Having only one Fibre Channel HBA enables all the operations of the Fibre Channel (except high availability).
- An internal boot disk. Make sure that one is in place before you install the Veritas Access software.

If you want to use FSS, make sure that each node has attached at least two extra local data disks besides the internal boot disk.

Chapter 4

# Deploying virtual machines in VMware ESXi for Veritas Access installation

This chapter includes the following topics:

- Setting up networking in VMware ESXi
- Creating a datastore for the boot disk and LUNs
- Creating a virtual machine for Veritas Access installation

# Setting up networking in VMware ESXi

Before you start, install the ESXi server. You can deploy the first virtual machine on your ESXi host by using the vSphere Client.

#### To set up a network in VMware ESXi

- 1 Start the vSphere Client and type the logon details for your host.
  - In the IP address/Hostname box, enter the ESXi server IP/hostname.
  - In the User name box, type root.
  - In the Password box, type my\_esxi\_password.
- **2** Set up the networking requirements for Veritas Access.
- **3** To set up the public network virtual switch:
  - In the Configuration tab of the ESXi host, go to Hardware > Networking.
  - On the upper right corner, click Add Networking.

- Select the connection type as **Virtual Machine** and click **Next**.
- Under the Create a virtual switch, select a NIC that is connected to the public network.
- Enter the appropriate network label for the public virtual switch.
- Verify the summary and click Finish.

**Note:** If you want to create multiple public network switches, repeat the preceding steps.

- To set up the private network virtual switch:
  - In the Configuration tab of the ESXi host, go to Hardware > Networking.
  - Click **Add Networking** on the top right corner.
  - Select the connection type as **Virtual Machine** and click **Next**.
  - Deselect any NIC that is selected by default for creating the virtual switch.
  - Enter a label for the private virtual switch.
  - Verify that the summary shows no-adapters under the physical adapters, and click **Finish** to create the first private network virtual switch.

Note: If you want to create the second private network virtual switch, repeat the preceding steps.

# Creating a datastore for the boot disk and LUNs

To create a datastore for the boot disk and LUNs

- Create a datastore for ymdk files for virtual machines.
- 2 In the **Configuration** tab of the ESx host, navigate to **Hardware > Storage**.
- 3 Click **Add Storage** on the top right corner.
- 4 Select the storage type as **Disk/LUN** and click **Next**.
- Select the disk that you want to use to create the virtual machine vmdk files.
- Review the current disk layout and click Next.
- 7 Enter the datastore name of your choice and click **Next**.

- Select the disk space that you want to dedicate for the datastore. The default option is to use the complete list.
- Review the details and click Finish.

# Creating a virtual machine for Veritas Access installation

#### To create a virtual machine for Veritas Access installation

- After the networking configuration is complete and the datastore is defined, create the virtual machines.
  - Select the ESXi host IP/hostname in the top of the tree structure in the upper left frame.
  - From the File menu, select New Virtual Machine. The dialog box for creating the virtual machine is displayed.
  - Select the configuration as Custom and click Next to decide on the exact configuration of the virtual machine.
  - Enter the virtual machine name of your choice and click Next.
  - Select the datastore that stores the virtual machine vmdk file and click **Next**.
  - Select the virtual machine version that you want to use and click Next. Veritas recommends version 8.
  - Select the guest operating system as Linux and version as Red Hat Enterprise Linux 6 or 7 (64-bit) and click Next.

Select the number of CPUs. Veritas recommends eight cores that can be:

- Two virtual sockets and four cores per virtual socket.
- One virtual socket and eight cores per virtual socket.
- Any higher number of cores as per your workload. Select the memory configuration. Veritas recommends 32 GB of size for the memory configuration.
- In the network configuration, Veritas recommends to select the number of NICs as four.
  - For NIC 1 and NIC 2, select the public network virtual switch and validate that the adapter is correct.
  - For NIC 3, select the private network virtual switch 1 and validate that the adapter is correct.

For NIC 4, select the private network virtual switch 2 and validate that the adapter is correct.

- Select the SCSI controller as VMware Paravirtual.
- On the Disk Configuration page, select Create a new virtual disk and click Next.
- Select the boot disk size. Veritas recommends 100 GB of size for the boot disk.
- Select the disk provisioning type as Thick Provision Eager Zeroed.
- Select the datastore as Specify a data store or data store cluster and click Next.

After selecting the datastore, click **Next**.

- Select the Virtual device node as default (SCSI (0:0) for the boot disk) and click Next.
- Review the virtual machine configuration and click Finish to create the virtual machine.

The virtual machine creation task is complete.

- 2 Select the virtual machine and click Edit virtual machine settings to validate the following:
  - There should be four network adapters, that is, two for the public network and two for the private network.
  - Verify that the memory and CPU configuration is correct.
- Repeat the step 1 and 2 to create the second virtual machine, which is used to form the two-node Veritas Access cluster.
- Add LUNs/DAS disks to the virtual machines.

To add local DAS disks:

- Select the virtual machine and click Edit virtual machine settings.
- Click Add.
- Select Hard Disk as device type and click Next.
- In the type of disk list, click **Create a new virtual disk** and click **Next**.
- Select a size for the DAS disk. Veritas recommends 100 GB of size for the DAS disk.
- Select Thick Provision Eager Zeroed as disk provisioning type.
- Select the datastore as Specify a data store or data store cluster and click Next.

Select the Virtual device node as SCSI (1:0) for the first SAS disk and click Next.

After all the required DAS disk are created, complete the following:

- Select the SCSI controller 1 that is used for DAS disks.
- Set the **SCSI Bus sharing** mode as **Virtual**. This mode is required so that DAS disks are claimed in VxVM enclosure-based naming (EBN) mode and host name is only prefixed by VxVM when disks are in EBN mode, which distinguishes it from the shared LUNs present in the arrays.
- Click **OK** to create the DAS disk. Repeat step 4 for creating the DAS disk for other Veritas Access nodes.
- 5 Map the shared disks to the LUNs.

Mapping of LUNs from an array is only supported by using Raw Device Mapping (RDM) mode.

To map the shared LUNs to the first virtual machine:

- Select the first virtual machine and click **Edit virtual machine settings**.
- Click Add.
- Select Hard Disk as device type and click Next.
- Select the LUN that you want to map and click Next.
- Select the datastore that stores the LUN mapping or select Store with virtual machine.
- Select Physical as compatibility mode to access the array LUN hardware directly.
- Select the Virtual device node as SCSI (2:0) for the shared disk and click Next.
- Review the mapping of the disk and click Finish to map the array LUN disk to the virtual machine.
  - Repeat step 5 for the number of LUNs that you want to map and update the Virtual device node to the next free SCSI controller port.

After all the required LUNs are mapped, do the following:

- Select the SCSI controller 2 that is used for shared LUNs.
- Set the SCSI Bus sharing mode as Virtual. This mode is required so that the shared LUNs are claimed in VxVM EBN mode. This distinguishes it from the shared LUNs present in the arrays.
- Click **OK** to complete the mapping of LUNs in RDM mode.

Mapping shared LUNs to the second virtual machine:

- Select the first virtual machine and click **Edit virtual machine settings**.
- Click Add.
- Select Hard Disk as device type and click Next.
- Select **Use an existing Virtual Disk** in the type of disk and click **Next**.
- Navigate to the corresponding disk path in the datastore where the shared disk was stored when they were mapped to the first virtual machine.
- Select the Virtual device node as SCSI (2:0) for the shared disk and click **Next**. Ensure that the sequence of disk mapping is the same as that of the first virtual machine and mapping has been done to the same SCSI controller to achieve a shared disk configuration.
- Review the mapping of the disk and click Finish to map the array LUN disk to the virtual machine.
  - Repeat this Step for the number of shared LUNs that you have mapped to other virtual machines and update the Virtual device node to the next free SCSI controller port.

After all the required LUNs are mapped, complete the following:

- Select the SCSI controller 2, which is used for the shared LUNs.
- Set the **SCSI Bus sharing** mode as **Virtual**. This mode is required so that the shared LUNs are claimed in VxVM EBN mode. This distinguishes it from the shared LUNs present in the arrays.
- Click **OK** to complete the mapping of LUNs in RDM mode. The networking and storage configuration is complete for the virtual machines.
- Install the RHEL 7 Update 3 or 4 (64-bit) operating system that is supported by the Veritas Access installer.
  - See "Installing the RHEL operating system on the target Veritas Access cluster" on page 62.

Note: The virtual machine can have DAS disks, shared LUNs, or both of them. For the erasure coded file system, the disks should be DAS only.

Chapter 5

# Installing and configuring a cluster

This chapter includes the following topics:

- Installation overview
- Summary of the installation steps
- Before you install
- Installing the operating system on each node of the cluster
- Installing Veritas Access on the target cluster nodes
- About managing the NICs, bonds, and VLAN devices
- About VLAN tagging
- Replacing an Ethernet interface card
- Configuring I/O fencing
- About configuring Veritas NetBackup
- About enabling kdump during an Veritas Access configuration
- Reconfiguring the Veritas Access cluster name and network
- Configuring a KMS server on the Veritas Access cluster

# Installation overview

You can install the Veritas Access on a cluster. You can add a minimum of one-node and a maximum of 20 nodes to the cluster. By adding a single node or multiple

nodes to the cluster, you can make the system fault-tolerant and scale it up as required.

# Summary of the installation steps

The Veritas Access software installation consists of two main pieces:

- Operating system installation. Veritas Access requires Red Hat Enterprise Linux. See "System requirements" on page 15.
- Veritas Access software installation.

Table 5-1 provides a brief summary of the installation steps. The summary includes cross references to where you can find more information about each task.

Table 5-1 Summary of installation steps

| Task                                                              | Steps                                                                                                    | For more information                                                                    |
|-------------------------------------------------------------------|----------------------------------------------------------------------------------------------------|-----------------------------------------------------------------------------------------|
| Task 1: Install the operating system on each node of the cluster. | Steps include:  Automatic system discovery of USB devices, hard disk controllers, and so on.  Select the installation device.  Set the clock and the time zone.  System preparation for automated installation.  Manual disk partitioning.  Minimal package installation.  Install the Red Hat Enterprise Linux kernel update. | See "Installing and configuring the Veritas Access software on the cluster" on page 66. |

| Task                                                        | Steps                                                                                                    | For more information                                                                    |
|-------------------------------------------------------------|----------------------------------------------------------------------------------------------------|-----------------------------------------------------------------------------------------|
| Task 2: Install the Veritas Access software on the cluster. | <ul> <li>Install the required Red         Hat Enterprise Linux         operating system RPMs.         If yum is configured, then         the installer helps to install         the required RPMs during         the precheck.</li> <li>Extract the Veritas Access         tar file and run the         installer.</li> <li>Enter network         configuration information         (cluster name, IP         addresses, DNS         information, and so on).</li> <li>Verify installation on the         node.</li> </ul> | See "Installing and configuring the Veritas Access software on the cluster" on page 66. |

Table 5-1 Summary of installation steps (continued)

# Before you install

Before you install the Veritas Access software:

- Make sure that the names of all the public and private interface which are targeted to be part of access configuration during installation should be same across all the Veritas Access cluster nodes on which you want to install Veritas Access.
- Before you install Veritas Access, if the system has a network interface bond, you need to specify the bond names as bond0, bond1, bond2 and so on, and then you can start the Veritas Access installation.
- Before you install Veritas Access, if the system has VLAN configured network interface on it and if you want to configure it on the Veritas Access nodes, the interface name on which VLAN is configured must follow the naming format as follows:
  - <interface\_name>.<vlan\_id>. For example, eth0.100 or ens168.101.
- Make sure that no DHCP servers are running in the private network.
- Disable the USB Ethernet interface in BIOS for all nodes in the cluster.

- Make sure that there are at least two private connection between the cluster and the public connection. The public connected interface must be reachable to gateway.
- Connect DAS or SAN storage to the cluster node. If you are configuring the fencing feature to avoid the split brain condition. Make sure that the SAN disks are SCSI3 compliant.
- Assign one public IP address to each node in a cluster. This IP address is used by the installer, and it is reused as one of the public interface physical IP address after configuration.
- Make sure that the assigned IP is persistent after reboot. To make the IP persistent, do following changes in

```
/etc/sysconfig/network-scripts/ifcfg-XX
For example:
```

```
TYPE=Ethernet
HWADDR=00:50:56:3d:f1:3e
DEVICE=eth2
BOOTPROTO=none
IPADDR=10.200.56.214
NETMASK=255.255.252.0
NM CONTROLLED=no
ONBOOT=yes
```

Note: Make sure that you have enough public IPs that are required to install the Veritas Access software.

# Installing the operating system on each node of the cluster

Before you install the Veritas Access software, you must install the RHEL OS and kernel version. The following procedure includes the instructions and download links.

#### To install the RHEL OS on each node of the cluster

- Meet the requisite system requirements. Ensure that you have the required version of the RHEL OS and the kernel version.
- 2 Use the following information to install RHEL OS:
  - Refer to the Chapter 1. Obtaining Red Hat Enterprise Linux in the Red Hat Enterprise Linux 7 Install guide:

https://access.redhat.com/downloads/

https://access.redhat.com/documentation/en-us/red hat enterprise linux/7/pdf /installation guide/Red Hat Enterprise Linux-7-Installation Guide-en-US.pdf

#### About the driver node

If you do not plan to install Veritas Access from the console of the nodes in the cluster (the local management console of your nodes), you need another server that is not a target node in the Veritas Access cluster to use in the Veritas Access installation. This server is called the driver node.

When you run the Veritas Access installation script, the Veritas Access installer helps set up the ssh connection between the driver node and the target Veritas Access cluster nodes.

The driver node platform can be: RHEL 7, SLES 11 SP2, or SLES 11 SP3.

Table 5-2 provides the information about Veritas Access installation support from the cluster node and the driver node with different type of network devices.

Installation support from the cluster node and the driver node Table 5-2

| Network device type                                                                               | Driver Node | Cluster<br>Node |
|---------------------------------------------------------------------------------------------------|-------------|-----------------|
| Normal network device                                                                             | Yes         | Yes             |
| Create Bond device through installer and add NIC in bond through which installation is started    | Yes         | No              |
| Create bond device on NIC other than the NIC through which installation is started                | Yes         | Yes             |
| Create VLAN through installer on NIC other than NIC through which installation is started         | No          | Yes             |
| Create VLAN through installer on NIC through which installation is started                        | No          | No              |
| Exclude NIC from which installation started                                                       | No          | No              |
| Create bond and VLAN over bond device on NIC other that NIC through which installation is started | No          | Yes             |
| Pre-configured bond as public and Installation from other NIC                                     | Yes         | Yes             |
| Create a bond through installer and select it as private connection                               | No          | No              |

Table 5-2 Installation support from the cluster node and the driver node (continued)

| Network device type                                               | Driver Node | Cluster<br>Node |
|-------------------------------------------------------------------|-------------|-----------------|
| Create VLAN through installer and select it as private connection | No          | No              |
| Installation with public NIC and pre-existing public bond         | Yes         | Yes             |

# Installing the RHEL operating system on the target Veritas Access cluster

You need to install the RHEL OS on each node of the cluster.

#### To install the RHEL OS

Insert the RHEL 7.5 operating system installation DVD, and boot the server from the DVD.

See "Linux requirements" on page 17.

You can also use an external USB DVD-ROM.

- 2 Select Install Red Hat Enterprise Linux 7.5.
- After the system loads, select the language for installation as English and click Continue.
  - After the installer displays Installation Summary, you can customize the installation process.
- Click **Date & Time**, choose your system location from the provided map, and then click **Done** to apply configuration.
- 5 Select English language for the Language System Support and the Keyboard language.
- To select your system software, click **Software Selection** and select a base installation environment from the list.
- Select Minimal Install with Compatibility Libraries Add-ons, and then click **Done** to apply this changes to the installation process.
- 8 Select a disk and perform disk partition manually to configure the system partitions.

Click **Network & Hostname** and provide a system hostname to set up your network connection.

After you set up the hostname, set the Ethernet to On to bring your network interface up. Click Configure and provide your static network settings for your appropriate network connection.

**10** After you finish editing the Ethernet Interface settings, click **Done**.

The default installer window is displayed.

- 11 Verify the installation settings, and then click **Begin Installation** to start the system installation.
- **12** As the installation begins writing the system components on your hard-disk, you need to provide your root password. Click Root Password, enter the password, and the click **Done** when you finish.

After the installation is finished, the installer displays details of the successful installation. You can follow the same steps to install the RHEL OS on other nodes of the cluster.

See the Red Hat Enterprise Linux documentation for the detailed procedure.

# Installing the Oracle Linux operating system on the target Veritas Access cluster

You need to install the OL operating system on each node of the cluster.

#### To install the OL operating system

Insert the OL operating system installation DVD, and start the server from the DVD, and press the **Enter** key.

See "Linux requirements" on page 17.

You can also use an external USB DVD-ROM.

- 2 Press the **Tab** key to move focus to the **Skip** key, then press the **Enter** key to continue.
- On the **Welcome** screen, click the **Next** option.
- 4 Select **English** as the language, and then click the **Next** option.
- 5 Select **U.S. English** as the keyboard setting, and then click the **Next** option.
- 6 Select Basic Storage Devices, and then click Next.
- 7 Enter a fully qualified host name, then click the **Configure Network** option, highlight the relevant connection, and then click the **Edit** option.

# Installing the operating system on each node of the cluster

- Select the Connect automatically check box. If you are not using DHCP, click on the IPv4 Settings tab, set the method to Manual, click the Add option, and enter the appropriate network details. Click **Apply** and **Close** options to return to the host name screen, and then click the Forward option.
- Select the required time zone by clicking on the city on the map, and then click Next.
- 10 Enter a root password for the server and click Next.
- **11** Do the following:
  - Select the partitioning type you need. If you want to amend the default partitioning layout, select the Review and modify partitioning layout option. Click Next.
  - The OEL installer lists the default partitioning scheme for your size disk. Amend them as required and click the **Next** option. Click the **Format** and Write changes to disk options.
- **12** Accept the boot loader settings by clicking the **Next** option.
- 13 Select the Minimal Install and the Oracle Linux Server options, and then click the **Next** option.
- **14** Click the **Reboot** option to complete the installation.

Note: Veritas Access supports only the RHEL compatible kernels. You must install the RHEL compatible kernels after you install OL.

# **Setting up the Oracle Linux yum server repository**

Use the following procedure to download the packages from the repositories that are available on the Oracle Linux yum server.

Download the appropriate Oracle Linux yum server configuration file in place, by running the following command:

```
# cd /etc/yum.repos.d
# wget https://yum.oracle.com/public-yum-release.repo -0
/etc/yum.repos.d/public-yum-release.repo
```

where release is the Oracle Linux version. For example, to download the configuration file for Oracle Linux 7, run the following command:

```
# wget https://yum.oracle.com/public-yum-ol7.repo -0
/etc/yum.repos.d/public-yum-ol7.repo
```

- The /etc/yum.conf yum repository configuration file can contain one or more sections that define repositories. By default, the latest repository is enabled. To enable an alternative repository, edit the yum configuration file:
  - Open the yum configuration file in a text editor.
  - Locate the section for the repository that you want to enable. For example, [ol7 addons]
  - To enable the repository, change the value of the enabled directive from 0 to 1. enabled=1
- Start using yum. For example,

```
# yum list
# yum install glibc
```

Note: Ensure that yum installs the RPMs from the Oracle Linux repository. The installer does not automatically configure yum for Oracle Linux as in case of RHEL.

# Installing Veritas Access on the target cluster nodes

Before you install Veritas Access on the target cluster nodes, you must allocate enough IP addresses for the cluster. You can install up to a 20-node cluster.

Installing the cluster is a one-time activity. It takes about 40 minutes to install a two-node cluster. Installation times may vary depending on your configuration and the number of nodes.

If you want to install the Veritas Access cluster with IPv6 IP addresses, you need to configure a static IPv6 address on the driver node and on all the nodes of the cluster. You need to make sure that the IPv6 IP auto-assignment is disabled on all nodes of the cluster. You can then use the IPv6 IPs to install Veritas Access on the cluster nodes.

If you want to configure the cluster in an IPv6 environment or use the cluster in mixed mode by configuring both IPv4 and IPv6 IPs, you have to disable the IPv6 IP auto-assignment.

#### To configure a static IPv6 address

Modify the vim /etc/sysconfig/network-scripts/ifcfg-ens161 network interface file by using the following:

```
IPV6INIT="ves"
IPV6 AUTOCONF="no"
IPV6ADDR=2001:128:f0a2:900a::121/64
```

2 Restart the network service by using the systematl restart network command.

# Installing and configuring the Veritas Access software on the cluster To install and configure the cluster

**Note:** During the installation, the installer log is located at /var/tmp.

Log on as superuser and mount the Veritas Access 7.4.2 installation media. From the root, enter the following command to start the installation.

```
# ./installaccess node1 ip node2 ip
```

Where node1 ip and node2 ip are the public physical IP addresses that are already assigned to the target cluster nodes to install Veritas Access over SSH.

These are the current IPs assigned to the nodes for the installation communication.

The example is used to install two nodes. To install another target node cluster, add *node3* ip to the command line that is used in this step.

- The installer checks for the operating system dependencies and automatically installs the required OS RPMs. If the OS RPMs' dependencies are not sorted, the Red Hat subscription manager user id and password is required.
- 3 The installer installs the Veritas Access RPMs.

- Choose the licensing method. Answer the licensing questions and follow the prompts.
  - Enter a valid perpetual or subscription license key file 1)
  - 2) Register with evaluation mode and complete system licensing later

```
How would you like to license the systems? [1-2,q,?] (2)
```

5 The installer displays the firewall ports to be opened after the configuration, and asks if you want to open them:

```
Veritas Access needs to open the following ports:
111 Rpcbind (NFS)
11211 Memcached Port
123 NTP Service
139 CIFS Service
14161 GUI
161 SNMP Service
2049 NFS Service
21 FTP Port
22 SSH Service
25 SMTP Port
30000:40000 FTP Passive Port Range
3172,3173 Server View Ports
4001 Mountd (NFS)
4045 NLM (NFS)
4379 CTDB Port
445 CIFS TCP Service
51001,51002 RDMA Service
514 Syslog Service
53 DNS Service
5634 VIOM
56987 Replication Service
756,757,755 Statd (NFS)
8088 REST Server
8143 Object Access Gateway
8144 Object Access Admin Gateway
Do you want to proceed? [y,n,q] (y)
```

The installer automatically configures the RDMA environment on the cluster nodes if there are InfiniBand NICs.

The installer asks the following information to configure the cluster:

```
Enter the cluster name: [q,?]
Do you want to rename the hosts' name like vac 01, vac 02? [y,n,q,b,?] (n)
Enter the public IP starting address or : [b,q,?]
Enter the netmask for the public IP address: [b,q,?] (255.255.255.0)
Enter the number of VIPs per interface: [b,q,?] (0) 1
Enter the virtual IP starting address: [b,q,?]
Enter the default gateway IP address: [b,q,?]
Enter the DNS IP address: [b,q,?] (10.0.2.3)
Enter the DNS domain name: [b,q,?] (community.veritas.com)
Enter the console virtual IP address: [b,q,?]
Do you want to use the separate console port? [y,n,q,b,?] (n)
Enter the private IP starting address: [b,q,?] (172.16.0.3)
```

Note: Cluster names should be DNS-compatible. Cluster name must be at least three character and no more than 10 characters long. Allowed characters in a cluster name are 'a-z, 0-9, -' lowercase letters, numbers, and hyphens. Any other character is invalid. Also, if a separate console port is chosen, the first public NIC is chosen to work exclusively as a console port.

7 The installer asks if you want to configure the Network Time Protocol (NTP) server.

```
Do you want to configure the Network Time Protocol (NTP) server to
synchronize the system clocks? [y,n,q] y
Enter the Network Time Protocol server: [q,?]
```

If you enter **y**, you can type in your NTP server. If you enter **n**, the NTP server is not configured.

Installer asks to confirm the entered cluster information.

The installer detects the network devices, checks the network device's connectivity with gateway, and displays information about it.

| Checking network configuration | Done |
|--------------------------------|------|
| Detecting network devices      | Done |
| Checking network connection    | Done |

Detecting network devices completed successfully.

Common NICs on all systems:

| NIC     | Type     | Properties | Public |
|---------|----------|------------|--------|
| ======= |          |            |        |
| ens161  | Physical | -          | N      |
| ens192  | Physical | -          | Y      |
| ens193  | Physical | -          | Y      |
| ens224  | Physical | -          | Y      |
| ens256  | Physical | -          | N      |

For the 'Public' field of the NIC:

Y: means the NIC can connect to the public gateway, and can be selected as public NIC.

N: means the NIC cannot connect to the public gateway, and can be selected as private NIC.

-: means the NIC was not tested if connect to the public gateway. blank: means this NIC is excluded or not selectable.

> To configure Veritas Access networking, you need to exclude the unused NICs, and to include at least one public NIC and one private NIC. Veritas recommends to have two public NICs and two private NICs, and the selected private NICs on all systems should be interconnected.

If you want to configure NIC bonding or exclude NICs, enter y.

If you do not want to configure NIC bonding or exclude NICs, enter n. Go to step To install and configure the cluster .

See "Excluding a NIC" on page 80.

See "Creating a NIC bond" on page 88.

See "Creating a VLAN device" on page 100.

- You need to select one of the option from the following for the installation:
  - Manually select NIC

- Configure NIC bonding
- Configure VLAN through installer

Do you want to manually select NICs, or configure NIC bonding or VLAN tagging? [y,n,q] (n) Enter n: If you want installer to do auto network configuration for the cluster Enter y: If you want to select public and private NICs manually, configure NIC bonding or to create VLAN using installer.

> The installer performs the public and private NIC detection tests on each node of cluster, if physical or virtual IPs that are entered are less than the required IPs for the cluster configuration, the installer asks you to add the required IPs.

10 Verify that the network configuration details such as the new IP addresses, hostname, and other details are correct.

**11** The installer prompts to verify the network configuration.

Verify that the configuration information such as the new IP addresses, host name, and other details are correct.

#### Configuration checklist:

192.168.10.50

| System        |            | Physical IP                                 |
|---------------|------------|---------------------------------------------|
| 192.168.10.10 | ens192     | 192.168.10.20                               |
| 192.168.10.10 | ens224     | 192.168.10.21                               |
| 192.168.10.10 | ens193     | 192.168.10.22                               |
| 192.168.10.11 | ens192     | 192.168.10.23                               |
| 192.168.10.11 | ens224     | 192.168.10.24                               |
| 192.168.10.11 | ens193     | 192.168.10.25                               |
|               |            |                                             |
| System        | Private NI | C                                           |
|               |            | ==                                          |
| 192.168.10.10 | ens161     |                                             |
| 192.168.10.10 | ens256     |                                             |
| 192.168.10.11 | ens161     |                                             |
| 192.168.10.11 | ens256     |                                             |
|               |            |                                             |
| Virtual IP    |            |                                             |
|               |            |                                             |
| 192.168.10.30 | 192.168.10 | .31 192.168.10.32 192.168.10.33(6 in total) |
|               |            |                                             |
| Console IP    |            |                                             |
|               |            |                                             |

```
Gateway IP DNS IP
                Domain name
______
192.168.10.1 192.168.10.2 vxindia.veritas.com
```

Is this information correct? [y,n,q,b,?] (y)

12 After you confirm the network configuration details, the installer renames the hostname if you have chosen to rename it and assigns the IPs for the systems. The installer also checks the Low Latency Transport (LLT) link status and automatically selects them.

Note: The installer does not check the LLT link status if the InfiniBand NICs are chosen as private NICs. See "About using LLT over the RDMA network for Veritas Access" on page 39.

- **13** Installer perform the Veritas Access service group configuration.
- 14 The installer prompts to ask if you want to configure I/O fencing during the installation.

```
Do you want to configure I/O Fencing in enabled mode? [y,n,q,?] (y)
```

If you do not want to configure I/O fencing, enter **n**.

To configure I/O fencing, enter v.

See "Configuring I/O fencing" on page 107.

- 15 The installer automatically restarts the cluster nodes to enables the Kdump function for each node.
- 16 Check the log file to confirm the installation and configuration. Logs can be found in /opt/VRTS/install/logs/.

Note: After the installation, connect to the Veritas Access console using the console IP address you assigned earlier, then log on using the default user name master and the default password master.

# Veritas Access Graphical User Interface

Veritas Access has a Graphical User Interface (GUI) that provides a dashboard for a specific Veritas Access cluster, as well as views for shares, storage infrastructure, reports, and settings. The GUI lets the administrator perform tasks for the cluster and monitor the results. In this release, the GUI is part of Veritas Access.

After you complete I/O fencing configuration successfully, the link to the GUI appears on the screen.

```
Open the https://<console IP>:14161 URL
in your browser to start the Veritas Access GUI application.
```

## About managing the NICs, bonds, and VLAN devices

When you enter **y**, the installer allows you to perform the following operations:

Do you want to manually select NICs, or configure NIC bonding or VLAN tagging? [y,n,q] (n) y

- Select the public NICs See "Selecting the public NICs" on page 74.
- Select the private NICs See "Selecting the private NICs" on page 77.
- Exclude a NIC See "Excluding a NIC" on page 80.
- Include a NIC See "Including a NIC" on page 84.
- Create a new NIC bond and add a NIC to a bond See "Creating a NIC bond" on page 88.
- Remove a bond See "Removing a NIC bond" on page 94.
- Remove a NIC from the bond list See "Removing a NIC from the bond list" on page 97.
- Add a VLAN device on a particular NIC See "Creating a VLAN device" on page 100.
- Remove a VLAN device on a particular NIC See "Removing a VLAN device" on page 103.

Note: The NIC bonding and NIC exclusion configuration options support both a single NIC or bond, and multiple NICs or bonds.

When using the NIC exclusion feature, you can exclude any NIC on the first node. But if you want to exclude any NIC on the other nodes, you can choose to exclude NICs per node.

See "Excluding a NIC" on page 80.

### Selecting the public NICs

When you install Veritas Access on a cluster, you may want to configure the specific network devices as public interface even though they are not reachable to gateway and specific network devices as a private interface.

#### To select the public NICs

In the manual selection mode, enter 1 to select public NICs.

NIC selection/NIC bonding/NIC VLAN configuration

Common NICs on all systems:

| NIC        | Type     | Properties      | Public |
|------------|----------|-----------------|--------|
| =======    |          |                 |        |
| ens161     | Physical | -               | N      |
| ens192     | Physical | -               | Y      |
| ens193     | Physical | -               | Y      |
| ens224     | Physical | Slave of bond0  |        |
| ens225     | Physical | Slave of bond0  |        |
| ens256     | Physical | -               | N      |
| ens257     | Physical | -               |        |
| bond0      | Virtual  | Bond balance-rr | Υ      |
| ens192.100 | Virtual  | VLAN 100        | -      |

- 1) Select public NICs
- 2) Select private NICs
- 3) Exclude NICs
- 4) Include NICs
- 5) Create a new bond
- 6) Add NICs to a bond
- 7) Remove bonds
- 8) Remove NICs from the bond list
- 9) Create VLAN device
- 10) Delete VLAN device
- 11) Save and continue

#### **2** Select the NIC that you want to choose as public NICs.

Choose NICs as public

- 1) ens161
- 2) ens192
- 3) ens193
- 4) ens256
- 5) bond0
- 6) ens192.100
- 7) Unselect previous public NICs
- b) Back to previous menu

Choose items, separated by spaces: [1-7,b,q] 2 4 5 6 NIC selection/NIC bonding/NIC VLAN configuration

Common NICs on all systems:

| NIC        | Type     | Properties      | Pu | blic       |
|------------|----------|-----------------|----|------------|
| =======    |          |                 |    |            |
| ens161     | Physical | -               | N  |            |
| ens192     | Physical | -               | Υ  | (Selected) |
| ens193     | Physical | -               | Υ  |            |
| ens224     | Physical | Slave of bond0  |    |            |
| ens225     | Physical | Slave of bond0  |    |            |
| ens256     | Physical | -               | Y  | (Selected) |
| ens257     | Physical | -               |    |            |
| bond0      | Virtual  | Bond balance-rr | Y  | (Selected) |
| ens192.100 | Virtual  | VLAN 100        | Y  | (Selected) |

- 1) Select public NICs
- 2) Select private NICs
- 3) Exclude NICs
- 4) Include NICs
- 5) Create a new bond
- 6) Add NICs to a bond
- 7) Remove bonds
- 8) Remove NICs from the bond list
- 9) Create VLAN device
- 10) Delete VLAN device
- 11) Save and continue

Note: To start the cluster configuration, after the manual public and private NIC selection or configuration, enter 11 to select the <code>Save</code> and <code>continue</code> option.

# Selecting the private NICs

When you install Veritas Access on a cluster, you may want to configure the specific network devices as private interface.

#### To select the private NICs

In the manual selection mode, enter 2 to select private NICs.

NIC selection/NIC bonding/NIC VLAN configuration

Common NICs on all systems:

| NIC        | Type     | Properties      | Public       |
|------------|----------|-----------------|--------------|
| ========   |          |                 |              |
| ens161     | Physical | -               | N            |
| ens192     | Physical | -               | Y (Selected) |
| ens193     | Physical | -               | Y (Selected) |
| ens224     | Physical | Slave of bond0  |              |
| ens225     | Physical | Slave of bond0  |              |
| ens256     | Physical | -               | N            |
| ens257     | Physical | -               |              |
| bond0      | Virtual  | Bond balance-rr | Y (Selected) |
| ens192.100 | Virtual  | VLAN 100 Y      | (Selected)   |

- 1) Select public NICs
- 2) Select private NICs
- 3) Exclude NICs
- 4) Include NICs
- 5) Create a new bond
- 6) Add NICs to a bond
- 7) Remove bonds
- 8) Remove NICs from the bond list
- 9) Create VLAN device
- 10) Delete VLAN device
- 11) Save and continue

#### 2 Select the NIC that you want to choose as private NICs.

Choose NICs as private

- 1) ens161
- 2) ens192
- 3) ens193
- 4) ens256
- 5) Unselect previous private NICs
- b) Back to previous menu

Choose items, separated by spaces: [1-5,b,q] 1 4

NIC selection/NIC bonding/NIC VLAN configuration

Common NICs on all systems:

| NIC        | Type     | Properties      | Ρu | ıblic      |
|------------|----------|-----------------|----|------------|
|            |          |                 |    |            |
| ens161     | Physical | _               | N  | (Selected) |
| ens192     | Physical | -               | Y  | (Selected) |
| ens193     | Physical | -               | Y  | (Selected) |
| ens224     | Physical | Slave of bond0  |    |            |
| ens225     | Physical | Slave of bond0  |    |            |
| ens256     | Physical | _               | N  | (Selected) |
| ens257     | Physical | _               |    |            |
| bond0      | Virtual  | Bond balance-rr | Y  | (Selected) |
| ens192.100 | Virtual  | VLAN 100        | Y  | (Selected) |

- 1) Select public NICs
- 2) Select private NICs
- 3) Exclude NICs
- 4) Include NICs
- 5) Create a new bond
- 6) Add NICs to a bond
- 7) Remove bonds
- 8) Remove NICs from the bond list
- 9) Create VLAN device
- 10) Delete VLAN device
- 11) Save and continue

Note: To start the cluster configuration, after the manual public and private NIC selection or configuration, enter 11 to select the Save and continue option.

### **Excluding a NIC**

When you install Veritas Access on a cluster, you may want to use some of the NICs for other storage purposes. You can exclude a NIC that you do not want to use for Veritas Access.

Note: The NIC bonding/NIC exclusion configuration options support both a single NIC or bond, and multiple NICs or bonds.

#### To exclude a NIC

During Veritas Access installation, the installer asks if you want to configure NIC bonding or exclude NICs. Enter y if you want to exclude a NIC.

```
Do you want to configure NIC bonding or exclude NICs or configure VLAN
tagging? [y,n,q] (n)
```

2 The installer prompts you to enter your selection. Enter 1 to exclude a NIC.

```
Veritas Access 7.4.2 Configure Program
10.200.114.45 10.200.114.46
```

NIC bonding/NIC exclusion configuration

NIC bonding supports only public NICs. Make sure the NICs you choose are connected to public network.

| NIC  | PCI ID       | bond status    | Ιİ | excluded |
|------|--------------|----------------|----|----------|
|      |              |                |    |          |
| eth2 | 0000:02:03.0 | (physical NIC) | N  |          |
| eth3 | 0000:02:04.0 | (physical NIC) | N  |          |
| eth4 | 0000:02:05.0 | (physical NIC) | N  |          |
| eth5 | 0000:02:06.0 | (physical NIC) | N  |          |
| eth6 | 0000:02:07.0 | (physical NIC) | N  |          |
| eth7 | 0000:02:08.0 | (physical NIC) | N  |          |

- 1) Exclude NICs
- 2) Include NICs
- 3) Create a new bond
- 4) Add NICs to a bond
- 5) Remove bonds
- 6) Remove NICs from the bond list
- 7) Create VLAN device
- 8) Delete VLAN device
- 9) Save and Continue

3 The installer prompts you to select the NIC that you want to exclude. Enter your choice.

Choose NICs for exclusion

```
1) eth2 0000:02:03.0 (physical NIC)
```

- 3) eth4 0000:02:05.0 (physical NIC)
- 4) eth5 0000:02:06.0 (physical NIC)
- 5) eth6 0000:02:07.0 (physical NIC)
- 6) eth7 0000:02:08.0 (physical NIC)
- 7) Exclude NICs per node
- b) Back to previous menu

Choose NICs: [1-7,b,q] 1 2(1,2)

The installer goes back to the previous menu. You can choose another NIC for exclusion. Enter 1 to exclude another NIC. Or you can save your configurations and continue with the installation of Veritas Access.

If you want to save your configurations, enter 9:

```
Veritas Access 7.4.2 Configure Program
10.200.114.45 10.200.114.46
```

NIC bonding/NIC exclusion configuration

NIC bonding supports only public NICs. Make sure the NICs you choose are connected to public network.

| NIC  | PCI ID       | bond status    | If excluded |
|------|--------------|----------------|-------------|
| ==== |              |                |             |
| eth2 | 0000:02:03.0 | (physical NIC) | Υ           |
| eth3 | 0000:02:04.0 | (physical NIC) | Y           |
| eth4 | 0000:02:05.0 | (physical NIC) | N           |
| eth5 | 0000:02:06.0 | (physical NIC) | N           |
| eth6 | 0000:02:07.0 | (physical NIC) | N           |
| eth7 | 0000:02:08.0 | (physical NIC) | N           |

- 1) Exclude NICs
- 2) Include NICs
- 3) Create a new bond
- 4) Add NICs to a bond
- 5) Remove bonds
- 6) Remove NICs from the bond list
- 7) Create VLAN device
- 8) Delete VLAN device
- 9) Save and Continue

If you want to exclude NICs per node, in Step 2 enter 7. The NICs with inconsistent PCI IDs are listed:

```
Choose NICs for exclusion
     1) eth2 0000:02:03.0 (physical NIC)
     2) eth3 0000:02:04.0 (physical NIC)
     3) eth4 0000:02:05.0 (physical NIC)
     4) eth5 0000:02:06.0 (physical NIC)
     5) eth6 0000:02:07.0 (physical NIC)
     6) eth7 0000:02:08.0 (physical NIC)
     7) Exclude NICs per node
     b) Back to previous menu
Choose NICs: [1-7,b,q] 7
Choose items: [1-1,b,q] 1
         0000:02:00.0 (10.198.95.214)
     2
         0000:02:01.0 (10.198.95.214)
     3
         0000:02:06.0 (10.198.95.212)
          0000:02:09.0 (10.198.95.214)
     5
         0000:02:14.0 (10.198.95.212)
          0000:02:15.0 (10.198.95.212)
     b) Back to previous menu
Choose NICs: [1-6,b,q] 1 2 3 4 5 6
```

Note: NIC exclusion function is supported on InfiniBand NICs, but all the NICs with the same PCI ID are excluded during the exclusion operation. See "About using LLT over the RDMA network for Veritas Access" on page 39.

### Including a NIC

When you install Veritas Access on a cluster, you may want to include one or more NICs that you had previously excluded. You can include the NICs that you want to use for Veritas Access.

#### To include a NIC

If you have excluded some NICs and not saved your configuration, it is possible to include a NIC again. When the installer asks you to select the NIC option that you want to configure in the cluster, enter 2 if you want to include a NIC.

```
Veritas Access 7.4.2 Configure Program
10.200.114.45 10.200.114.46
```

NIC bonding/NIC exclusion configuration

NIC bonding supports only public NICs. Make sure the NICs you choose are connected to public network.

| NIC  | PCI ID       | bond status    | If excluded |
|------|--------------|----------------|-------------|
| ==== |              |                | ========    |
| eth2 | 0000:02:03.0 | (physical NIC) | Y           |
| eth3 | 0000:02:04.0 | (physical NIC) | Y           |
| eth4 | 0000:02:05.0 | (physical NIC) | N           |
| eth5 | 0000:02:06.0 | (physical NIC) | N           |
| eth6 | 0000:02:07.0 | (physical NIC) | N           |
| eth7 | 0000:02:08.0 | (physical NIC) | N           |

- 1) Exclude NICs
- 2) Include NICs
- 3) Create a new bond
- 4) Add NICs to a bond
- 5) Remove bonds
- 6) Remove NICs from the bond list
- 7) Create VLAN device
- 8) Delete VLAN device
- 9) Save and continue

2 The installer prompts you to select the NIC that you want to include. Enter your choice.

Choose NICs for inclusion

- 1) eth2 0000:02:03.0 (excluded NIC)
- 2) eth3 0000:02:04.0 (excluded NIC)
- 3) Include NICs per node
- b) Back to previous menu

Choose NICs: [1-6,b,q] 1

The installer goes back to the previous menu. You can choose another NIC for inclusion. Enter 2 to include another NIC. Or you can save your configurations and continue with the installation of Veritas Access.

If you want to save your configurations, enter 9.

```
Veritas Access 7.4.2 Configure Program
10.200.114.45 10.200.114.46
```

NIC bonding/NIC exclusion configuration

NIC bonding supports only public NICs. Make sure the NICs you choose are connected to public network.

```
NIC PCI ID
               bond status
                            If excluded
______
eth2 0000:02:03.0 (physical NIC) N
eth3 0000:02:04.0 (physical NIC) Y
eth4 0000:02:05.0 (physical NIC) N
eth5 0000:02:06.0 (physical NIC) N
eth6 0000:02:07.0 (physical NIC) N
eth7 0000:02:08.0 (physical NIC) N
```

- 1) Exclude NICs
- 2) Include NICs
- 3) Create a new bond
- 4) Add NICs to a bond
- 5) Remove bonds
- 6) Remove NICs from the bond list
- 7) Create VLAN device
- 8) Delete VLAN device
- 9) Save and continue

Select the NIC option to be configured in this cluster: [1-9,q]

If you want to include NICs per node, in Step 2 enter 3.

Note: NIC exclusion function is supported on InfiniBand NICs, but all the NICs with the same PCI ID are excluded during the exclusion operation. See "About using LLT over the RDMA network for Veritas Access" on page 39.

### Creating a NIC bond

An administrator can create a bond NIC interface from a given list of public NIC interfaces during Veritas Access installation. This feature allows an administrator to save a number of physical IP addresses that are used for installation and post-installation bond creation.

 You cannot bond InfiniBand NICs because the PCI IDs are identical. See "About using LLT over the RDMA network for Veritas Access" on page 39.

If you do not want to create a bond interface, continue with the installation.

See "About obtaining IP addresses" on page 45.

See "About calculating IP address requirements" on page 46.

#### To create a bond

After you choose manual selection mode, the installer prompts you to enter your selection. Enter 5 to create a new bond.

NIC selection/NIC bonding/NIC VLAN configuration

Common NICs on all systems:

11) Save and continue

| Type          | Properties                                                                                                    | Public                                                                                                    |
|---------------|----------------------------------------------------------------------------------------------------|----------------------------------------------------------------------------------------------------|
|               |                                                                                                    |                                                                                                    |
| Physical      | -                                                                                                    | N                                                                                                    |
| Physical      | -                                                                                                    | Y                                                                                                    |
| Physical      | -                                                                                                    | Y                                                                                                    |
| Physical      | -                                                                                                    | Y                                                                                                    |
| Physical      | -                                                                                                    | Y                                                                                                    |
| Physical      | -                                                                                                    | N                                                                                                    |
| Physical      | -                                                                                                    | Y                                                                                                    |
|               |                                                                                                    |                                                                                                    |
| Select public | c NICs                                                                                                    |                                                                                                    |
| Select priva  | te NICs                                                                                                    |                                                                                                    |
| Exclude NICs  |                                                                                                    |                                                                                                    |
| Include NICs  |                                                                                                    |                                                                                                    |
| Create a new  | bond                                                                                                    |                                                                                                    |
| Add NICs to   | a bond                                                                                                    |                                                                                                    |
| Remove bonds  |                                                                                                    |                                                                                                    |
| Remove NICs   | from the bond li                                                                                                    | st                                                                                                    |
| Create VLAN   | device                                                                                                    |                                                                                                    |
| Delete VLAN   | device                                                                                                    |                                                                                                    |
|               | Physical Physical Physical Physical Physical Physical Physical Physical Physical Select public Select priva Exclude NICs Include NICs Create a new Add NICs to a Remove bonds Remove NICs: Create VLAN | Physical - Physical - Physical - Physical - Physical - Physical - Physical - Physical - Select public NICs Select private NICs Exclude NICs Include NICs Create a new bond Add NICs to a bond |

#### Select a bond mode for the new bond.

Configure the mode of the NIC bonding:

- 1) balance-rr
- 2) active-backup
- 3) balance-xor
- 4) broadcast
- 5) 802.3ad
- 6) balance-tlb
- 7) balance-alb
- b) Back to previous menu

```
Select the bonding mode: [1-7,b,q] 1
bond0 is created. Please add NICs to bond0 to enable it.
Press [Enter] to continue:
```

If you choose **3** or **5**, you need to choose the bond option for the bond mode:

- 1) layer2
- 2) layer3+4
- 3) default

```
Select the bonding option: [1-3,b,q] 1
```

The installer prompts you to select the NIC option that you want to configure for the cluster.

#### 3 Enter 6 to add NICs to bond.

#### Note: You need to have NIC in bond.

NIC selection/NIC bonding/NIC VLAN configuration

Common NICs on all systems:

| NIC    | Type     | Properties      | Public |
|--------|----------|-----------------|--------|
|        |          |                 |        |
| ens161 | Physical | -               | N      |
| ens192 | Physical | -               | Y      |
| ens193 | Physical | -               | Y      |
| ens224 | Physical | -               | Y      |
| ens225 | Physical | -               | Y      |
| ens256 | Physical | -               | N      |
| ens257 | Physical | -               | Y      |
| bond0  | Virtual  | Bond balance-rr | -      |

- 1) Select public NICs
- 2) Select private NICs
- 3) Exclude NICs
- 4) Include NICs
- 5) Create a new bond
- 6) Add NICs to a bond
- 7) Remove bonds
- 8) Remove NICs from the bond list
- 9) Create VLAN device
- 10) Delete VLAN device
- 11) Save and continue

#### 4 Enter 6 to select a NIC that you want to add in a bond.

Choose NICs for bonding

- 1) ens161
- 2) ens192
- 3) ens193
- 4) ens224
- 5) ens225
- 6) ens256
- 7) ens257
- b) Back to previous menu

Choose NICs, separated by spaces: [1-7,b,q,?] 4 5

#### 5 Select a bond name for which you want to add the NIC

Choose a bond name to add NICs

- 1) bond0
- b) Back to previous menu

Choose bonds, separated by spaces: [1-1,b,q] 1

Adding ens224 ens225 to bond0 was successful

Press [Enter] to continue:

NIC selection/NIC bonding/NIC VLAN configuration

Common NICs on all systems:

| NIC     | Type     | Properties      | Public |
|---------|----------|-----------------|--------|
| ======= |          |                 |        |
| ens161  | Physical | -               | N      |
| ens192  | Physical | -               | Y      |
| ens193  | Physical | -               | Y      |
| ens224  | Physical | Slave of bond0  |        |
| ens225  | Physical | Slave of bond0  |        |
| ens256  | Physical | -               | N      |
| ens257  | Physical | -               | Y      |
| bond0   | Virtual  | Bond balance-rr | Y      |
|         |          |                 |        |

- 1) Select public NICs
- 2) Select private NICs
- 3) Exclude NICs
- 4) Include NICs
- 5) Create a new bond
- 6) Add NICs to a bond
- 7) Remove bonds
- 8) Remove NICs from the bond list
- 9) Create VLAN device
- 10) Delete VLAN device
- 11) Save and continue

# Removing a NIC bond

An administrator can remove a bond.

#### To remove a NIC bond

#### Enter 7 to remove an existing bond.

Common NICs on all systems:

| NIC    | Type     | Properties         | Public |
|--------|----------|--------------------|--------|
|        |          | ==========         |        |
| ens161 | Physical | -                  | N      |
| ens192 | Physical | -                  | Y      |
| ens193 | Physical | Slave of bond1     |        |
| ens224 | Physical | Slave of bond0     |        |
| ens225 | Physical | Slave of bond0     |        |
| ens256 | Physical | -                  | N      |
| ens257 | Physical | -                  | Y      |
| bond0  | Virtual  | Bond balance-rr    | Y      |
| bond1  | Virtual  | Bond active-backup | Y      |
|        |          |                    |        |

- 1) Select public NICs
- 2) Select private NICs
- 3) Exclude NICs
- 4) Include NICs
- 5) Create a new bond
- 6) Add NICs to a bond
- 7) Remove bonds
- 8) Remove NICs from the bond list
- 9) Create VLAN device
- 10) Delete VLAN device
- 11) Save and continue

#### **2** Select the bond that you want to remove.

Choose bonds to be removed

- 1) bond0
- 2) bond1
- b) Back to previous menu

Choose bonds, separated by spaces: [1-2,b,q] 2

Deleting NIC bonding bond1 succeeded

Press [Enter] to continue:

NIC selection/NIC bonding/NIC VLAN configuration

Common NICs on all systems:

| NIC     | Type     | Properties      | Public |
|---------|----------|-----------------|--------|
| ======= |          |                 |        |
| ens161  | Physical | -               | N      |
| ens192  | Physical | -               | Y      |
| ens193  | Physical | -               | Y      |
| ens224  | Physical | Slave of bond0  |        |
| ens225  | Physical | Slave of bond0  |        |
| ens256  | Physical | -               | N      |
| ens257  | Physical | -               | Y      |
| bond0   | Virtual  | Bond balance-rr | Y      |
|         |          |                 |        |

- 1) Select public NICs
- 2) Select private NICs
- 3) Exclude NICs
- 4) Include NICs
- 5) Create a new bond
- 6) Add NICs to a bond
- 7) Remove bonds
- 8) Remove NICs from the bond list
- 9) Create VLAN device
- 10) Delete VLAN device
- 11) Save and continue

## Removing a NIC from the bond list

During installation, an administrator can remove a NIC which is already a slave of a bond before the configuration is saved.

#### To remove a NIC from the bond list

During the Veritas Access installation, the installer prompts you to enter your selection. Enter 8 to remove a NIC from the bond list.

Note: The NIC bonding or NIC exclusion configuration options support both a single NIC or bond and multiple NICs or bonds.

NIC selection/NIC bonding/NIC VLAN configuration

Common NICs on all systems:

| Type     | Properties                                                             | Public                                                                                                    |
|----------|------------------------------------------------------------------------|----------------------------------------------------------------------------------------------------|
|          |                                                                        | ========                                                                                                    |
| Physical | -                                                                      | N                                                                                                    |
| Physical | Slave of bond1                                                         |                                                                                                    |
| Physical | Slave of bond1                                                         |                                                                                                    |
| Physical | Slave of bond0                                                         |                                                                                                    |
| Physical | Slave of bond0                                                         |                                                                                                    |
| Physical | -                                                                      | N                                                                                                    |
| Physical | -                                                                      | Y                                                                                                    |
| Virtual  | Bond balance-rr                                                        | Y                                                                                                    |
| Virtual  | Bond active-backup                                                     | Y                                                                                                    |
|          | Physical Physical Physical Physical Physical Physical Physical Virtual | Physical - Physical Slave of bond1 Physical Slave of bond0 Physical Slave of bond0 Physical Slave of bond0 Physical - Physical - Virtual Bond balance-rr |

- 1) Select public NICs
- 2) Select private NICs
- 3) Exclude NICs
- 4) Include NICs
- 5) Create a new bond
- 6) Add NICs to a bond
- 7) Remove bonds
- 8) Remove NICs from the bond list
- 9) Create VLAN device
- 10) Delete VLAN device
- 11) Save and continue

#### 2 Select a NIC that you want to remove from the NIC bonding.

Choose NICs to be deleted from the NIC bonding

- 1) ens192
- 2) ens193
- 3) ens224
- 4) ens225
- b) Back to previous menu

Choose NICs, separated by spaces: [1-4,b,q,?] 1

Removing ens192 from bonding was successful

Press [Enter] to continue:

NIC selection/NIC bonding/NIC VLAN configuration

Common NICs on all systems:

| NIC    | Type     | Properties         | Public |
|--------|----------|--------------------|--------|
|        |          |                    |        |
| ens161 | Physical | -                  | N      |
| ens192 | Physical | -                  | Y      |
| ens193 | Physical | Slave of bond1     |        |
| ens224 | Physical | Slave of bond0     |        |
| ens225 | Physical | Slave of bond0     |        |
| ens256 | Physical | -                  | N      |
| ens257 | Physical | -                  | Y      |
| bond0  | Virtual  | Bond balance-rr    | Y      |
| bond1  | Virtual  | Bond active-backup | Y      |
|        |          |                    |        |

- 1) Select public NICs
- 2) Select private NICs
- 3) Exclude NICs
- 4) Include NICs
- 5) Create a new bond
- 6) Add NICs to a bond
- 7) Remove bonds
- 8) Remove NICs from the bond list
- 9) Create VLAN device
- 10) Delete VLAN device
- 11) Save and continue

Select the NIC option to be configured in this cluster: [1-11,q]

## About VLAN tagging

When VLANs (Virtual Local Area Network) span multiple switches, VLAN tagging is required. A VLAN is a way to create independent logical networks within a physical network. VLAN tagging is the practice of inserting a VLAN ID into a packet header to identify which VLAN the packet belongs to.

By using the VLAN tagging feature, you can:

- Create a VLAN device during installation
- Create a VLAN device on the specified bond interface.

Note: You need to create a bond interface first.

See "Creating a VLAN device" on page 100. See "Removing a VLAN device" on page 103.

### Creating a VLAN device

You can create a VLAN device for a public NIC interface or a public bond.

See "About VLAN tagging" on page 100.

Note: If you need to use VLAN interface as public NIC while configuring the Veritas Access network, it is mandatory to add the NIC on which VLAN is created as public NIC during the Veritas Access installation.

For example, if VLAN is eth0.100, you should select eth0.100 and eth0 as public NIC during the access network configuration when you install Veritas Access.

#### To create a VLAN device

In the manual selection mode, enter 9 to create a VLAN device.

NIC selection/NIC bonding/NIC VLAN configuration

Common NICs on all systems:

| NIC                               | Type                   | Properties      | Public |
|-----------------------------------|------------------------|-----------------|--------|
| ======                            |                        |                 |        |
| ens161                            | Physical               | -               | N      |
| ens192                            | Physical               | -               | Y      |
| ens193                            | Physical               | -               | Y      |
| ens224                            | Physical               | Slave of bond0  |        |
| ens225                            | Physical               | Slave of bond0  |        |
| ens256                            | Physical               | -               | N      |
| ens257                            | Physical               | -               | Y      |
| bond0                             | Virtual                | Bond balance-rr | Y      |
|                                   |                        |                 |        |
| 1)                                | Select publi           | c NICs          |        |
| 2)                                | 2) Select private NICs |                 |        |
| 3)                                | Exclude NICs           |                 |        |
| 4)                                | Include NICs           |                 |        |
| 5)                                | 5) Create a new bond   |                 |        |
| 6) Add NICs to a bond             |                        |                 |        |
| 7) Remove bonds                   |                        |                 |        |
| 8) Remove NICs from the bond list |                        |                 | t      |
| 9) Create VLAN device             |                        |                 |        |
| 10) Delete VLAN device            |                        |                 |        |

Select the NIC option to be configured in this cluster: [1-11,q] 9

Select the NICs on which you want to create VLAN devices. 2

11) Save and continue

#### Enter the VLAN ID for the device.

Choose NICs to create VLAN device on:

- 1) ens161
- 2) ens192
- 3) ens193
- 4) ens256
- 5) ens257
- 6) bond0
- b) Back to previous menu

Choose VLAN devices, separated by spaces: [1-6,b,q] 2

Enter the VLAN ID for the device (1-4094): [b,q,?] 100

NIC selection/NIC bonding/NIC VLAN configuration

Common NICs on all systems:

| NIC        | Type     | Properties      | Public |
|------------|----------|-----------------|--------|
| ========   |          |                 |        |
| ens161     | Physical | -               | N      |
| ens192     | Physical | -               | Y      |
| ens193     | Physical | -               | Υ      |
| ens224     | Physical | Slave of bond0  |        |
| ens225     | Physical | Slave of bond0  |        |
| ens256     | Physical | -               | N      |
| ens257     | Physical | -               | Υ      |
| bond0      | Virtual  | Bond balance-rr | Υ      |
| ens192.100 | Virtual  | VLAN 100        | -      |

- 1) Select public NICs
- 2) Select private NICs
- 3) Exclude NICs
- 4) Include NICs
- 5) Create a new bond
- 6) Add NICs to a bond
- 7) Remove bonds
- 8) Remove NICs from the bond list
- 9) Create VLAN device
- 10) Delete VLAN device
- 11) Save and continue

Select the NIC option to be configured in this cluster: [1-11,q]

# Removing a VLAN device

You can remove a VLAN device for a public NIC interface or a public bond. See "About VLAN tagging" on page 100.

#### To remove a VLAN device

In the manual selection mode, enter 10 to remove a VLAN device.

Common NICs on all systems:

| NIC        | Type     | Properties      | Public |
|------------|----------|-----------------|--------|
| ========   |          |                 |        |
| ens161     | Physical | -               | N      |
| ens192     | Physical | -               | Υ      |
| ens193     | Physical | -               | Υ      |
| ens224     | Physical | Slave of bond0  |        |
| ens225     | Physical | Slave of bond0  |        |
| ens256     | Physical | -               | N      |
| ens257     | Physical | -               | Y      |
| bond0      | Virtual  | Bond balance-rr | Υ      |
| ens192.100 | Virtual  | VLAN 100        | _      |

- 1) Select public NICs
- 2) Select private NICs
- 3) Exclude NICs
- 4) Include NICs
- 5) Create a new bond
- 6) Add NICs to a bond
- 7) Remove bonds
- 8) Remove NICs from the bond list
- 9) Create VLAN device
- 10) Delete VLAN device
- 11) Save and continue

#### 2 Select the VLAN NICs that you want remove.

Choose VLAN NICs to be deleted

- 1) ens192.100
- b) Back to previous menu

Choose VLAN devices, separated by spaces: [1-1,b,q] 1

NIC selection/NIC bonding/NIC VLAN configuration

Common NICs on all systems:

| NIC    | Type     | Properties      | Public |
|--------|----------|-----------------|--------|
|        |          |                 |        |
| ens161 | Physical | -               | N      |
| ens192 | Physical | -               | Y      |
| ens193 | Physical | -               | Y      |
| ens224 | Physical | Slave of bond0  |        |
| ens225 | Physical | Slave of bond0  |        |
| ens256 | Physical | -               | N      |
| ens257 | Physical | -               | Y      |
| bond0  | Virtual  | Bond balance-rr | Υ      |
|        |          |                 |        |

- 1) Select public NICs
- 2) Select private NICs
- 3) Exclude NICs
- 4) Include NICs
- 5) Create a new bond
- 6) Add NICs to a bond
- 7) Remove bonds
- 8) Remove NICs from the bond list
- 9) Create VLAN device
- 10) Delete VLAN device
- 11) Save and continue

Select the NIC option to be configured in this cluster: [1-11,q]

### Limitations of VLAN Tagging

Note the following limitations for using VLAN Tagging:

- Support only for a fresh installation. VLAN Tagging is not supported for reconfiguration with the -updateparameter option and add node configuration.
- Support only for creating a VLAN device on a bonded NIC.
- Support only for creating one VLAN device at installation time.

## Replacing an Ethernet interface card

In some cases, you may need to replace an Ethernet interface card on a node. This section describes the steps to replace the card.

Note: This procedure works for replacing an existing Ethernet interface card. It does not work for adding an Ethernet interface card to the cluster. If the Ethernet interface card you add needs a new device driver, install the new device driver before installing the Ethernet interface card on the node.

#### To replace an Ethernet interface card

Use the Cluster> shutdown command to shut down the node.

#### For example:

```
Cluster> shutdown access 03
Stopping Cluster processes on access 03.....done
Sent shutdown command to access 03
```

**2** Use the Cluster> del command to delete the node from the cluster.

#### For example:

```
Cluster> del access 03
```

- 3 Install the replacement Ethernet interface card on the node.
- Turn on the node.
- Make sure that the Ethernet interface card is active and online.
- Use the Cluster> add command to add the node back into the cluster.

#### For example:

```
Cluster> add 172.16.113.118
```

For details on the Cluster> add and Upgrade>commands that are described in this section, see the relevant man pages.

## Configuring I/O fencing

Veritas Access supports two fencing modes:

- Disk-based fencing for a cluster with shared disks
- Majority-based fencing for a cluster with local DAS disks

If you want to use both shared disks (SAN) and local disks, majority-based fencing must be used. Veritas recommends that you do not configure I/O fencing through the installer.

During the Veritas Access configuration, after the product is started, the installer asks whether to configure fencing:

```
Do you want to configure I/O Fencing in enabled mode? [y,n,q,?] (y)
```

2 Enter y to configure fencing.

You can choose from one of the following fencing modes:

 If the cluster does not include initialized shared disks, you need to configure the majority-based fencing.

```
1. Majority Based Fencing
Select the fencing mechanism to be configured: [b] (1)
```

If shared disks are connected and initialized, the disk-based I/O fencing is configured. You are prompted to choose fencing type.

```
1. Majority Based Fencing
2. Disk Based Fencing
Select the fencing mechanism to be configured: [b] (2)
```

Note: You can choose three available VxVM disks or initialize three disks as VxVM disks to form the fencing disk group. You must choose exactly three disks.

The installer stops the product, and applies the fencing configuration before restart.

# **About configuring Veritas NetBackup**

If you use Veritas NetBackup, to comply with the NetBackup End-User License Agreement (EULA), you have to purchase and enter valid license keys on the

external NetBackup master server before you configure NetBackup to work with Veritas Access. For more information on entering the NetBackup license keys on the NetBackup master server, see the Veritas NetBackup Installation Guide.

If you use NetBackup, configure the virtual IP address using the Backup> virtual-ip command so that it is different from all of the virtual IP addresses, including the console server IP address and the physical IP addresses that are used to install the Veritas Access software.

# About enabling kdump during an Veritas Access configuration

During the Veritas Access configuration, the Veritas Access installer tries to enable kdump on your cluster node. To meet the Veritas Access software requirements, the installer modifies the /etc/kdump.conf and /boot/grub/grub.conf files by using the following options:

```
/boot/grub/grub.conf
  crashkernel = 512M-2G:64M, 2G-:256M
```

```
/etc/kdump.conf
  path /opt/VRTSsnas/core/kernel/
  core collector makedumpfile -c --message-level 1 -d 31
```

## Reconfiguring the Veritas Access cluster name and network

After you install and configure Veritas Access, you can reconfigure the cluster name and network, if required.

Before you reconfigure the cluster, you must enable the *support* user for the nodes because the root user access authority is not allowed. The support user default password is veritas. However, you can change the password after you log on the first time.

#### To reconfigure the Veritas Access cluster name and network

- Log on to the host console using the *support* user name and password.
- Take all the service groups offline by running the hastop -all command. Enter the following command:

```
/opt/VRTS/install/installaccess -updateparameter
```

Enter the private IPs of the systems.

```
172.16.0.3 172.16.0.4
```

Note: Only the private IPs of the systems must be entered. Public IPs should not be used here.

4 Enter the cluster name and network information.

```
Enter the cluster name:
Enter the public IP starting address:
Enter the netmask for the public IP address:
Enter the number of VIPs per interface:
Enter the virtual IP starting address:
Enter the default gateway IP address:
Enter the DNS IP address:
Enter the DNS domain name:
Enter the console virtual IP address:
Do you want to use the separate console port? [y,n,q] (n):
Do you want to configure the Network Time Protocol(NTP) server to
synchronize the system clocks? [y,n,q] (n) y:
Enter the Network Time Protocol server:
```

The installer confirms that the information that you entered is correct. The configuration is completed and the new cluster and IPs are configured on the cluster.

The installer displays the location of the log and summary files. If required, view the files to confirm the configuration status.

Note: The cluster name can contain only alpha characters, numbers, or underscores. The cluster name must start with a letter of the alphabet and can have a length of maximum 15 characters. Also, if a separate console port is chosen, the first public NIC is chosen to work exclusively as a console port.

Note: If your cluster has DAS disks, limit the cluster name to 10 characters.

After formatting the DAS disks, do not change the cluster name.

### Configuring a KMS server on the Veritas Access cluster

You can configure a Key Management Service (KMS) server on the Veritas Access cluster.

#### To configure a KMS server on the Veritas Access cluster

- Obtain the KMS server's SSL public key (in base64 format) and its port number. This key is used for communication between the Veritas Access cluster and the KMS server.
- Generate a self-signed SSL key-pair on the Veritas Access cluster:

```
System> kms certificate generate
```

3 Import the KMS server's public key.

```
System> kms certificate import_server cert
```

**4** Configure the KMS server. Provide the SSL public key that was obtained in step 1 as input here.

```
System> kms config server <server ip> <server port>
```

Where server ip is the KMS server IP

server\_port is the KMS server port number.

KMS admin now sets up a trust certificate using its admin GUI to allow communication between the KMS server and Veritas Access cluster.

For more information, see the system kms man page.

Chapter 6

# Automating Veritas Access installation and configuration using response files

This chapter includes the following topics:

- About response files
- Performing a silent Veritas Access installation
- Response file variables to install and configure Veritas Access
- Sample response file for Veritas Access installation and configuration

# About response files

The installer script generates a response file during any installation, configuration, upgrade, or uninstall procedure. The response file contains the configuration information that you entered during the procedure. When the procedure completes, the installation script displays the location of the response files.

You can use the response file for future installation procedures by invoking an installation script with the <code>-responsefile</code> option. The response file passes arguments to the script to automate an installation or uninstallation.

See "Installation script options" on page 155.

### Performing a silent Veritas Access installation

A silent installation and configuration is based on a response file that you prepare so that the Veritas Access software can be installed without prompts. This feature is useful if you want to install the Veritas Access software on a large number of nodes.

Before performing a silent Veritas Access installation and configuration, you have to manually configure a secure shell (ssh) communication between the nodes.

See "Manually configuring passwordless secure shell (ssh)" on page 157.

You can get the Veritas Access example response file from the root directory of the ISO image.

#### To use the Veritas Access silent installation feature

- Enter the following command:
  - # ./installaccess -responsefile access.responsefile

#### To generate the access.response example file

- Install and configure the Veritas Access software without any errors.
- 2 Get the access.response example file from the log directory.

#### To use the access.response example file

- Rename the Veritas Access example response file to access.responsefile. 1
- 2 Modify the file by changing the cluster name, IP address ranges, and other parameters, as necessary for your configuration.

Installation times may vary depending on your configuration.

See "Installing and configuring the Veritas Access software on the cluster" on page 66.

# Response file variables to install and configure **Veritas Access**

Table 6-1 lists the response file variables that you can define to install and configure Veritas Access.

Response file variables for installing Veritas Access Table 6-1

| Variable                           | Description                                                                                                    |
|------------------------------------|----------------------------------------------------------------------------------------------------|
| CFG{bondmode}{bond <n>}</n>        | Defines the bond modes for BOND.                                                                                                    |
|                                    | List or scalar: list                                                                                                    |
|                                    | Optional or required: optional                                                                                                    |
| CFG{bondname}                      | List of bond names for BOND.                                                                                                    |
|                                    | List or scalar: list                                                                                                    |
|                                    | Optional or required: optional                                                                                                    |
| CFG{bondpool}{bond <n>}</n>        | List of the PCI IDs of the slave NICs.                                                                                                    |
|                                    | List or scalar: list                                                                                                    |
|                                    | Optional or required: optional                                                                                                    |
| CFG{config_majority_based_fencing} | Enables majority fencing. The value is 1. It cannot be used with I/O fencing variables 'fencing_scsi3_disk_policy', 'fencing_newdg_disks', and 'fencing_dgname'. |
|                                    | List or scalar: scalar                                                                                                    |
|                                    | Optional or required: required for majority-based fencing                                                                                                    |
| CFG{exclusion}                     | List of PCI IDs of exicluded NICs.                                                                                                    |
|                                    | List or scalar: list                                                                                                    |
|                                    | Optional or required: optional                                                                                                    |
| CFG{fencing_dgname}                | Specifies the disk group for I/O fencing. The value is sfscoorddg.                                                                                               |
|                                    | List or scalar: scalar                                                                                                    |
|                                    | Optional or required: required for I/O fencing                                                                                                    |
| CFG{fencing_newdg_disks}           | Defines the fencing disks.                                                                                                    |
|                                    | List or scalar: list                                                                                                    |
|                                    | Optional or required: required for I/O fencing                                                                                                    |

Response file variables for installing Veritas Access (continued) Table 6-1

| Variable                       | Description                                                                                                    |
|--------------------------------|----------------------------------------------------------------------------------------------------|
| CFG{fencing_option}            | Specifies the I/O fencing configuration mode. The value is 2 for disk-based I/O fencing.                          |
|                                | List or scalar: scalar                                                                                            |
|                                | Optional or required: required for I/O fencing                                                                    |
| CFG{fencing_scsi3_disk_policy} | Specifies the SCSI-3 disk policy to use I/O fencing. The value is dmp.                                            |
|                                | List or scalar: scalar                                                                                            |
|                                | Optional or required: required for I/O fencing                                                                    |
| CFG{fencingenabled}            | Defines whether fencing is enabled. The value is 1 if enabled.                                                    |
|                                | List or scalar: scalar                                                                                            |
|                                | Optional or required: required for I/O fencing                                                                    |
| CFG{opt}{licensefile}          | Specifies the location of the Veritas perpetual or subscription license key file.                                 |
|                                | List or scalar: scalar                                                                                            |
|                                | Optional or required: required                                                                                    |
| CFG{keys}{"node_ip"}           | Specifies the Veritas Access license for each node.                                                               |
|                                | List or scalar: scalar                                                                                            |
|                                | Optional or required: required                                                                                    |
| CFG{newnodes}                  | Specifies the new access IP for the cluster nodes. The value should be the first public IP address for each node. |
|                                | List or scalar: list                                                                                              |
|                                | Optional or required: required                                                                                    |
| CFG{opt}{comcleanup}           | Cleans up the ssh connection that is added by the installer after the configuration. The value is 1.              |
|                                | List or scalar: scalar                                                                                            |
|                                | Optional or required: required                                                                                    |

Response file variables for installing Veritas Access (continued) Table 6-1

| Variable                 | Description                                                                                                    |
|--------------------------|----------------------------------------------------------------------------------------------------|
| CFG{opt}{confignic}      | Performs the NIC configuration with all the network variable values. The value is 1.                              |
|                          | List or scalar: scalar                                                                                            |
|                          | Optional or required: required                                                                                    |
| CFG{opt}{configure}      | Performs the configuration if the packages are already installed.                                                 |
|                          | List or scalar: scalar                                                                                            |
|                          | Optional or required: required                                                                                    |
| CFG{opt}{install}        | Installs Veritas Access RPMs. Configuration can be performed at a later time using the -configure option.         |
|                          | List or scalar: scalar                                                                                            |
|                          | Optional or required: optional                                                                                    |
| CFG{opt}{installallpkgs} | Instructs the installer to install all the Veritas Access RPMs based on the variable that has the value set to 1. |
|                          | List or scalar: scalar                                                                                            |
|                          | Optional or required: required                                                                                    |
| CFG{opt}{noipc}          | Disables the connection to SORT for updates check. The value is 0.                                                |
|                          | List or scalar: scalar                                                                                            |
|                          | Optional or required: required                                                                                    |
| CFG{opt}{ssh}            | Determines whether to use ssh for communication between systems. The value is 1 if enabled.                       |
|                          | List or scalar: scalar                                                                                            |
|                          | Optional or required: required                                                                                    |
| CFG{prod}                | Defines the product to be installed or uninstalled.                                                               |
|                          | List or scalar: scalar                                                                                            |
|                          | Optional or required: required                                                                                    |

Response file variables for installing Veritas Access (continued) Table 6-1

| Variable                          | Description                                                                                                    |
|-----------------------------------|----------------------------------------------------------------------------------------------------|
| CFG{publicbond}                   | List of PCI IDs of the bonded NICs.                                                                                |
|                                   | List or scalar: list                                                                                               |
|                                   | Optional or required: optional                                                                                     |
| CFG{publicnetmaskarr}             | List of netmasks that are assigned to public NICs or bonds.                                                        |
|                                   | List or scalar: list                                                                                               |
|                                   | Optional or required: required                                                                                     |
| CFG{publicparr}                   | List of public IPs that are assigned to public NICs or bonds.                                                      |
|                                   | List or scalar: list                                                                                               |
|                                   | Optional or required: required                                                                                     |
| CFG{redhat_subscription_username} | Specifies the user name to register with Red Hat subscription management.                                          |
|                                   | List or scalar: scalar                                                                                             |
|                                   | Optional or required: required if some required OS rpms are missing on the systems                                 |
|                                   | The user name should be enclosed in single quotes (for example : '1234@abc') if it contains any special character. |
| CFG{redhat_subscription_password} | Specifies the password to register with Red Hat subscription management.                                           |
|                                   | List or scalar: scalar                                                                                             |
|                                   | Optional or required: required if some required OS rpms are missing on the systems                                 |
|                                   | The password should be enclosed in single quotes (for example : '1234@abc') if it contains any special character.  |
| CFG{snas_clustername}             | Defines the cluster name of the product.                                                                           |
|                                   | List or scalar: scalar                                                                                             |
|                                   | Optional or required: required                                                                                     |

Table 6-1 Response file variables for installing Veritas Access (continued)

| Variable                | Description                                                   |
|-------------------------|---------------------------------------------------------------|
| CFG{snas_consoleip}     | Defines the console IP of the product.                        |
|                         | List or scalar: scalar                                        |
|                         | Optional or required: required                                |
| CFG{snas_defgateway}    | Defines the gateway of the product.                           |
|                         | List or scalar: scalar                                        |
|                         | Optional or required: required                                |
| CFG{snas_dnsdomainname} | Defines the DNS domain name of the product.                   |
|                         | List or scalar: scalar                                        |
|                         | Optional or required: required                                |
| CFG{snas_dnsip}         | Defines the DNS IP of the product.                            |
|                         | List or scalar: scalar                                        |
|                         | Optional or required: required                                |
| CFG{snas_ntpserver}     | Defines the NTP server name of the product.                   |
|                         | List or scalar: scalar                                        |
|                         | Optional or required: required                                |
| CFG{snas_nvip}          | Defines the number of VIPs on each NIC.                       |
|                         | List or scalar: scalar                                        |
|                         | Optional or required: required                                |
| CFG{snas_pipprefix}     | Defines the prefix of public IPs (only in IPV6 environments). |
|                         | List or scalar: scalar                                        |
|                         | Optional or required: required                                |
| CFG{snas_pipstart}      | Defines the the initial IP of the public IPs.                 |
|                         | List or scalar: scalar                                        |
|                         | Optional or required: required                                |

Response file variables for installing Veritas Access (continued) Table 6-1

| Variable                 | Description                                                                                |
|--------------------------|--------------------------------------------------------------------------------------------|
| CFG{snas_pnmaskstart}    | Defines the netmask of public IPs (only in IPV4 environments).                             |
|                          | List or scalar: scalar                                                                     |
|                          | Optional or required: required                                                             |
| CFG{snas_sepconsoleport} | Defines if use of separate console port. 1 for yes, 0 for no.                              |
|                          | List or scalar: scalar                                                                     |
|                          | Optional or required: required                                                             |
| CFG{snas_vipprefix}      | Defines the prefix of virtual IPs (only in IPV6 environments).                             |
|                          | List or scalar: scalar                                                                     |
|                          | Optional or required: required                                                             |
| CFG{snas_vipstart}       | Defines the the initial IP of the virtual IPs.                                             |
|                          | List or scalar: scalar                                                                     |
|                          | Optional or required: required                                                             |
| CFG{snas_vnmaskstart}    | Defines the netmask of virtual IPs (only in IPV4 environments).                            |
|                          | List or scalar: scalar                                                                     |
|                          | Optional or required: required                                                             |
| CFG{systems}             | List of systems on which the product is to be installed or uninstalled.                    |
|                          | List or scalar: list                                                                       |
|                          | Optional or required: required                                                             |
| CFG{vcs_allowcomms}      | Indicates whether to start LLT or GAB when the user wants to set up a single node cluster. |
|                          | List or scalar: scalar                                                                     |
|                          | Optional or required: required                                                             |

Response file variables for installing Veritas Access (continued) Table 6-1

| Variable                                  | Description                                                                                                    |
|-------------------------------------------|----------------------------------------------------------------------------------------------------|
| CFG{vcs_clusterid}                        | Defines the unique cluser ID with a string number.                                                                           |
|                                           | List or scalar: scalar                                                                                                    |
|                                           | Optional or required: required                                                                                               |
| CFG{vcs_lltlink <n>}{"new_node_ip"}</n>   | Defines the NIC name for the first heartbeat link.                                                                           |
|                                           | List or scalar: scalar                                                                                                    |
|                                           | Optional or required: required                                                                                               |
| CFG{vcs_rdmalink1_address}{"new_node_ip"} | Specifies the RDMA private link1 IP address, the value follows that node_01 is 172.16.0.3, node_02 is 172.16.0.4, and so on. |
|                                           | List or scalar: scalar                                                                                                    |
|                                           | Optional or required: required for RDMA NICs as private NICs                                                                 |
| CFG{vcs_rdmalink1_netmask}{"new_node_ip"} | Specifies the RDMA private link1 IP netmask, the value is 255.255.25.0.                                                      |
|                                           | List or scalar: scalar                                                                                                    |
|                                           | Optional or required: required for RDMA NICs as private NICs                                                                 |
| CFG{vcs_rdmalink1_port}{"new_node_ip"}    | Specifies the port number for the RDMA private link1, the value is 51001.                                                    |
|                                           | List or scalar: scalar                                                                                                    |
|                                           | Optional or required: required for RDMA NICs as private NICs                                                                 |
| CFG{vcs_rdmalink2_address}{"new_node_ip"} | Specifies the RDMA private link2 IP address, the value follows that node_01 is 172.16.1.3, node_02 is 172.16.1.4, and so on. |
|                                           | List or scalar: scalar                                                                                                    |
|                                           | Optional or required: required for RDMA NICs as private NICs                                                                 |

Response file variables for installing Veritas Access (continued) Table 6-1

| Variable                                  | Description                                                               |
|-------------------------------------------|---------------------------------------------------------------------------|
| CFG{vcs_rdmalink2_netmask}{"new_node_ip"} | Specifies the RDMA private link2 IP netmask, the value is 255.255.25.0.   |
|                                           | List or scalar: scalar                                                    |
|                                           | Optional or required: required for RDMA NICs as private NICs              |
| CFG{vcs_rdmalink2_port}{"new_node_ip"}    | Specifies the port number for the RDMA private link2, the value is 51002. |
|                                           | List or scalar: scalar                                                    |
|                                           | Optional or required: required for RDMA NICs as private NICs              |
| CFG{vcs_userenpw}                         | Defines the encrypted user password.                                      |
|                                           | List or scalar: scalar                                                    |
|                                           | Optional or required: required                                            |
| CFG{vcs_username}                         | Defines the added username for VCS.                                       |
|                                           | List or scalar: scalar                                                    |
|                                           | Optional or required: required                                            |
| CFG{vcs_userpriv}                         | Defines the user privilege.                                               |
|                                           | List or scalar: scalar                                                    |
|                                           | Optional or required: required                                            |
| CFG{virtualiparr}                         | List of virtual IPs that will be assigned to public NICs or bonds.        |
|                                           | List or scalar: list                                                      |
|                                           | Optional or required: required                                            |
| CFG{virtualnetmaskarr}                    | List of netmasks that will be assigned to public NICs or bonds.           |
|                                           | List or scalar: list                                                      |
|                                           | Optional or required: required                                            |

# Sample response file for Veritas Access installation and configuration

The following example shows a response file for installing and configuring Veritas Access.

```
our %CFG;
#Installs Product packages.
$CFG{opt}{install}=1;
$CFG{opt}{installallpkgs}=1;
$CFG{opt}{comsetup}=1;
$CFG{opt}{noipc}=1;
$CFG{opt}{ssh}=1;
$CFG{prod}="SNAS73";
$CFG{opt}{licensefile}="<absolute path of licfile>";
#Performs the configuration if the packages are already installed
$CFG{opt}{configure}=1;
#the PCT IDs of slave NICs
$CFG{bondpool}{bond0}=[ qw(0000:02:09.0 0000:02:07.0) ];
$CFG{bondpool}{bond1}=[ qw(0000:02:04.0 0000:02:08.0) ];
#mode of each bond
$CFG{bondmode}{bond0}=5;
$CFG{bondmode}{bond1}=6;
#names of bond
$CFG{bondname}=[ qw(bond0 bond1) ];
#the PCI IDs of excluded NICs
$CFG{exclusion}=[ qw(0000:02:03.0 0000:02:0a.0) ];
#the PCI IDs of all the bonded NICs
$CFG{publicbond}=[ qw(0000:02:03.0 0000:02:04.0 0000:02:07.0
0000:02:08.0) ];
#public IPs
$CFG{publiciparr}=[ qw(10.200.58.100 10.200.58.101 10.200.58.102
10.200.58.103 10.200.58.104 10.200.58.105 10.200.58.106 10.200.58.107) ];
#netmask for public IPs
```

```
$CFG{publicnetmaskarr}=[ qw(192.168.30.10 192.168.30.11 192.168.30.12
192.168.30.13 192.168.30.14 192.168.30.15 192.168.30.16 192.168.30.17) ];
#the user name to register with Red Hat subscription management
$CFG{redhat subscription username}="rhel user";
#the password to register with Red Hat subscription management
$CFG{redhat subscription password}="rhel password";
#clustername of SNAS
$CFG{snas clustername}="testsnas";
#console IP of SNAS
$CFG{snas consoleip}="192.168.30.40";
#default gateway of SNAS
$CFG{snas defgateway}="192.168.30.1";
#domain name of DNS
$CFG{snas dnsdomainname}="cdc.veritas.com";
#IP of DNS
$CFG{snas dnsip}="192.168.30.2";
#NTP server name
$CFG{snas ntpserver}="ntp.veritas.com";
#number of VIPs on each NIC
$CFG{snas nvip}=1;
#netmask of public IPs(only ipv4 environment)
$CFG{snas pnmaskstart}=255.255.255.0;
#the initial IP of public IPs
$CFG{snas pipstart}="192.168.30.10";
#if use separate console port, 1 for yes, 0 for no
$CFG{snas sepconsoleport}="0";
#netmask of virutal IPs(only ipv4 environment)
$CFG{snas vnmaskstart}=255.255.255.0;
#the initial IP of virtual IPs
```

```
$CFG{snas vipstart}="192.168.30.18";
#virtual IPs
$CFG{virtualiparr}=[ qw(192.168.30.18 192.168.30.19 192.168.30.20
192.168.30.21 192.168.30.22 192.168.30.23 192.168.30.24 192.168.30.25) ];
#netmask for virual IPs
$CFG{virtualnetmaskarr}=[ qw(255.255.255.0 255.255.0 255.255.0 255.255.0
255.255.255.0 255.255.255.0 255.255.255.0 255.255.255.0 255.255.255.0) ];
#target systems
$CFG{systems}=[ qw(192.168.30.80 192.168.30.81) ];
#indicates whether to start llt/gab when user wants to setup a single
node cluster
$CFG{vcs allowcomms}=1;
#define the unique cluser id with a string number
$CFG{vcs clusterid}=325;
#define the cluster name with a string
$CFG{vcs clustername}="testsnas";
#define the nic name for the first heartbeat link.
$CFG{vcs lltlink1}{"192.168.30.10"}="priveth0";
$CFG{vcs lltlink1}{"192.168.30.13"}="priveth0";
$CFG{vcs lltlink2}{"192.168.30.10"}="priveth1";
$CFG{vcs lltlink2}{"192.168.30.13"}="priveth1";
#define the encrypted user password
$CFG{vcs userenpw}=[ qw(GPQiPKpMQlQQoYQkPN) ];
#define the added username for VCS
$CFG{vcs username}=[ qw(admin) ];
#define the user privilege
$CFG{vcs userpriv}=[ qw(Administrators) ];
```

1;

Chapter

# Displaying and adding nodes to a cluster

This chapter includes the following topics:

- About the Veritas Access installation states and conditions
- Displaying the nodes in the cluster
- Before adding new nodes in the cluster
- Adding a node to the cluster
- Adding a node in mixed mode environment
- Deleting a node from the cluster
- Shutting down the cluster nodes

# About the Veritas Access installation states and conditions

Table 7-1 describes the Veritas Access installation states.

Table 7-1 Veritas Access installation states

| Installation state | Description                                                                     |
|--------------------|---------------------------------------------------------------------------------|
| RUNNING            | Node is part of the cluster and the Veritas Access processes are running on it. |
| FAULTED            | Node is down and/or the Veritas Access processes are not running on it.         |

|                    | vontae / 100000 installation states (bentinaea) |
|--------------------|-------------------------------------------------|
| Installation state | Description                                     |
| LEAVING            | Node is leaving the cluster gracefully          |
| EXITED             | Node has exited the cluster gracefully          |
| UNKNOWN            | Exact state of the node cannot be determined    |

Table 7-1 Veritas Access installation states (continued)

Depending on the cluster condition as described in Table 7-2, output for the Cluster> show command changes.

Cluster conditions and states Table 7-2

| Condition                                                                                                    | Description                                                                                      |
|----------------------------------------------------------------------------------------------------|--------------------------------------------------------------------------------------------------|
| If the node is configured and part of the cluster, but the node is powered off.                                  | State displays as FAULTED, and there is no installation state or network statistics.             |
| If the node is configured and part of the cluster, but the node is physically removed from the cluster.          | State displays as FAULTED, and there is no installation state or network statistics.             |
| If the node is configured and part of the cluster, but the node is shutdown using the Cluster> shutdown command. | State changes from LEAVING to EXITED.                                                            |
| If the node is configured and part of the cluster, and you use the Cluster> del command.                         | Node is deleted from the cluster, and information about the deleted node is no longer available. |

# Displaying the nodes in the cluster

You can display all the nodes in the cluster, their states, CPU load, and network load during the past 15 minutes.

If you use the Cluster> show currentload option, you can display the CPU and network loads collected from now to the next five seconds.

#### To display a list of nodes in the cluster

To display a list of nodes that are part of a cluster, and the systems that are available to add to the cluster, enter the following:

Cluster> show

Command output includes the following information. See examples below.

| Node    | Displays the node name if the node has already been added to<br>the cluster. Displays the IP address of the node if it is still in the<br>process of being added to the cluster. |
|---------|----------------------------------------------------------------------------------------------------|
|         | Example:                                                                                                    |
|         | node_01                                                                                                    |
|         | or                                                                                                    |
|         | 192.168.30.10                                                                                                    |
| State   | Displays the state of the node or the installation state of the system along with an IP address of the system if it is installed.                                                |
|         | See "About the Veritas Access installation states and conditions" on page 124.                                                                                                   |
| CPU     | Indicates the CPU load.                                                                                                    |
| pubethX | Indicates the network load for the Public Interface X.                                                                                                    |
| bondX   | Indicates the network load for bond NIC X.                                                                                                    |

2 For nodes already in the cluster, the following is displayed:

| Node    | State   | CPU(15 min) | pubeth0(15 min)   | <pre>pubeth1(15 min)</pre> |
|---------|---------|-------------|-------------------|----------------------------|
|         |         | %           | rx(MB/s) tx(MB/s) | rx(MB/s) $tx(MB/s)$        |
|         |         |             |                   |                            |
| snas_01 | RUNNING | 1.35        | 0.00 0.00         | 0.00 0.00                  |
| snas_02 | RUNNING | 1.96        | 0.00 0.00         | 0.00 0.00                  |

For the nodes that are being added to the cluster, for the nodes that are being deleted from the cluster, and for the nodes that is getting upgraded, the following progress is displayed:

Nodes in Transition

| Node/IP         | Operation       | State   | Description             |
|-----------------|-----------------|---------|-------------------------|
|                 |                 |         |                         |
| 192.168.30.11   | Add node        | FAILED  | Installing packages     |
| snas_03         | Delete node     | ONGOING | Removing node           |
| snas 01,snas 02 | Rolling upgrade | ONGOING | Rolling upgrade phase 2 |

Note: The add node and delete node operations cannot be performed at the same time.

To display the CPU and network loads collected from now to the next five seconds, enter the following:

Cluster> show currentload

#### Example output:

| Node    | State   | CPU(5 sec) | pubeth0(5 sec) |          | pubeth1(5 sec)                           |                     |
|---------|---------|------------|----------------|----------|------------------------------------------|---------------------|
|         |         | 용          | rx(MB/s)       | tx(MB/s) | $\operatorname{rx}(\operatorname{MB/s})$ | $tx(\mathtt{MB/s})$ |
|         |         |            |                |          |                                          |                     |
| snas_01 | RUNNING | 0.26       | 0.01           | 0.00     | 0.01                                     | 0.00                |
| snas_02 | RUNNING | 0.87       | 0.01           | 0.00     | 0.01                                     | 0.00                |
| snas_03 | RUNNING | 10.78      | 27.83          | 12.54    | 0.01                                     | 0.00                |

Statistics for network interfaces are shown for each public interface available on the cluster nodes.

# Before adding new nodes in the cluster

After you have installed the operating system, you can install and configure a multiple node Veritas Access cluster at one time. If you want to add additional nodes to the cluster after that, you need to complete the following procedures:

- Install the appropriate operating system software on the additional nodes.
- Disable SELinux on the new node.

- You do not need to install the Veritas Access software on the additional node before you add the node. The Veritas Access software is installed when you add the nodes. If the Veritas Access software is already installed, it is uninstalled and the product (same version as the cluster) is installed after that. The reason to uninstall and then install the product is to make sure that the new node is installed with exactly the same version, and patch level (if any) as the other cluster nodes. The packages are stored in the cluster nodes so the product image is not needed during the addition of the new node.
- Verify that the existing cluster has sufficient physical IP addresses for the new nodes. You can add additional IP addresses using the following command: .

Network> ip addr add command

#### For example:

Network> ip addr add 192.168.30.107 255.255.252.0 physical ACCESS ip addr SUCCESS V-288-1031 ip addr add successful.

#### Network> ip addr show

| IP            | Netmask/Prefix | Device  | Node       | Type     | Status |          |
|---------------|----------------|---------|------------|----------|--------|----------|
|               |                |         |            |          |        |          |
| 192.168.30.10 | 255.255.252.0  | pubeth0 | snas_01    | Physical |        |          |
| 192.168.30.11 | 255.255.252.0  | pubeth1 | snas_01    | Physical |        |          |
| 192.168.30.12 | 255.255.252.0  | pubeth0 | snas_02    | Physical |        |          |
| 192.168.30.13 | 255.255.252.0  | pubeth1 | snas_02    | Physical |        |          |
| 192.168.30.14 | 255.255.252.0  |         | ( unused ) | Physical |        |          |
| 192.168.30.15 | 255.255.252.0  |         | ( unused ) | Physical |        |          |
| 192.168.30.16 | 255.255.252.0  | pubeth0 | snas_01    | Virtual  | ONLINE | (Con IP) |
| 192.168.30.17 | 255.255.252.0  | pubeth1 | snas_01    | Virtual  | ONLINE |          |
| 192.168.30.18 | 255.255.252.0  | pubeth1 | snas_01    | Virtual  | ONLINE |          |
| 192.168.30.19 | 255.255.252.0  | pubeth1 | snas_01    | Virtual  |        |          |

In the example, the unused IP addresses 192.168.30.14 and 192.168.30.15 can be used by the new node as physical IP addresses.

**Note:** The network configuration on the new nodes should be the same as that of the cluster nodes, that is, NICs should have same names and connectivity. Bonds and vLANs are created automatically to match the cluster configuration if they do not exist already.

 If you want to add nodes to a cluster that has RDMA-based LLT links, disable iptables on the cluster nodes using the service iptables stop command. For example:

#### # service iptables stop

```
iptables: Setting chains to policy ACCEPT: filter
                                                         [ OK ]
iptables: Flushing firewall rules:
                                                         [ OK ]
iptables: Unloading modules:
                                                         [ OK ]
```

**Note:** Before proceeding, make sure that all of the nodes are physically connected to the private and public networks.

Add the node to your existing cluster.

# Adding a node to the cluster

You must install the operating system on the nodes before you add nodes to a cluster.

If you use the disk-based fencing, the coordinator disks must be visible on the newly added node as a prerequisite for I/O fencing to be configured successfully. Without the coordinator disks, I/O fencing does not load properly and the node cannot obtain the cluster membership.

If you use majority-based fencing, the newly added node does not have to have shared disks.

If you want to add a new node and want to exclude some unique PCI IDs, add the unique PCI IDs to the /opt/VRTSsnas/conf/net exclusion dev.conf file on each cluster node manually. For example:

```
[root@bob 01 ~] # cat /opt/VRTSsnas/conf/net exclusion dev.conf
0000:42:00.0 0000:42:00.1
```

**Note:** The writeback cache is supported for the two-node clusters only. Therefore, adding nodes to a two-node cluster, changes the caching to read-only.

Newly added nodes should have the same configuration of InfiniBand NICs.

If your cluster has configured the FSS pool and the pool's node group is missing a node, the newly added node is added into the FSS node group. The installer adds the new node's local data disks into the FSS pool.

#### To add the new node to the cluster

- 1 Sign in to Veritas Access using the master or the system-admin account.
- 2 In the Veritas Access command-line interface, enter the cluster command to enter the Cluster> mode.
- 3 To add the new nodes to the cluster, enter the following:

```
Cluster> add nodelip, node2ip.....
```

where node1ip,node2ip,.... are the IP address list of the additional nodes for the ssh connection.

It is important to note that:

- The node IPs are preserved and additional required are assigned from (unused) pool of physical IPs.
- The physical IPs of new nodes are usable IPs found from the configured public IP starting addresses.
- The virtual IPs are re-balanced to the new node but additional virtual IPs are not assigned.
  - Go to step 3 to add new virtual IP addresses to the cluster after adding a node.
- The IPs that are accessible to the new nodes should be given.
- The accessible IPs of the new nodes should be in the public network, they should be able to ping the public network's gateway successfully.

#### For example:

```
Cluster> add 192.168.30.10
```

Note: You cannot add nodes to a two node cluster when the writeback caching is enabled. Before you add a node, change the cache mode to read and then try again.

If a cache exists on the original cluster, the installer prompts you to choose the SSD disks to create cache on the new node when CFS is mounted.

```
1) emc clariion1 242
2) emc clariion1 243
b) Back to previous menu
Choose disks separate by spaces to create cache on 192.168.30.11
[1-2,b,q] 1
Create cache on snas 02 ......Done
```

If the cluster nodes have created FSS pool, and there are more than two local data disks on the new node, the installer asks you to select the disks to add into the FSS pool. Make sure that you select at least two disks for stripe volume layout. The total selected disk size should be no less than the FSS pool's capacity size.

Following storage pools need to add disk from the new node:

- 1) fsspool1
- 2) fsspool2
- 3) Skip this step

```
Choose a pool to add disks [1-3,q] 1
```

- 1) emc clariion0 1570 (5.000 GB)
- 2) installres 03 sdc (5.000 GB)
- 3) installres 03 sde (5.000 GB)
- 4) sdd (5.000 GB)
- b) Back to previous menu

```
Choose at least 2 local disks with minimum capacity of 10 GB [1-4,b,q] 2 4
Format disk installres 03 sdc,sdd ...... Done
```

```
The disk name changed to installres_03_sdc,installres_03_sdd
    Add disk installres 03 sdc,installres 03 sdd to storage pool fsspool1 Done
```

If required, add the virtual IP addresses to the cluster. Adding the node does not add new virtual IP addresses or service groups to the cluster.

To add additional virtual IP addresses, use the following command in the Network mode:

```
Network> ip addr add ipaddr virtual
```

#### For example:

```
Network> ip addr add 192.168.30.14 255.255.252.0 virtual
ACCESS ip addr SUCCESS V-288-1031 ip addr add successful.
```

If a problem occurs while you are adding a node to a cluster (for example, if the node is temporarily disconnected from the network), do the following to fix the problem:

To recover the node:

Power off the node.

- Use the cluster> del nodename command to delete the node from the cluster.
- Power on the node.
- Use the Cluster> add nodeip command to add the node to the cluster.

# Adding a node in mixed mode environment

#### To add a node in mixed mode

#### Prerequisites:

The number of IPv4 and IPv6 IPs that are added should be equal to the number of public Interfaces.

Use the same type of IP (that is, IPv4 or IPv6) that you have used at the time of the Veritas Access installation.

Make sure that the IPv6 IP auto-assignment is disabled on the new node.

#### 2 Do one of the following:

 If you have used IPv4 address at the time of the Veritas Access installation, run the following command:

```
cluster> add <IPv4 IP>
```

 If you have used IPv6 address at the time of the Veritas Access installation. run the following command:

```
cluster> add <IPv6 IP>
```

# Deleting a node from the cluster

You can delete a node from the cluster. Use the node name that is displayed in the Cluster> show command.

If the deleted node was in the RUNNING state prior to deletion, after you reboot the node, that node is assigned to the original IP address that can be used to add the node back to the cluster. The original IP address of the node is the IP address that the node used before it was added into the cluster.

If your cluster has configured a FSS pool, you cannot use the installer to delete nodes that would result in a single node in the node group of the FSS pool.

Deleting a node from a two-node cluster that has writeback caching enabled changes the caching to read-only. Writeback caching is only supported for two nodes.

The IP address that was used by the node before it was deleted from the cluster is still accessible until you perform a restart operation.

After the node is deleted from the cluster, when you perform a reboot operation, the old IP configuration is restored. Therefore, make sure to remove the used IPs from Veritas Access for the deleted node or vice versa.

#### To delete a node from the cluster

To show the current state of all nodes in the cluster, enter the following:

```
Cluster> show
```

2 To delete a node from a cluster, enter the following:

```
Cluster> del nodename
```

where *nodename* is the node name that appeared in the listing from the Cluster> show command. You cannot specify a node by its IP address.

Note: This command is not supported in a single-node cluster.

For example:

Cluster> del snas 01

After a node is deleted from the cluster, the physical IP addresses that it used are marked as unused physical IP addresses. The IP addresses are available for use if you add new nodes. The virtual IP addresses used by a node which has been deleted are not removed. Deleting a node moves the virtual IP addresses on the deleted node to the remaining nodes in the cluster.

For example:

| Network> | iρ | addr | show |
|----------|----|------|------|
|          |    |      |      |

| IP            | Netmask/Prefix | Device  | Node          | Туре     | Status          |
|---------------|----------------|---------|---------------|----------|-----------------|
|               |                |         |               |          |                 |
| 192.168.30.10 | 255.255.252.0  | pubeth0 | source_30a_01 | Physical |                 |
| 192.168.30.11 | 255.255.252.0  | pubeth1 | source_30a_01 | Physical |                 |
| 192.168.30.12 | 255.255.252.0  |         | ( unused )    | Physical |                 |
| 192.168.30.13 | 255.255.252.0  |         | ( unused )    | Physical |                 |
| 192.168.30.14 | 255.255.252.0  | pubeth0 | source_30a_01 | Virtual  | ONLINE (Con IP) |
| 192.168.30.15 | 255.255.252.0  | pubeth0 | source_30a_01 | Virtual  | ONLINE          |
| 192.168.30.16 | 255.255.252.0  | pubeth0 | source_30a_01 | Virtual  | ONLINE          |
| 192.168.30.17 | 255.255.252.0  | pubeth1 | source_30a_01 | Virtual  | ONLINE          |
| 192.168.30.18 | 255.255.252.0  | pubeth1 | source_30a_01 | Virtual  | ONLINE          |

If the physical or virtual IP addresses are not going to be used, they can be removed using the following command:

```
Network> ip addr del ipaddr
```

#### For example:

```
Network> ip addr del 192.168.30.18
ACCESS ip addr SUCCESS V-288-1031 ip addr del successful.
```

Note: If the cluster has configured NIC bonding, you also need to delete the configuration of the deleted node on the switch.

# Shutting down the cluster nodes

You can shut down a single node or all of the nodes in the cluster. Use the node name that is displayed in the Cluster> show command.

#### To shut down a node or all the nodes in a cluster

To shut down a node, enter the following:

```
Cluster> shutdown nodename
```

nodename indicates the name of the node you want to shut down. You cannot specify a node by its IP address.

#### For example:

```
Cluster> shutdown snas_04
Stopping Cluster processes on snas 04
Sent shutdown command to snas 04. SSH sessions to
snas 04 may terminate.
```

2 To shut down all of the nodes in the cluster, enter the following:

```
Cluster> shutdown all
```

Use all as the nodename to shut down all of the nodes in the cluster.

#### For example:

```
Cluster> shutdown all
Stopping Cluster processes on all
SSH sessions to all nodes may terminate.
Sent shutdown command to snas 02
Sent shutdown command to snas 03
Sent shutdown command to snas 04
Sent shutdown command to snas 01
```

Chapter 8

# Upgrading the operating system and Veritas Access

This chapter includes the following topics:

- Supported upgrade paths for upgrades on RHEL
- Upgrading the operating system and Veritas Access

# Supported upgrade paths for upgrades on RHEL

Table 8-1 provides details about the supported upgrade paths for upgrades on Red Hat Enterprise Linux (RHEL) from an earlier release of Veritas Access to Veritas Access 7.4.2.

If your operating system is RHEL 7.3 or earlier version, you are required to first upgrade the operating system before you upgrade Veritas Access to the latest version.

See "Upgrading the operating system and Veritas Access" on page 137.

**Table 8-1** Supported upgrade paths for upgrades on RHEL

| From product version | From operating system versions | To operating system versions |
|----------------------|--------------------------------|------------------------------|
| 7.3.1                | RHEL 7 Update 3                | RHEL 7 Update 4, Update 5    |
| 7.3.1                | RHEL 7 Update 4                | RHEL 7 Update 5              |
| 7.3.1.300            | RHEL 7 Update 3                | RHEL 7 Update 4, Update 5    |

| From product version | From operating system versions | To operating system versions |
|----------------------|--------------------------------|------------------------------|
| 7.3.1.300            | RHEL 7 Update 4                | RHEL 7 Update 5              |
| 7.4                  | RHEL 7 Update 3                | RHEL 7 Update 4, Update 5    |
| 7.4                  | RHEL 7 Update 4                | RHEL 7 Update 5              |
| 7.4.0.1              | RHEL 7 Update 3                | RHEL 7 Update 4, Update 5    |
| 7.4.0.1              | RHEL 7 Update 4                | RHEL 7 Update 5              |
| 7.4.1                | RHEL 7 Update 3                | RHEL 7 Update 4, Update 5    |
| 7.4.1                | RHEL 7 Update 4                | RHEL 7 Update 5              |

Table 8-1 Supported upgrade paths for upgrades on RHEL (continued)

# **Upgrading the operating system and Veritas** Access

This section describes the procedure to upgrade the operating system and Veritas Access.

If your operating system is RHEL 7.3 or earlier, you are required to upgrade your operating system.

Upgrading the operating system and Veritas Access includes the following steps:

- Pre-upgrade steps only for the LTR-configured Veritas Access cluster
- To export the Veritas Access configurations
- To verify the Veritas Access configuration export
- To install the required version of RHEL
- To install Veritas Access 7.4.2
- To verify the Veritas Access installation
- To import the Veritas Access configuration
- Post-upgrade steps only for the LTR-configured Veritas Access cluster

Pre-upgrade steps only for the LTR-configured Veritas Access cluster

Note: These steps are required when OpenDedup volumes are provisioned on the Veritas Access cluster.

- 1 Ensure that the backup or restore jobs from NetBackup are stopped.
- 2 If you are performing an upgrade from Veritas Access 7.3.1, copy the upgrade scripts/odd config export va731.py script from the ISO to / (root directory) on the management console node.
- 3 Execute the respective script to export the OpenDedup configuration:

```
For 7.3.1: python odd_config_export_va731.py [filename]
```

**Note:** If a file name is not provided, the default config file name, odd config.exp is used.

#### To export the Veritas Access configurations

You can export the Veritas Access configurations by using the script provided by Veritas Access.

#### Prerequisites:

- RHEL 7.3 or later should be installed.
- Veritas Access version 7.3.1 or later should be installed.
- Make sure that you have stopped all I/Os and services related to Veritas Access such as CIFS, NFS, and FTP using the Veritas Access command-line interface.
- Make sure that operations like create, destroy, add, and remove are not running since they may update the Veritas Access configuration.
- 2 From the ISO, copy the upgrade scripts/config export directory to the root directory of the cluster node on which the management console service group is online.
- From the directory, run the following command on the shell (terminal) by using the support login to export the Veritas Access configurations:

```
/bin/bash -f export lib.sh export local filename
```

#### To verify the Veritas Access configuration export

Run the following command using the Veritas Access command-line interface to see the list of available configurations:

```
system config list
```

you can find the configuration files in the /opt/VRTSnas/conf/backup location.

**Note:** Store the configuration files on a node that is not part of the cluster nodes to avoid any damage to the configuration file.

#### To install the required version of RHEL

#### Prerequisites:

- Make sure that you stop all the I/O processes and modules that are running on the Veritas Access command-line interface.
- Run the network> ip addr show command and cluster> show command on the Veritas Access command-line interface before you install the RHEL operating system. Make a note of these IP addresses and cluster node names. Make sure to use the same IP addresses and cluster name when you install the Veritas Access cluster after the RHEL operating system is installed.

#### Examples:

#### upgrade> network ip addr show

| IP             | ${\tt Netmask/Prefix}$ | Device  | Node       | Type     | Status      |     |
|----------------|------------------------|---------|------------|----------|-------------|-----|
|                |                        |         |            |          |             |     |
| 192.168.10.151 | 255.255.255.0          | pubeth0 | upgrade_01 | Physical |             |     |
| 192.168.10.158 | 255.255.255.0          | pubeth1 | upgrade_01 | Physical |             |     |
| 192.168.10.152 | 255.255.255.0          | pubeth0 | upgrade_02 | Physical |             |     |
| 192.168.10.159 | 255.255.255.0          | pubeth1 | upgrade_02 | Physical |             |     |
| 192.168.10.174 | 255.255.255.0          | pubeth0 | upgrade_01 | Virtual  | ONLINE (Con | IP) |
| 192.168.10.160 | 255.255.255.0          | pubeth0 | upgrade_01 | Virtual  | ONLINE      |     |
| 192.168.10.161 | 255.255.255.0          | pubeth1 | upgrade_01 | Virtual  | ONLINE      |     |
|                |                        |         |            |          |             |     |

#### upgrade> cluster show

|      |       | 용           | rx(MB/s) tx(MB/s) | rx(MB/s) tx(MB/s) |
|------|-------|-------------|-------------------|-------------------|
| Node | State | CPU(15 min) | pubeth0(15 min)   | pubeth1(15 min)   |

| upgrade_01 | RUNNING | 11.52 | 0.67 | 0.06 | 0.60 | 0.00 |
|------------|---------|-------|------|------|------|------|
| upgrade 02 | RUNNING | 4.19  | 0.61 | 0.05 | 0.60 | 0.00 |

**Note:** In this example, the cluster name is upgrade and the cluster node names are upgrade 01 and upgrade 02.

- 2 Restart all the nodes of the cluster.
- 3 Install the supported RHEL operating system on the desired nodes.

See "Installing the operating system on each node of the cluster" on page 60.

Note: Veritas recommends to select the same disk or disks for the installation on which your previous version of the RHEL operating system was installed. Make sure that you do not select any other disk, because those disks may be part of a pool, and may result in data loss.

#### To install Veritas Access 7.4.2

Restart the nodes and when they are up, start the Veritas Access 7.4.2 installation using the installer.

**Note:** Make sure that you use the same IP addresses and cluster name that were used for the previous Veritas Access installation.

See "Installing Veritas Access on the target cluster nodes" on page 65.

#### To verify the Veritas Access installation

- By using the console IP, check whether the Veritas Access command-line interface is accessible.
- Run the following command on the Veritas Access command-line interface to see whether the disks are accessible:

storage disk list

Note: If the disks are not visible in the command line output, run the storage scanbus force command on the Veritas Access command-line.

3 Run the following command to see whether the pools are accessible:

storage pool list

Note: If the pools are not visible in the command line output, run the storage scanbus force command on the Veritas Access command-line.

4 Run the following command to see whether the file systems are accessible:

storage fs list

Note: If the file systems are not visible in the command line output, run the storage scanbus force command on the Veritas Access command-line.

5 Make sure that the file systems are online. If the file systems are not online, you need to run the following command on the Veritas Access command-line to bring them online:

storage fs online fs name

#### To import the Veritas Access configuration

#### **Prerequisites:**

Make sure that the file systems are online. If the file systems are not online, you need to run the following command in the Veritas Access command-line interface to bring them online:

storage fs online <fs name>

Note: Make sure that the cluster uses the same IP addresses and cluster names that were used for the Veritas Access installation on the previous version of the operating system.

If the same virtual IP addresses which were used for Veritas Access on the previous RHEL version are not added during installation, add the virtual IPs from the Veritas Access command-line interface after Veritas Access is installed on the latest RHEL version, and then import the configuration.

2 Copy the exported configuration files to the cluster nodes to the /opt/VRTSnas/conf/backup/ location.

3 Run the following command to see the available exported configuration:

```
system config list
```

4 Import the module configuration file by using the following command:

```
system config import local config-filename module-to-import
```

You can import the following modules:

```
upgrade> system config import local file_name [config-type]
-- Import the configuration which is stored locally
```

```
file name
              : configuration file name
config-type
              : input type of configuration to import (network/admin/
all/report/system/support/cluster specific/all except cluster specific/
nfs/cifs/ftp/backup/replication/storage schedules/storage quota/
storage fs alert/storage fs policy/compress schedules/defrag schedules/
storage dedup/smartio/target/object access/loadbalance/opendedup/dedupe)
[all]
```

```
upgrade> system config import local
```

**Note:** The module names are auto-suggested in the Veritas Access command-line interface.

#### Post-upgrade steps only for the LTR-configured Veritas Access cluster

Note: These steps are required only when the OpenDedup volumes are provisioned on the Veritas Access cluster.

- Start the required authentication services (AD, LDAP, or NIS), which are used by the ObjectAccess service.
- 2 If the upgrade is from Veritas Access 7.3.1 or later versions, set the pool for ObjectAccess, and enable the ObjectAccess as follows:

```
Cluster1> objectaccess set pools pool1
ACCESS ObjectAccess INFO V-493-10-0 Set pools successful. Please make
sure the storage is provisioned as per the requirements of the layout.
Cluster1> objectaccess server enable
100% [*************** Enabling ObjectAccess server.
ACCESS ObjectAccess SUCCESS V-493-10-4 ObjectAccess server enabled.
```

3 Start the ObjectAccess service by using the following command:

```
cluster2> objectaccess server start
ACCESS ObjectAccess SUCCESS V-493-10-4 ObjectAccess started successfully.
```

4 Import the OpenDedup configuration by using the following command.

```
cluster2> system config import remote file location opendedup
```

Note: You can import the OpenDedup configuration that you have exported by using the steps provided in the Pre-upgrade steps only for the LTR-configured Veritas Access cluster.

5 Take all the OpenDedup volumes offline by using the following command:

```
cluster2> opendedup volume offline vol-name
```

Update the OpenDedup /etc/sdfs/<vol-name>-volume-cfg.xml config file by adding the dist-layout="false" parameter to the extended-config tag. Where <vol-name> is the name of the OpenDedup volume.

Note: This parameter should not be used for the existing OpenDedup volumes because they may have existing data with the default layout. If you use the existing OpenDedup volumes, it may result in data corruption.

7 Bring all the OpenDedup volumes online by using the following command:

```
cluster2> opendedup volume online vol-name
```

Chapter 9

# Performing a rolling upgrade

This chapter includes the following topics:

- About rolling upgrade
- Performing a rolling upgrade using the installer

# About rolling upgrade

The Veritas Access 7.4.2 supports rolling upgrade from the Veritas Access 7.3.1 and later versions. Rolling upgrade is supported on RHEL 7.4 and on OL 7 Update 4 (only in RHEL compatible mode).

A rolling upgrade minimizes the service and application downtime for highly available clusters by limiting the upgrade time to the amount of time that it takes to perform a service group failover. Nodes with different product versions can be run in one cluster.

The rolling upgrade has two main phases. The installer upgrades kernel RPMs in phase 1 and VCS agent RPMs in phase 2. Upgrade should be done on each node individually one by one. You need to perform upgrade first on an each slave node and thereafter on the master node. The upgrade process stops all services and resources on the node, which is being upgraded. All services (including the VIP groups) fail over to the one of the other node from the cluster. During the failover process, the clients that are connected to the VIP groups of nodes are intermittently interrupted. For those clients that do not time-out, the service is resumed after the VIP groups become Online on the node that is being upgraded.

While the upgrade process is running on the first node, other nodes of the cluster continues to serve the clients. After the first node has been upgraded, it restarts the services and resources on the first-stage node. After the first node comes up,

the upgrade process stops the services and resources on the next slave node and so on. All services and resources are online and serve clients. Meanwhile, the rolling upgrade starts the upgrade process on the remaining nodes. After the upgrade is complete on the remaining nodes, the cluster recovers and services are balanced across the cluster.

#### Workflow for rolling upgrade

A rolling upgrade has two main phases where the installer upgrades the kernel RPMs in Phase 1 and VCS agent-related non-kernel RPMs in Phase 2.

- The upgrade process is performed on each node one after another.
- 2. In phase 1, the upgrade process is performed first on the slave node(s) and then on the master node. The upgrade process stops all services on the node and failover service group to an another node in the cluster.
- 3. During the failover process, the clients that are connected to the VIP groups of the nodes are intermittently interrupted. For those clients that do not time out, the service is resumed after the VIP groups become online on one of the nodes.
- 4. The installer upgrades the kernel RPMs on the node. The nodes continue to serve the clients.
- 5. After the phase 1 for first slave node is complete, upgrade is started for the second slave node and so on. After slave nodes master node is upgraded. And all the service groups from master node failover to some other node.
- 6. After phase 1 for first node is successful, you need to check if recovery task is also complete before starting upgrade phase 1 for the next node.

**Note:** Make sure that the upgraded node is not out of the cluster. If the node is out of cluster, wait for the node to join the existing cluster.

7. During Phase 2 of the rolling upgrade, all remaining RPMs are upgraded on all the nodes of the cluster simultaneously. VCS and VCS-agent packages are upgraded. The kernel drivers are upgraded to the new protocol version. Applications stay online during Phase 2. The High Availability Daemon (HAD) stops and starts again.

See "Performing a rolling upgrade using the installer" on page 146.

## Performing a rolling upgrade using the installer

Note: See the "Known issues> Upgrade issues" section of the Veritas Access Release Notes before starting the rolling upgrade.

Before you start a rolling upgrade, make sure that the Veritas Cluster Server (VCS) is running on all the nodes of the cluster.

Stop all activity for all the VxVM volumes that are not under VCS control. For example, stop any applications such as databases that access the volumes, and unmount any file systems that have been created on the volumes. Then stop all the volumes.

Unmount all the VxFS file systems that are not under VCS control.

Note: The Veritas Access GUI is not accessible from the time that you start rolling upgrade on the master node till the time rolling upgrade is complete.

Note: It is recommended that during rolling upgrade, you use only list and show commands in the Veritas Access command-line interfae. Using other commands like create, destroy, add, and remove may update the Veritas Access configuration which is not recommended during rolling upgrade.

#### To perform a rolling upgrade

- In case of the LTR-configured Veritas Access cluster, make sure that the backup or restore jobs from NetBackup are stopped.
- Phase 1 of a rolling upgrade begins on the second subcluster. Complete the preparatory steps on the second subcluster.

Unmount all VxFS file systems not under VCS control:

# umount mount point

3 Complete updates to the operating system, if required.

Make sure that the existing version of Veritas Access supports the operating system update you apply. If the existing version of Veritas Access does not support the operating system update, first upgrade Veritas Access to a version that supports the operating system update.

For instructions, see the Red Hat Enterprise Linux (RHEL) operating system documentation.

Switch applications to the remaining subcluster and upgrade the operating system of the first subcluster.

The nodes are restarted after the operating system update.

- If a cache area is online, you must take the cache area offline before you upgrade the VxVM RPMs. Use the following command to take the cache area offline:
  - # sfcache offline cachename
- 5 Log on as superuser and mount the Veritas Access 7.4.2 installation media.
- 6 From root, start the installer.
  - # ./installaccess -rolling upgrade
- 7 The installer checks system communications, release compatibility, version information, and lists the cluster name, ID, and cluster nodes. The installer asks for permission to proceed with the rolling upgrade.

```
Would you like to perform rolling upgrade on the cluster? [y,n,q] (y)
```

Type **y** to continue.

- Phase 1 of the rolling upgrade begins. Phase 1 must be performed on one node at a time. The installer asks for the system name.
  - Enter the system names separated by spaces on which you want to perform rolling upgrade: [q?]
  - Enter the name or IP address of one of the slave nodes on which you want to perform the rolling upgrade.
- 9 The installer performs further prechecks on the nodes in the cluster and may present warnings. You can type y to continue or quit the installer and address the precheck's warnings.

**10** If the boot disk is encapsulated and mirrored, you can create a backup boot disk.

If you choose to create a backup boot disk, type y. Provide a backup name for the boot disk group or accept the default name. The installer then creates a backup copy of the boot disk group.

- 11 After the installer detects the online service groups, the installer prompts the user to do one of the following:
  - Manually switch service groups
  - Use the CPI to automatically switch service groups

The downtime is the time that it takes for the failover of the service group.

**Note:** Veritas recommends that you manually switch the service groups. Automatic switching of service groups does not resolve dependency issues.

**12** The installer prompts you to stop the applicable processes. Type **y** to continue.

The installer evacuates all service groups to the node or nodes that are not upgraded at this time. The installer stops parallel service groups on the nodes that are to be upgraded.

The installer stops all the related processes, uninstalls the old kernel RPMs, and installs the new RPMs.

- 13 The installer performs the upgrade configuration and starts the processes. If the boot disk is encapsulated before the upgrade, the installer prompts you to restart the node after performing the upgrade configuration.
- **14** Complete the preparatory steps on the nodes that you have not yet upgraded.

Unmount all the VxFS file systems that are not under the VCS control on all the nodes.

# umount mount point

**15** If the operating system updates are not required, skip this step.

Go to step 16.

Else, complete updates to the operating system on the nodes that you have not yet upgraded. For the instructions, see the Red Hat Enterprise Linux (RHEL) operating system documentation.

Repeat steps 4 to 13 for each node.

**16** After the upgrade of phase 1 is done on the node, make sure that the node is not out of the cluster.

Enter the # vxclustadm nidmap command.

If the upgraded node is out of the cluster, wait for the node to join the cluster before you start the upgrade of phase 1 for the next node.

17 Phase 1 of the rolling upgrade is complete for the first node. You can start with the upgrade of phase 1 for the next slave node. Installer again asks for the system name.

Before you start phase 1 of rolling upgrade for the next node, check if any recovery task is still in-progress. Wait for the recovery task to complete.

On the master node, enter the following command:

#### # vxtask list

Check if following keywords are present: ECREBUILD/ATCOPY/ATCPY/PLXATT/VXRECOVER/RESYNC/RECOV

If any recovery task is in progress, wait for the task to complete, and then start for upgrade of phase 1 for the next node.

**18** Set up all cache areas as offline on the remaining node or nodes:

#### # sfcache offline cachename

The installer asks for a node name on which upgrade is to be performed.

**19** Enter the system names separated by spaces on which you want to perform rolling upgrade: [q,?].

Type cluster node name or q to quit.

The installer repeats step 8 through step 13.

For clusters with larger number of nodes, this process may repeat several times. Service groups come down and are brought up to accommodate the upgrade.

20 When phase 1 of the rolling upgrade completes, mount all the VxFS file systems that are not under VCS control manually.

Before you start phase 2 of rolling upgrade, make sure that all the nodes have joined the cluster and all recovery tasks are complete.

Begin Phase 2 of the upgrade. Phase 2 of the upgrade includes downtime for the VCS engine (HAD), which does not include application downtime. Type y to continue. Phase 2 of the rolling upgrade begins here.

21 The installer determines the remaining RPMs to upgrade. Press y to continue.

- 22 The installer stops the Veritas Cluster Server (VCS) processes but the applications continue to run. Type y to continue.
  - The installer performs a prestop, uninstalls the old RPMs, and installs the new RPMs. It performs post-installation tasks, and the configuration for the upgrade.
- 23 If you have a network connection to the Internet, the installer checks for updates. If updates are discovered, you can apply them now.
- **24** Verify the cluster's status:
  - # hastatus -sum
- **25** Post-upgrade steps only for the LTR-configured Veritas Access cluster:

Offline all the OpenDedup volumes by using the following command:

```
cluster2> opendedup volume offline <vol-name>
```

Update all the OpenDedup config.xml files as follows:

```
"/etc/sdfs/<vol-name>-volume-cfg.xml
```

by adding following parameter to the <extended-config> tag:

```
dist-layout="false"
```

Note: This parameter should not be used for the existing OpenDedup volumes because they may have existing data with the default layout. If you use the existing OpenDedup volumes, it may result in data corruption.

Online all the OpenDedup volumes by using following command:

```
cluster2> opendedup volume online <vol-name>
```

See "About rolling upgrade" on page 144.

# Uninstalling Veritas Access

This chapter includes the following topics:

- Before you uninstall Veritas Access
- Uninstalling Veritas Access using the installer

## **Before you uninstall Veritas Access**

Perform the following steps before uninstalling Veritas Access:

■ Before you remove Veritas Access from any node (but not in all the nodes) in a cluster, make sure the node has already been deleted from the running cluster. You can use the Cluster> show command to view the cluster node state, and use the Cluster> delete command to delete a running node from the Veritas Access cluster.

See the relevant man pages for more information on the Cluster> show and Cluster> delete commands.

- Stop all the applications that access the file system over NFS, CIFS, or FTP.
- Destroy all the replication jobs from the cluster.
   Use the Replication job show command to list all the replication jobs on the cluster.

```
ENABLED 1 -- scrl trg1
Link name(s)
_____
link1
```

Use the Replication > job destroy command to destroy the replication jobs.

```
Replication> job destroy job1
ACCESS replication SUCCESS V-288-0 Removing bandwidth limit on the
link: link1
ACCESS replication SUCCESS V-288-0 Job 'job1' disabled successfully.
ACCESS replication SUCCESS V-288-0 Job 'job1' deleted successfully.
```

 Stop the NFS, CIFS, FTP, GUI, and the replication service on the cluster using the appropriate Veritas Access command-line interface command.

```
CLISH> cifs server stop
Stopping CIFS Server....Success.
CLISH>
CLISH> nfs server stop
Success.
CLISH>
CLISH> ftp server stop
Success.
CLISH>
CLISH.Support> gui server stop
GUI service is OFFLINE.
CLISH>
CLISH> replication service stop
ACCESS replication SUCCESS V-288-0 Replication service stopped
CLISH>
```

Run the following command to stop AMF:

```
# /etc/init.d/amf stop
Stopping AMF...
AMF: Module unloaded
```

• Run the following command and wait for a couple of minutes:

```
# /opt/VRTS/bin/hastop -all
```

Run the following command and verify that you only see Port a and Port b:

#### # gabconfig -a GAB Port Memberships \_\_\_\_\_ Port a gen 7f2d0a membership 01 Port b gen 7f2d09 membership 01

## Uninstalling Veritas Access using the installer

You can perform an uninstallation of Veritas Access. The Veritas Access uninstall program lets you uninstall Veritas Access without requiring a reinstallation of the operating system. You can also use the uninstall program in cases where there was an incomplete installation of Veritas Access.

Before you use the uninstall program to uninstall Veritas Access on all nodes in the cluster at the same time, make sure that communication exists between the nodes. By default, Veritas Access cluster nodes can communicate with each other using ssh.

If the nodes cannot communicate with each other, then you must run the uninstall program on each node in the cluster. The uninstall program removes all Veritas Access RPMs.

### Removing Veritas Access 7.4.2 RPMs

The uninstall program stops the Veritas Access processes that are currently running during the uninstallation process.

#### To uninstall Veritas Access 7.4.2 RPMs

- Sign in as the support user from the node where you want to uninstall Veritas Access.
- 2 Start the uninstall program.
  - # cd /opt/VRTS/install
  - # ./uninstallaccess

The program specifies the directory where the logs are created. The program displays a copyright notice and a description of the cluster.

Enter the IP addresses of the nodes from which you want to uninstall Veritas Access.

The program performs node verification checks and asks to stop all running Veritas Access processes.

Enter v to stop all the Veritas Access processes.

The program stops the Veritas Access processes and uninstalls the software.

The uninstall program does the following tasks:

- Verifies the communication between nodes.
- Checks the installations on each node to determine the RPMs to be uninstalled.
- Unloads kernel modules and removes the RPMs.

Review the output as the uninstaller stops processes.

You can make a note of the location of the summary, response, and log files that the uninstaller creates after removing all the RPMs.

### Running uninstall from the Veritas Access 7.4.2 disc

You may need to use the uninstall program on the Veritas Access 7.4.2 disc in one of the following cases:

- You need to uninstall Veritas Access after an incomplete installation.
- The uninstall program is not available in /opt/VRTS/install.

If you mounted the installation media to /mnt, access the uninstall program by changing the directory.

cd /mnt/

./uninstallaccess

Appendix A

# Installation reference

This appendix includes the following topics:

Installation script options

# Installation script options

Table A-1 lists the available command line options for the Veritas Access installation script. For an initial install or upgrade, options are not usually required.

Table A-1 Available command line options

| Command Line Option | Function                                                                                                    |
|---------------------|----------------------------------------------------------------------------------------------------|
| -configure          | Configures an unconfigured product after it is installed.                                                                                  |
| -install            | Installs the product on systems.                                                                                                    |
| -precheck           | Performs checks to confirm that systems have met the products installation requirements before installing the product.                     |
| -license            | Registers or updates product licenses on the specified systems.                                                                            |
| -licensefile        | Specifies the location of the Veritas perpetual or subscription license key file.                                                          |
| -requirements       | Displays the required operating system version, required patches, file system space, and other system requirements to install the product. |

Table A-1 Available command line options (continued)

| Command Line Option                | Function                                                                                                    |
|------------------------------------|----------------------------------------------------------------------------------------------------|
| -responsefile response_file        | Performs automated installations or uninstallations using information stored in a file rather than prompting for the information. response_file is the full path of the file that contains the configuration definitions. |
| -rolling_upgrade                   | Performs a rolling upgrade. Using this option, the installer detects the rolling upgrade status on cluster systems automatically without the need to specify rolling upgrade phase 1 or phase 2 explicitly.               |
| -prestop_script prestop_script     | Executes the customized script provided by user on each host before stop processes during the upgrade procedure.                                                                                                    |
| -poststart_script poststart_script | Executes the customized script provided by user on each host after start processes during the upgrade procedure.                                                                                                    |
| -uninstall                         | Uninstalls the product from systems.                                                                                                    |
| -updateparameter                   | Updates the network parameter for a running cluster.                                                                                                    |

Appendix B

# Configuring the secure shell for communications

This appendix includes the following topics:

- Manually configuring passwordless secure shell (ssh)
- Setting up ssh and rsh connections using the pwdutil.pl utility

# Manually configuring passwordless secure shell (ssh)

The secure shell (ssh) program enables you to log into and execute commands on a remote system. ssh enables encrypted communications and an authentication process between two untrusted hosts over an insecure network.

In this procedure, you first create a DSA key pair. From the key pair, you append the public key from the source system to the <code>authorized\_keys</code> file on the target systems.

#### To create the DSA key pair

1 On the source system (sys1), log in as **root**, and navigate to the root directory.

```
sys1 # cd /root
```

2 To generate a DSA key pair on the source system, type the following command:

```
sys1 # ssh-keygen -t dsa
```

System output similar to the following is displayed:

```
Generating public/private dsa key pair.
Enter file in which to save the key (/root/.ssh/id dsa):
```

- Press Enter to accept the default location of /root/.ssh/id dsa. 3
- When the program asks you to enter the pass phrase, press the Enter key twice.

```
Enter passphrase (empty for no passphrase):
```

Do not enter a pass phrase. Press Enter.

```
Enter same passphrase again:
```

Press Enter again.

5 Output similar to the following lines appears.

```
Your identification has been saved in /root/.ssh/id dsa.
Your public key has been saved in /root/.ssh/id dsa.pub.
The key fingerprint is:
1f:00:e0:c2:9b:4e:29:b4:0b:6e:08:f8:50:de:48:d2 root@sys1
```

#### To append the public key from the source system to the authorized keys file on the target system using secure file transfer

From the source system (sys1), move the public key to a temporary file on the target system (sys2).

Use the secure file transfer program.

In this example, the file name id dsa.pub in the root directory is the name for the temporary file for the public key.

Use the following command for secure file transfer:

```
sys1 # sftp sys2
```

If the secure file transfer is set up for the first time on this system, output similar to the following lines is displayed:

```
Connecting to sys2 ...
The authenticity of host 'sys2 (10.182.00.00)'
can't be established. DSA key fingerprint is
fb:6f:9f:61:91:9d:44:6b:87:86:ef:68:a6:fd:88:7d.
Are you sure you want to continue connecting (yes/no)?
```

2 Enter yes.

Output similar to the following is displayed:

```
Warning: Permanently added 'sys2, 10.182.00.00'
(DSA) to the list of known hosts.
root@sys2 password:
```

- 3 Enter the root password of sys2.
- At the sftp prompt, type the following command:

```
sftp> put /root/.ssh/id dsa.pub
```

The following output is displayed:

```
Uploading /root/.ssh/id dsa.pub to /root/id dsa.pub
```

5 To quit the SFTP session, type the following command:

```
sftp> quit
```

Add the id dsa.pub keys to the authorized keys file on the target system. To begin the ssh session on the target system (sys2 in this example), type the following command on sys1:

```
sys1 # ssh sys2
```

Enter the root password of sys2 at the prompt:

```
password:
```

Type the following commands on sys2:

```
sys2 # cat /root/id dsa.pub >> /root/.ssh/authorized keys
sys2 # rm /root/id dsa.pub
```

7 Run the following commands on the source installation system. If your ssh session has expired or terminated, you can also run these commands to renew the session. These commands bring the private key into the shell environment and make the key globally available to the root user.

```
sys1 # exec /usr/bin/ssh-agent $SHELL
sys1 # ssh-add
Identity added: /root/.ssh/id dsa
```

This shell-specific step is valid only while the shell is active. You must execute the procedure again if you close the shell during the session.

#### To verify that you can connect to a target system

On the source system (sys1), enter the following command:

```
sys1 # ssh -1 root sys2 uname -a
```

where sys2 is the name of the target system.

- The command should execute from the source system (sys1) to the target system (sys2) without the system requesting a pass phrase or password.
- Repeat this procedure for each target system.

## Setting up ssh and rsh connections using the pwdutil.pl utility

The password utility, pwdutil.pl, is bundled in the 7.4.2 release in the /opt/VRTS/repository/ga/images/SSNAS/7.4.2.0/scripts/pwdutil.pl directory. The users can run the utility in their script to set up the ssh and rsh connection automatically.

```
# ./pwdutil.pl -h
Usage:
Command syntax with simple format:
   pwdutil.pl check|configure|unconfigure ssh|rsh <hostname|IP addr>
    [<user>] [<password>] [<port>]
Command syntax with advanced format:
   pwdutil.pl [--action|-a 'check|configure|unconfigure']
               [--type|-t 'ssh|rsh']
               [--user|-u '<user>']
               [--password|-p '<password>']
               [--port|-P '<port>']
               [--hostfile|-f '<hostfile>']
               [--keyfile|-k '<keyfile>']
               [-debug|-d]
               <host URI>
   pwdutil.pl -h | -?
```

Table B-1 Options with pwdutil.pl utility

| Option                                  | Usage                                                   |
|-----------------------------------------|---------------------------------------------------------|
| action -a 'check configure unconfigure' | Specifies action type, default is 'check'.              |
| type -t 'ssh rsh'                       | Specifies connection type, default is 'ssh'.            |
| user -u ' <user>'</user>                | Specifies user id, default is the local user id.        |
| password -p ' <password>'</password>    | Specifies user password, default is the user id.        |
| port -P ' <port>'</port>                | Specifies port number for ssh connection, default is 22 |
| keyfile -k ' <keyfile>'</keyfile>       | Specifies the private key file.                         |
| hostfile -f ' <hostfile>'</hostfile>    | Specifies the file which list the hosts.                |
| -debug                                  | Prints debug information.                               |

| Option                | Usage                                                      |
|-----------------------|------------------------------------------------------------|
| -h -?                 | Prints help messages.                                      |
| <host_uri></host_uri> | Can be in the following formats:                           |
|                       | <hostname></hostname>                                      |
|                       | <user>:<password>@<hostname></hostname></password></user>  |
|                       | <user>:<password>@<hostname>:</hostname></password></user> |
|                       | <port></port>                                              |

Table B-1 Options with pwdutil.pl utility (continued)

You can check, configure, and unconfigure ssh or rsh using the pwdutil.plutility. For example:

■ To check ssh connection for only one host:

pwdutil.pl check ssh hostname

■ To configure ssh for only one host:

pwdutil.pl configure ssh hostname user password

To unconfigure rsh for only one host:

pwdutil.pl unconfigure rsh hostname

To configure ssh for multiple hosts with same user ID and password:

pwdutil.pl -a configure -t ssh -u user -p password hostname1 hostname2 hostname3

■ To configure ssh or rsh for different hosts with different user ID and password:

pwdutil.pl -a configure -t ssh user1:password1@hostname1 user2:password2@hostname2

To check or configure ssh or rsh for multiple hosts with one configuration file:

pwdutil.pl -a configure -t ssh --hostfile /tmp/sshrsh hostfile

■ To keep the host configuration file secret, you can use the 3rd party utility to encrypt and decrypt the host file with password. For example:

```
### run openssl to encrypt the host file in base64 format
# openssl aes-256-cbc -a -salt -in /hostfile -out /hostfile.enc
enter aes-256-cbc encryption password: <password>
Verifying - enter aes-256-cbc encryption password: <password>
### remove the original plain text file
# rm /hostfile
### run openssl to decrypt the encrypted host file
# pwdutil.pl -a configure -t ssh `openssl aes-256-cbc -d -a
-in /hostfile.enc`
enter aes-256-cbc decryption password: <password>
```

■ To use the ssh authentication keys which are not under the default \$HOME / .ssh directory, you can use --keyfile option to specify the ssh keys. For example:

```
### create a directory to host the key pairs:
# mkdir /keystore
### generate private and public key pair under the directory:
# ssh-keygen -t rsa -f /keystore/id rsa
### setup ssh connection with the new generated key pair under
the directory:
# pwdutil.pl -a configure -t ssh --keyfile /keystore/id rsa
user:password@hostname
```

You can see the contents of the configuration file by using the following command:

```
# cat /tmp/sshrsh hostfile
```

```
user1:password1@hostname1
user2:password2@hostname2
user3:password3@hostname3
user4:password4@hostname4
# all default: check ssh connection with local user
hostname5
The following exit values are returned:
```

- 0 Successful completion.
- Command syntax error.
- 2. Ssh or rsh binaries do not exist.
- Ssh or rsh service is down on the remote machine. 3

- Ssh or rsh command execution is denied due to password is required. 4
- 5 Invalid password is provided.
- 255 Other unknown error.

Appendix C

# Manual deployment of Veritas Access

This appendix includes the following topics:

- Deploying Veritas Access manually on a two-node cluster in a non-SSH environment
- Enabling internal sudo user communication in Veritas Access

# Deploying Veritas Access manually on a two-node cluster in a non-SSH environment

This section describes the manual steps for deploying a two-node Veritas Access cluster when SSH communication is disabled.

#### Pre-requisites

- Consider a two-node cluster.
- Supported operating system version is: RHEL 7.4
- It is assumed that Veritas Access image is present in your local system at the /access\_build\_dir/rhe17\_x86\_64/ location.
- The cluster is named as *clus* and the cluster nodes are named as *clus\_01* and *clus\_02*. Cluster names should be unique for all nodes.
- SSH service is stopped on all nodes.
- Assume that the public NICs are pubeth0, pubeth1, and private NICs are priveth0
  and priveth1. NIC names should be consistent across all nodes. Public NIC
  names and private NIC names should be same across all nodes.

■ Use 172.16.0.3 as private IP address for clus 01 and 172.16.0.4 as private IP address for clus 02.

#### To deploy Veritas Access manually on a two-node cluster

- Copy the Veritas Access image on all nodes of the desired cluster.
- 2 Stop the SSH daemon on all the nodes.

```
# systemctl stop sshd
```

3 Verify if the following rpms are installed. If not, install the rpms from the RHEL repository.

```
bash-4.2.46-28.el7.x86 64
lsscsi-0.27-6.el7.x86 64
initscripts-9.49.39-1.el7.x86 64
iproute-3.10.0-87.el7.x86 64
kmod-20-15.el7.x86 64
coreutils-8.22-18.el7.x86 64
binutils-2.25.1-31.base.el7.x86 64
python-requests-2.6.0-1.el7 1.noarch
python-urllib3-1.10.2-3.el7.noarch
```

Install the required operating system rpms. 4

cat /etc/yum.repos.d/os.repo

Create a repo file.

```
[veritas-access-os-rpms]
name=Veritas Access OS RPMS
baseurl=file:///access build dir/rhel7 x86 64/os rpms/
enabled=1
```

- Run the following command:
  - # yum updateinfo

gpgcheck=0

Run the following command:

```
# cd /access build dir/rhel7 x86 64/os rpms/
```

 Before running the following command, make sure that there is no RHEL subscription in the system. The yum repolist should point to

```
veritas-access-os-rpms only.
```

```
# /usr/bin/yum -y install --setopt=protected multilib=false
perl-5.16.3-292.el7.x86 64.rpm nmap-ncat-6.40-7.el7.x86 64.rpm
perl-LDAP-0.56-5.e17.noarch.rpm perl-Convert-ASN1-0.26-4.e17.noarch.rpm
net-snmp-5.7.2-28.el7 4.1.x86 64.rpm
net-snmp-utils-5.7.2-28.el7 4.1.x86 64.rpm
open1dap-2.4.44-5.e17.x86 64.rpm nss-pam-ldapd-0.8.13-8.e17.x86 64.rpm
rrdtool-1.4.8-9.el7.x86 64.rpm wireshark-1.10.14-14.el7.x86 64.rpm
vsftpd-3.0.2-22.el7.x86_64.rpm openssl-1.0.2k-12.el7.x86_64.rpm
openssl-devel-1.0.2k-12.el7.x86 64.rpm
iscsi-initiator-utils-6.2.0.874-4.e17.x86 64.rpm
libpcap-1.5.3-9.el7.x86 64.rpm libtirpc-0.2.4-0.10.el7.x86 64.rpm
nfs-utils-1.3.0-0.48.el7 4.2.x86 64.rpm
kernel-debuginfo-common-x86 64-3.10.0-693.e17.x86 64.rpm
kernel-debuginfo-3.10.0-693.el7.x86 64.rpm
kernel-headers-3.10.0-693.el7.x86 64.rpm
krb5-devel-1.15.1-8.el7.x86 64.rpm
krb5-libs-1.15.1-8.el7.x86 64.rpm
krb5-workstation-1.15.1-8.el7.x86 64.rpm
perl-JSON-2.59-2.el7.noarch.rpm telnet-0.17-64.el7.x86 64.rpm
apr-devel-1.4.8-3.el7 4.1.x86 64.rpm
apr-util-devel-1.5.2-6.el7.x86 64.rpm
glibc-common-2.17-196.el7 4.2.x86 64.rpm
glibc-headers-2.17-196.el7 4.2.x86 64.rpm
glibc-2.17-196.el7 4.2.x86 64.rpm glibc-2.17-196.el7 4.2.i686.rpm
glibc-devel-2.17-196.el7 4.2.x86 64.rpm
glibc-utils-2.17-196.el7 4.2.x86 64.rpm
nscd-2.17-196.el7 4.2.x86 64.rpm sysstat-10.1.5-12.el7.x86 64.rpm
libibverbs-utils-13-7.el7.x86 64.rpm libibumad-13-7.el7.x86 64.rpm
opensm-3.3.19-1.el7.x86_64.rpm opensm-libs-3.3.19-1.el7.x86_64.rpm
infiniband-diags-1.6.7-1.el7.x86 64.rpm
sg3_utils-libs-1.37-12.e17.x86_64.rpm sg3_utils-1.37-12.e17.x86_64.rpm
libyaml-0.1.4-11.el7 0.x86 64.rpm
memcached-1.4.15-10.el7 3.1.x86 64.rpm
python-memcached-1.59-1.noarch
python-paramiko-2.1.1-4.el7.noarch.rpm
python-backports-1.0-8.el7.x86 64.rpm
python-backports-ssl match hostname-3.4.0.2-4.el7.noarch.rpm
python-chardet-2.2.1-1.el7 1.noarch.rpm
python-six-1.9.0-2.el7.noarch.rpm
python-setuptools-0.9.8-7.el7.noarch.rpm
python-ipaddress-1.0.16-2.el7.noarch.rpm
targetcli-2.1.fb46-1.el7.noarch.rpm
```

```
fuse-2.9.2-8.e17.x86 64.rpm fuse-devel-2.9.2-8.e17.x86 64.rpm
fuse-libs-2.9.2-8.e17.x86 64.rpm PyYAML-3.10-11.e17.x86 64.rpm
arptables-0.0.4-8.e17.x86 64.rpm ipvsadm-1.27-7.e17.x86 64.rpm
ntpdate-4.2.6p5-25.el7 3.2.x86 64.rpm ntp-4.2.6p5-25.el7 3.2.x86 64.rpm
autogen-libopts-5.18-5.el7.x86 64.rpm ethtool-4.8-1.el7.x86 64.rpm
net-tools-2.0-0.22.20131004git.el7.x86 64.rpm
cups-libs-1.6.3-29.el7.x86 64.rpm avahi-libs-0.6.31-17.el7.x86 64.rpm
psmisc-22.20-15.el7.x86 64.rpm strace-4.12-4.el7.x86 64.rpm
vim-enhanced-7.4.160-2.el7.x86 64.rpm at-3.1.13-22.el7 4.2.x86 64.rpm
rsh-0.17-76.el7 1.1.x86 64.rpm unzip-6.0-16.el7.x86 64.rpm
zip-3.0-11.el7.x86 64.rpm bzip2-1.0.6-13.el7.x86 64.rpm
mlocate-0.26-6.e17.x86 64.rpm lshw-B.02.18-7.e17.x86 64.rpm
jansson-2.10-1.el7.x86 64.rpm ypbind-1.37.1-9.el7.x86 64.rpm
yp-tools-2.14-5.el7.x86 64.rpm perl-Net-Telnet-3.03-19.el7.noarch.rpm
tzdata-java-2018d-1.el7.noarch.rpm
perl-XML-Parser-2.41-10.el7.x86 64.rpm
lsof-4.87-4.el7.x86 64.rpm cairo-1.14.8-2.el7.x86 64.rpm
pango-1.40.4-1.el7.x86 64.rpm libjpeg-turbo-1.2.90-5.el7.x86 64.rpm
sos-3.4-13.el7 4.noarch.rpm traceroute-2.0.22-2.el7.x86 64.rpm
openldap-clients-2.4.44-5.el7.x86 64.rpm
```

Install the following third-party rpms:

```
# cd /access build dir/rhel7 x86 64/ third party rpms/
# /bin/rpm -U -v --oldpackage --nodeps --replacefiles --replacepkgs
ctdb-4.6.6-1.el7.x86 64.rpm
perl-Template-Toolkit-2.24-5.el7.x86 64.rpm
perl-Template-Extract-0.41-1.noarch.rpm
perl-AppConfig-1.66-20.el7.noarch.rpm
perl-File-HomeDir-1.00-4.el7.noarch.rpm
samba-common-4.6.11-1.e17.x86 64.rpm
samba-common-libs-4.6.11-1.el7.x86 64.rpm
samba-client-4.6.11-1.el7.x86 64.rpm
samba-client-libs-4.6.11-1.el7.x86 64.rpm
samba-4.6.11-1.el7.x86 64.rpm
samba-winbind-4.6.11-1.el7.x86 64.rpm
samba-winbind-clients-4.6.11-1.el7.x86 64.rpm
samba-winbind-krb5-locator-4.6.11-1.el7.x86 64.rpm
libsmbclient-4.6.6-1.el7.x86 64.rpm
samba-krb5-printing-4.6.11-1.el7.x86 64.rpm
samba-libs-4.6.11-1.el7.x86 64.rpm
libwbclient-4.6.6-1.el7.x86 64.rpm
samba-winbind-modules-4.6.11-1.el7.x86 64.rpm
libnet-1.1.6-7.e17.x86 64.rpm lmdb-libs-0.9.13-2.e17.x86 64.rpm
nfs-ganesha-2.2.0-0.el7.x86 64.rpm
nfs-ganesha-vxfs-2.2.0-0.el7.x86 64.rpm gevent-1.0.2-1.x86 64.rpm
python-msqpack-0.4.6-1.el7ost.x86 64.rpm
python-flask-0.10.1-4.el7.noarch.rpm
python-itsdangerous-0.23-2.e17.noarch.rpm
libevent-libs-2.0.22-1.el7.x86 64.rpm
python-werkzeug-0.9.1-2.el7.noarch.rpm
python-jinja2-2.7.2-2.e17.noarch.rpm sdfs-7.4.0.0-1.x86 64.rpm
psutil-4.3.0-1.x86 64.rpm
python-crontab-2.2.4-1.noarch.rpm libuv-1.9.1-1.el7.x86 64.rpm
In this command, you can update the rpm version based on the rpms in the
```

- Install the Veritas Access rpms.
  - Run the following command:

```
# cd /access build dir/rhel7 x86 64/rpms/repodata/
# cat access73.repo > /etc/yum.repos.d/access73.repo
```

/access build dir/rhel7 x86 64/ third party rpms/ directory.

- Update the baseurl and gpgkey entry in the /etc/yum.repos.d/access73.repo for yum repository directory.
  - baseurl=file:///access build dir/rhel7 x86 64/rpms/
  - gpgkey=file:///access build dir/rhel7 x86 64/rpms/ RPM-GPG-KEY-veritas-access7
- Run the following commands to refresh the yum repository.
  - # yum repolist
  - # yum grouplist
- Run the following command.
  - # yum -y groupinstall ACCESS73
- Run the following command.
  - # /opt/VRTS/install/bin/add install scripts
- Install the Veritas NetBackup client software.
  - # cd /access build dir/rhel7 x86 64 # /opt/VRTSnas/install/image install/netbackup/install netbackup.pl /access build dir/rhel7 x86 64/netbackup
- Create soft links for Veritas Access. Run the following command.
  - # /opt/VRTSnas/pysnas/install/install\_tasks.py all rpms installed parallel
- License the product.
  - Register the permanent VLIC key.
    - # /opt/VRTSvlic/bin/vxlicinstupgrade -k <Key>
  - Verify that the VLIC key is installed properly:
    - # /opt/VRTSvlic/bin/vxlicrep
  - Register the SLIC key file:
    - # /opt/VRTSslic/bin/vxlicinstupgrade -k \$keyfile

- Verify that the SLIC key is installed properly:
  - # /opt/VRTSslic/bin/vxlicrep

#### **10** Take a backup of the following files:

- /etc/sysconfig/network
- /etc/sysconfig/network-scripts/ifcfg-\*
- /etc/resolv.conf

#### **11** Configure the private NIC:

- # cd /etc/sysconfig/network-scripts/
- Configure the first private NIC.
  - Run the following command.
    - # ip link set down priveth0
    - Update the ifcfg-priveth0 file with the following:

```
DEVICE=priveth0
NAME=priveth0
BOOTPROTO=none
TYPE=Ethernet
ONBOOT=yes
```

■ Add entries in the ifcfg-priveth0 file.

```
HWADDR=<MAC address>
IPADDR= 172.16.0.3 (use IPADDR= 172.16.0.4 for second node)
NETMASK=<netmask>
NM CONTROLLED=no
```

#### For example:

```
HWADDR=00:0c:29:0c:8d:69
IPADDR=172.16.0.3
NETMASK=255.255.248.0
NM CONTROLLED=no
```

- Run the following command.
  - # ip link set up priveth0

 Configure the second private NIC. You can configure the second private NIC in the same way. Instead of priveth0, use priveth1 for second node. You do not need to provide IPADDR for priveth1.

#### 12 Configure the public NIC.

- # cd /etc/sysconfig/network-scripts/
- Configure the second public NIC, pubeth1 (in which the host IP is not already configured).
  - Run the following command:

```
# ip link set down pubeth1
```

Update the ifcfg-pubeth1 file with the following:

```
DEVICE=pubeth1
NAME=pubeth1
TYPE=Ethernet
BOOTPROTO=none
ONBOOT=yes
```

■ Add entries in the ifcfg-pubeth1 file.

```
HWADDR=<MAC address>
IPADDR=<puberh1 pub ip>
NETMASK=<netmask>
NM CONTROLLED=no
```

Run the following command.

```
# ip link set up pubeth1
```

- Configure the first public NIC, pubeth0.
  - As the first public NIC will go down, make sure that you access the system directly from its console.
  - Run the following command:

```
# ip link set down pubeth0
```

■ Update the ifcfg-pubeth0 file with the following:

```
DEVICE=pubeth0
NAME=pubeth0
TYPE=Ethernet
BOOTPROTO=none
ONBOOT=yes
```

Add entries in the ifcfg-pubeth0 file.

```
HWADDR=<MAC address>
IPADDR=<pubeth0 pub ip>
NETMASK=<netmask>
NM CONTROLLED=no
```

- Run the following command.
  - # ip link set up pubeth0
- Verify if pubeth1 is down. If yes, then bring it online.
  - # ip link set up pubeth1
- Verify the changes.
  - # ip a
- Run the following command.
  - # service network restart

SSH to the above-mentioned IP should work if you start the sshd service.

#### 13 Configure the DNS.

Update the /etc/resolv.conf file by adding the following entries:

```
nameserver <DNS>
domain <master node name>
```

#### For example:

```
nameserver 10.182.128.134
domain clus 01
```

**14** Configure the gateway.

Update the /etc/sysconfig/network file.

```
GATEWAY=$gateway
NOZEROCONF=yes
```

- 15 Update the configfileTemplate file.
  - Enter the following command:

```
# cd /access build dir/rhel7 x86 64/manual install/network
```

- Update the configfileTemplate file with the current system details:
  - Use *master* as the mode for the master node and *slave* as the mode for the other nodes.
  - This template file is used by the configuration utility script to create configuration files.
  - Provide the same name (current host name) in *old\_hostname* and new\_hostname.
- **16** Generate the network configuration files.
  - The configuration utility script named configNetworkHelper.pl creates the required configuration files.

```
# cd /access_build_dir/rhel7_x86_64/manual_install/network
# chmod +x configNetworkHelper.pl
```

- Run the configuration utility script.
  - # ./configNetworkHelper.pl -f configfileTemplate
- # cat /opt/VRTSnas/scripts/net/network options.conf > /opt/VRTSnas/conf/network\_options.conf
- # sed -i -e '\$a\' /opt/VRTSnas/conf/net console ip.conf
- Update the /etc/hosts file.

```
# echo "172.16.0.3 <master hostname>" >> /etc/hosts
# echo "172.16.0.4 <slave node name>" >> /etc/hosts
```

For example:

```
# echo "172.16.0.3 clus 01" >> /etc/hosts
# echo "172.16.0.4 clus 02" >> /etc/hosts
```

**17** Create the S3 configuration file.

```
# cat /opt/VRTSnas/conf/ssnas.yml
```

```
ObjectAccess:
  config: {admin port: 8144, s3 port: 8143, server enable: 'no',
 defaults:
   fs blksize: '8192'
   fs encrypt: 'off'
    fs nmirrors: '2'
   fs options: ''
    fs pdirenable: 'yes'
    fs protection: disk
    fs sharing: 'no'
    fs size: 20G
   fs_type: mirrored
    poollist: []
  filesystems: {}
  groups: {}
 pools: {}
```

- **18** Set up the Storage Foundation cluster.
  - # cd /access build dir/rhel7 x86 64/manual install/ network/SetupClusterScripts
  - # mkdir -p /opt/VRTSperl/lib/site perl/UXRT72/CPIR/Module/veritas/
  - # cp sfcfsha ctrl.sh /opt/VRTSperl/lib/site perl/UXRT72/CPIR/ Module/veritas/sfcfsha ctrl.sh
  - # cp module script.pl /tmp/
  - # chmod +x /tmp/module script.pl
  - Update the cluster name, system name, and NIC name in the following command and execute it:

```
# /tmp/module_script.pl veritas::sfcfsha_config '{"cluster_name" =>
"<Provide cluster name here>","component" => "sfcfsha","state" =>
```

```
"present", "vcs users" => "admin:password:Administrators, user1:
passwd1:Operators", "vcs clusterid" => 14865, "cluster uuid" =>
"1391a-443ab-2b34c", "method" => "ethernet", "systems" =>
"<Provide hostnames separated by comma>", "private link" =>
""orivate nic name separated by comma>"}'
```

For example, if the cluster name is *clus* and the host names are *clus 01* and clus 02.

```
/tmp/module script.pl veritas::sfcfsha config '
{"cluster name" => "clus", "component" => "sfcfsha",
"state" => "present", "vcs users" =>
"admin:password:Administrators,user1:passwd1:Operators",
"vcs clusterid" => 14865, "cluster uuid" => "1391a-443ab-2b34c",
"method" => "ethernet", "systems" => "clus 01, clus 02",
"private link" => "priveth0,priveth1"}'
```

- Update and configure the following files:
  - # rpm -q --queryformat '%{VERSION}|%{BUILDTIME:date}|% {INSTALLTIME:date}|% {VERSION}\n' VRTSnas > /opt/VRTSnas/conf/version.conf
  - # echo NORMAL > /opt/VRTSnas/conf/cluster type
  - # echo 'path /opt/VRTSsnas/core/kernel/' >> /etc/kdump.conf
  - # sed -i '/^core\_collector\b/d;' /etc/kdump.conf
  - # echo 'core collector makedumpfile -c --message-level 1 -d 31' >> /etc/kdump.conf
- 19 Start the Veritas Access product processes.
  - Provide the current host name in the following command and execute it.

```
# /tmp/module script.pl veritas::process '{"state" => "present",
"seednode" => "provide current hostname here>","component"
=> "sfcfsha"}'
```

For example, if the host name is clus\_01:

```
# /tmp/module script.pl veritas::process '{"state" =>
"present", "seednode" => "clus 01", "component" => "sfcfsha"}'
```

If you are running it on clus\_02, then you have to provide "seednode" => "clus 02".

Run the following command.

```
# /opt/VRTSnas/pysnas/install/install tasks.py
all services running serial
```

#### 20 Create the CVM group.

If the /etc/vx/reconfig.d/state.d/install-db file exists, then execute the following command.

```
# mv /etc/vx/reconfig.d/state.d/install-db
/etc/vx/reconfig.d/state.d/install-db.a
```

If CVM is not configured already then run the following command on the master node.

```
# /opt/VRTS/bin/cfscluster config -t 200 -s
```

21 Enable hacli.

Verify in /etc/VRTSvcs/conf/config/main.cf file. If HacliUserLevel = COMMANDROOT exists, then move to step 22, else follow below steps to enable hacli in your system.

# /opt/VRTS/bin/hastop -local

Update the /etc/VRTSvcs/conf/config/main.cf file.

If it does not exist, then add the following line:

```
For example:
cluster clus (
  UserNames = { admin = aHIaHChEIdIIqQIcHF, user1 = aHIaHChEIdIIqFEb }
  Administrators = { admin }
```

HacliUserLevel = COMMANDROOT in cluster <cluster name> ( ) loop

# /opt/VRTS/bin/hastart

Operators = { user1 }

HacliUserLevel = COMMANDROOT

Verify that hacli is working.

```
# /opt/VRTS/bin/hacli -cmd "ls /" -sys clus 01
```

- **22** Verify that the HAD daemon is running.
  - # /opt/VRTS/bin/hastatus -sum
- 23 Configure Veritas Access on the second node by following steps 1 to 22.
- **24** Verify that the system is configured correctly.
  - Verify that LLT is configured correctly.
    - # lltconfig -a list

#### For example:

```
[root@clus 02 SetupClusterScripts]# lltconfig -a list
Link 0 (priveth0):
 Node 0 clus 01 : 00:0C:29:0C:8D:69
 Node 1 clus 02 : 00:0C:29:F0:CC:B6 permanent
Link 1 (priveth1):
Node 0 clus 01 : 00:0C:29:0C:8D:5F
Node 1 clus 02 : 00:0C:29:F0:CC:AC permanent
```

Verify that GAB is configured properly.

```
# gabconfig -a
```

#### For example:

```
[root@clus 01 network]# gabconfig -a
          Port Memberships
GAB
_____
Port a gen 43b804 membership 01
Port b gen 43b807 membership 01
Port h gen 43b821 membership 01
```

Verify the LLT state.

```
# lltstat -nvv
```

#### For example:

```
[root@clus 01 network]# lltstat -nvv
LLT node information:
     Node
              State Link Status Address
  * 0 clus 01 OPEN
                      priveth0 UP 00:0C:29:0C:8D:69
                      priveth1 UP 00:0C:29:0C:8D:5F
    1 clus 02 OPEN
                      priveth0 UP 00:0C:29:F0:CC:B6
                      priveth1 UP
                                      00:0C:29:F0:CC:AC
    2
             CONNWAIT
                     priveth0 DOWN
                     priveth1 DOWN
```

■ The vxconfigd daemon should be online on both nodes.

```
# ps -ef | grep vxconfigd
```

#### For example:

```
# ps -ef | grep vxconfigd
root 13393 1 0 01:33 ? 00:00:00 vxconfigd -k -m disable -x syslog
```

- **25** Run the Veritas Access post-start actions.
  - Make sure that HAD is running on all the nodes.
    - # /opt/VRTS/bin/hastatus

 On all the nodes, create a communication.conf file to enable hacli instead of ssh.

```
vim /opt/VRTSnas/conf/communication.conf
"WorkingVersion": "1",
"Version": "1",
"CommunicationType": "HACLI"
```

- Run the installer to install Veritas Access. Run the following command only on the master node.
  - # /opt/VRTSnas/install/image install/installer -m master
- **26** Run the join operation on the slave node.

```
# /opt/VRTSnas/install/image install/installer -m join
```

27 Run the following command on both the nodes.

```
# echo "<first private nic name>" >
/opt/VRTSnas/conf/net priv dev.conf
For example:
```

```
# echo "priveth0" > /opt/VRTSnas/conf/net priv dev.conf
```

**28** Enable NFS resources. Run the following commands on the master node.

```
# /opt/VRTS/bin/haconf -makerw
# /opt/VRTS/bin/hares -modify ssnas nfs Enabled 1
# /opt/VRTS/bin/haconf -dump -makero
```

You can now use the two-node Veritas Access cluster.

## **Enabling internal sudo user communication in** Veritas Access

By default, Veritas Access uses SSH communication between the nodes for the root user. If you want to use sudo user-based communication, you can set the internal communication to use the sudo user communication after you have installed Veritas Access successfully.

You can use the following steps to set up the sudo user communication.

- Phase 1: Create an access user on each of the nodes of the Veritas Access cluster.
- Phase 2: Set up a passwordless communication between the root and access user on each node
- Phase 3: Select the communication type as SUDO\_SSH

#### Phase 1: Create an access\_user on each of the nodes of the Veritas Access cluster

1 Create the access user and set the password.

#### For example:

```
[root@access1 01 ~]# useradd access user
[root@access1 01 ~]# passwd access user
Changing password for user access user.
New password:
Retype new password:
passwd: all authentication tokens updated successfully.
```

2 Add the access user to the sudoers file.

#### For example:

```
[root@access1 01 ~] # echo "access user ALL=(ALL) NOPASSWD: ALL"
>> /etc/sudoers
```

Complete Phase 1 on all the nodes of the cluster.

#### Phase 2: Set up a passwordless communication between the root and access user on each node

Generate rsa key for the root user if it is not present.

#### For example:

```
[root@access1 01 ~]# ssh-keygen
Generating public/private rsa key pair.
Enter file in which to save the key (/root/.ssh/id rsa):
Created directory '/root/.ssh'.
Enter passphrase (empty for no passphrase):
Enter same passphrase again:
Your identification has been saved in /root/.ssh/id rsa.
Your public key has been saved in /root/.ssh/id rsa.pub.
The key fingerprint is:
SHA256:hRIBljcpsmGMCtfUUjyVGOfe957OXyiXcRyiYBprmZk root@access1 01
The key's randomart image is:
+---[RSA 2048]----+
0 0+*=*0.
| o * .= O+ . .
|00 + +.+00. . . |
|... oXo.....|
      ES ... o|
      . . = |
            . = . |
             = ..|
             .=..|
+----[SHA256]----+
```

2 Copy the rsakey.pub of the root user to the access user for each of the nodes in the cluster.

#### For example:

```
[root@access1 01 ~] # ssh-copy-id access user@access1 01
/usr/bin/ssh-copy-id: INFO: Source of key(s) to be installed:
"/root/.ssh/id rsa.pub"
/usr/bin/ssh-copy-id: INFO: attempting to log in with the new
key(s), to filter out any that are already installed
/usr/bin/ssh-copy-id: INFO: 1 key(s) remain to be installed --
if you are prompted now it is to install the new keys
access user@access1 01's password:
Number of key(s) added: 1
```

#### Phase 3: Select the communication type as SUDO\_SSH

◆ Create the /opt/VRTSnas/conf/communication.conf file.

```
[root@access1 01 ~] # cat /opt/VRTSnas/conf/communication.conf
    "WorkingVersion": "1",
    "Version": "1",
    "CommunicationType": "SUDO SSH"
}
```

# Index

| Symbols<br>/etc/llttab<br>sample 42                | connecting network hardware 43 creating   |
|----------------------------------------------------|-------------------------------------------|
| A                                                  | VLAN device 100                           |
| about                                              | D                                         |
| managing NICs, bonds, and VLAN devices 73          | deleting                                  |
| VLAN tagging 100                                   | a node from the cluster 132               |
| adding node                                        | Deploying Veritas Access manually         |
| mixed mode 132                                     | non-SSH environment 165                   |
|                                                    | disabling                                 |
| В                                                  | iptable rules 33                          |
| bond                                               | displaying                                |
| creating 88                                        | list of nodes in a cluster 125            |
| bond interface                                     | driver node 61                            |
| creating 88                                        | _                                         |
| -                                                  | E                                         |
| C                                                  | Enabling internal sudo user communication |
| calculating                                        | non-SSH environment 180                   |
| IP addresses 46                                    | enabling kdump                            |
| checking                                           | Veritas Access configuration 108          |
| storage configuration 50                           | excluding                                 |
| cluster                                            | NIC 80                                    |
| adding a new node 129                              |                                           |
| deleting a node from 132                           | G                                         |
| displaying a list of nodes 125                     | GUI                                       |
| including new nodes 127                            | Veritas Access 72                         |
| shutting down a node or all nodes in a cluster 134 |                                           |
| cluster installation                               | Н                                         |
| overview 57                                        | Hardware requirements                     |
| Configuration                                      | Veritas Access 39                         |
| LLT 41                                             |                                           |
| configuration limits 35                            |                                           |
| configure                                          | including                                 |
| I/O fencing 107                                    | new nodes in the cluster 127              |
| KMS server 110                                     | NIC 84                                    |
| configuring<br>NetBackup (NBU) 107                 | install                                   |
| Veritas Access software on the cluster 66          | silent 112                                |
| configuring passwordless ssh 157                   |                                           |
| comiganing padoworalcoo con 101                    |                                           |

| installation                                    | N                                               |
|-------------------------------------------------|-------------------------------------------------|
| response files 111                              | NetBackup (NBU)                                 |
| response files variables 112                    | configuring 107                                 |
| installation script options 155                 | network and firewall requirements               |
| installation states and conditions              | Veritas Access 29                               |
| about 124                                       | network hardware                                |
| installation time                               | connecting 43                                   |
| reducing the number of IP addresses 49          | network interface card (NIC) bonding 88         |
| Installer                                       | NIC                                             |
| configure 42                                    | excluding 80                                    |
| installer                                       | including 84                                    |
| performing rolling upgrade 146                  | NIC bond                                        |
| installing                                      | removing 94                                     |
| cluster 57                                      | node                                            |
| operating system on each node of the cluster 60 | adding to the cluster 127, 129                  |
| operating system on Veritas Access cluster 62   | •                                               |
| Oracle Linux operating system 63                | 0                                               |
| prerequisites 59                                | obtain                                          |
| steps 58                                        | IP addresses 45                                 |
| target cluster nodes 65                         | OL kernel RPMs 20                               |
| Veritas Access software on the cluster 66       |                                                 |
| IP addresses                                    | OpenDedup ports                                 |
| calculate 88                                    | disabling the iptable rules 33 operating system |
| calculating 46                                  | installing 62                                   |
| obtain 45                                       | installing on each node of the cluster 60       |
| IPv6 protocol 29                                | Oracle Linux                                    |
|                                                 | installing operating system 63                  |
| K                                               | overview                                        |
| kernel RPMs                                     | Veritas Access installation 37                  |
| OL 20                                           | Ventas Access installation of                   |
|                                                 | P                                               |
| L                                               |                                                 |
| limitations of                                  | private                                         |
| VLAN Tagging 105                                | public NICs 77                                  |
| Linux requirements                              | public NICs                                     |
| Veritas Access 17                               | private 77                                      |
| list of nodes                                   | selecting 74                                    |
| displaying in a cluster 125                     | _                                               |
| LLT                                             | R                                               |
| RDMA 40, 42                                     | RDMA                                            |
| 110111111111111111111111111111111111111         | Hardware 41                                     |
| NA                                              | InfiniBand 40                                   |
| M                                               | LLT 39                                          |
| Management Server requirements                  | reconfiguring                                   |
| Veritas Access 28                               | Veritas Access cluster name and network 108     |
| managing NICs, bonds, and VLAN devices          | reducing                                        |
| about 73                                        | number of IP addresses required at installation |
| mixed mode                                      | time 49                                         |
| adding a node 132                               | release information 15                          |
|                                                 |                                                 |

VLAN device

**VLAN Tagging** 

VLAN tagging

about 100

creating 100

removing 103

limitations of 105

removing NIC bond 94 NIC from bond list 97 RPMs 153 VLAN device 103 replacing Ethernet interface card 106 rolling upgrade using the installer 146 S sample response file 121 selecting public NICs 74 shutting down node or all nodes in a cluster 134 silent installation and configuration 112 storage configuration checking 50 supported IPv6 protocol 29 supported upgrade paths upgrades on RHEL 136 system requirements Veritas Access 15 U uninstall using the installer 153 Veritas Access disc 154 uninstalling Veritas Access before 151 upgrades on RHEL supported upgrade paths 136 upgrading operating system 137 V Veritas Access graphical user interface 72 Linux requirements 17 network and firewall requirements 29 system requirements 15 uninstall 153 web browser requirements 28 Veritas Access cluster name and network. See reconfigure Veritas Access installation overview 37